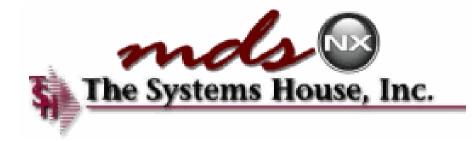

# Your Dashboard to Success

#### The MDS-Nx Dashboard

| BASE.12 - [REDHATRS.TSHINC.COM-BASE.12-MAIN.MENU]                    |                                              |                                                                                    |
|----------------------------------------------------------------------|----------------------------------------------|------------------------------------------------------------------------------------|
| File • Edit • Settings • Reset • Tools • Mode • Standard Functions • | Special Functions • Refresh Dashboard Help • |                                                                                    |
| Help 🕜 Ok/End 🛟 Insert 🚯 Delete 🄇                                    | Prev 🕗 Next 🕜 Inquiry 🖉 Canc                 | cel 🙂 Off 🕌 Popup                                                                  |
| Oe Ocontacts Maint ODrill                                            | Execing Reports Capt Off                     | r 🕥 Crm.menu 🕥 Vrm.menu 🕥 🦉                                                        |
| MDS Menu                                                             | C Find                                       | Products                                                                           |
| MDS Menu                                                             | Find Tasks                                   |                                                                                    |
| - 1 Customer Comise                                                  | FDA D<br>Customer Invoices                   | Cust                                                                               |
| 2.Purchasing                                                         |                                              | Customers<br>©                                                                     |
| 3.Warehouse Management & Inventory                                   |                                              |                                                                                    |
| 4.Sales Analysis                                                     |                                              | Vendors                                                                            |
| 5.Sales Management Menu                                              | Product Detail History                       |                                                                                    |
| 6.Accounting Menu     7.File Maintenance                             | A/R Checks                                   |                                                                                    |
| 3 7.File Maintenance                                                 | Purchase Orders                              | 0                                                                                  |
| 8.End of Period Processing                                           | Vendor Payables                              |                                                                                    |
| 9.Utility Menu 🔶 😨                                                   | A/P Checks                                   | 0                                                                                  |
| 10.Customer Special Programs                                         |                                              | 9                                                                                  |
| 11.0ptional Systems                                                  | CONTRACTOR CONTRACTOR CONTRACTOR             |                                                                                    |
| 12.Quick Search                                                      | Chart One Ochart Two                         | duct Class Description                                                             |
|                                                                      | [10.2%]                                      | Legend                                                                             |
|                                                                      | 28%                                          | ACCT WORKSHEETS<br>BATH ACCESSORIES<br>CARPET CLEANERS<br>DESK DRAWER KEYS<br>Disk |
| The Systems House Operator:ME Ready.                                 | 67.1%                                        | 5/19/2016 13:20 CAP NUM SCRL                                                       |

### The MDS-Nx Dashboard

| - Second                               | BASE.1  | 2 - [REDHATRS.TS                                                                                                    | HINC.COM-BASE                                           | 12-MAIN.MENU               | J           |                                                                                                    |                                                                                                    |                                          |               |         |                                                                                       |                            |
|----------------------------------------|---------|----------------------------------------------------------------------------------------------------|---------------------------------------------------------|----------------------------|-------------|----------------------------------------------------------------------------------------------------|----------------------------------------------------------------------------------------------------|------------------------------------------|---------------|---------|---------------------------------------------------------------------------------------|----------------------------|
| F                                      | le • Ed | it • Settings • Reset                                                                                                    | Tools      Mode                                         | Standard Functio           | ns 🔹 Specia | al Functi                                                                                                    | ions 🔹 Refresh D                                                                                                    | ashboard Help                            | •             |         |                                                                                       |                            |
| (                                      | He      | lp 🕜 Ok/En                                                                                                    | d 🚺 Insert                                              | Delete                     | Pr          | ev                                                                                                    | Next                                                                                                    |                                          | Cancel        | Mo      | Рорир                                                                                 |                            |
| (                                      | Oe      | Conta                                                                                                    | cts Maint                                               | Drill                      | Ов          | cecinq                                                                                                    | Reports                                                                                                    | Capt Off                                 | f View        | Crm.mer | nu 🕥 Vrm.menu 🅥                                                                       |                            |
| Shortcuts History Terminal Application |         | The MDS<br>provides<br>informat<br>.sales Analysis<br>.sales Managemen<br>.Accounting Menu<br>.File Maintenance<br>.End of Period Pro<br>.Utility Menu<br>0.Customer Specia<br>1.Optional System<br>2.Quick Search | -Nx Dask<br>key busi<br>ion on yo<br>at Menu<br>cessing | nboard<br>ness<br>our desk |             | ind<br>Find<br>Josto<br>Lusto<br>Lusto<br>Lusto<br>Produ<br>A/R C<br>Purch<br>Vendo<br>A/P C<br>Charts<br>Charts | Tasks<br>omer Invoices<br>omer Sales Orco<br>omer Quotes<br>omer Detail Hist<br>omer Detail Hist<br>Checks<br>ase Orders<br>or Payables<br>Checks | ers<br>story<br>ory<br>cators<br>art Two | nits by Produ |         |                                                                                       | Products Customers Vendors |
|                                        |         |                                                                                                    |                                                         |                            |             |                                                                                                    | ē                                                                                                    | [289<br>289<br>7.1%]                     | %             |         | CCT WORKSHEETS<br>ATH ACCESSORIES<br>ARPET CLEANERS<br>ESK DRAWER KEYS<br>sk<br>WELRY |                            |

5/19/2016 13:20 CAP NUM SCRL

## The MDS-Nx Dashboard

|                                        | ASE. 12 -                                                                         | [REDHATRS.TSHI                                                                                                    | NC.COM-BASE.                 | 12-MAIN.MENU      | IJ           |                                                                                                 |                                                                                                    |                             |                |                                                                      |                              |   | ×                          |
|----------------------------------------|-----------------------------------------------------------------------------------|----------------------------------------------------------------------------------------------------|------------------------------|-------------------|--------------|-------------------------------------------------------------------------------------------------|----------------------------------------------------------------------------------------------------|-----------------------------|----------------|----------------------------------------------------------------------|------------------------------|---|----------------------------|
| Fi                                     | e▼ Edit▼                                                                          | Settings + Reset +                                                                                                    | Tools * Mode *               | Standard Function | ons • Specia | al Functi                                                                                       | ions • Refresh D                                                                                                    | ashboard Help               | -              |                                                                      |                              |   |                            |
|                                        | Help                                                                              | Ok/End                                                                                                    | Insert                       | Delete            | Pr           | rev                                                                                             | Next                                                                                                    |                             | Cancel         | Off                                                                  | Popup                        |   |                            |
|                                        | Oe                                                                                | Contacts                                                                                                    | Maint                        | Drill             | Ов           | cecinq                                                                                          | Reports                                                                                                    | Capt Off                    | View           | Crm.m                                                                | ienu 🕜 Vrm.menu (            | 0 | 21<br>19                   |
| Shortcuts History Terminal Application | Pr<br>in<br>4.5au<br>5.5au<br>6.Acc<br>7.File<br>8.Enc<br>9.Util<br>10.Cu<br>11.0 | ne MDS-<br>ovides k<br>formatic<br>sources k<br>as Management<br>ounting Menu<br>Maintenance<br>I of Period Proce<br>ity Menu<br>Istomer Special<br>potional Systems<br>ick Search | ey busin<br>on on yo<br>Menu | ness<br>our desk  |              | FDA<br>Uusto<br>Uusto<br>Uusto<br>Produ<br>A/R C<br>Purch<br>Vendo<br>A/P C<br>Charts<br>Charts | omer Invoices<br>omer Sales Ord<br>omer Quotes<br>omer Detail Histo<br>checks<br>hase Orders<br>or Payables<br>Checks | ators<br>rt Two<br>Sales Ur | iits by Produc | I Charts<br>the MI<br>a powe<br>?<br>?<br>?<br>Ct Class De<br>Legend | s to<br>DS-Nx<br>erful tool. |   | Products Customers Vendors |
| The                                    | Systems H                                                                         | ouse Operator:ME                                                                                                    | Readv.                       |                   |              |                                                                                                 |                                                                                                    |                             |                | 5/19/2016 13                                                         | 20 CAP NUM SCRL              |   |                            |

#### KPI = Key Performance Indicator

| nife (      | tshpe2 - [tshpe2.tshinc.com-DEM0.12-MAIN.MENU]                             |                                                                                                    | _ 7 🔀                                                                                                    |
|-------------|----------------------------------------------------------------------------|----------------------------------------------------------------------------------------------------|----------------------------------------------------------------------------------------------------|
| ; Fi        | ile * Edit * Settings * Reset * Tools * Mode * Standard Functions * Specia | cial Functions • Refresh Dashboard Help •                                                                                                    |                                                                                                    |
| Sto         | MDS Menu 🥩                                                                 | 7 Tasks                                                                                                    | 9 Pro                                                                                                    |
| Shortcuts   | MDS Menu Find                                                              | + 07/25/2014 🗉 🗸                                                                                                    | duct L                                                                                                    |
|             | Home 🔶 Back 🛞 Help                                                         | Date         Time         Description         Status         D         O         Task Nu           7/28/2014         8:00 am         Call Bob at Medfast         Call Bob at Medfast         0000507 | Product Lookup : 12:01:15 PM Customer.                                                                                                    |
| Application | Customer Service 🔶 🖓                                                       |                                                                                                    | 2:01:1                                                                                                    |
| ă           | Purchasing $rac{1}{2}$                                                     |                                                                                                    | 5<br>PM                                                                                                    |
| Terminal    | Warehouse Management & Inventory                                           |                                                                                                    | Custon                                                                                                    |
| nal         | Sales Analysis 🔶 🍞                                                         |                                                                                                    | nen i                                                                                                    |
|             | Sales Management Menu 🔶 😧                                                  |                                                                                                    | 2                                                                                                    |
|             | 📥 Accounting Menu 🔶 😧                                                      |                                                                                                    | ustom                                                                                                    |
|             | File Maintenance                                                           | Key Indicators                                                                                                    | Customer Lookup : 12:01:19 PM                                                                                                    |
|             | End of Period Processing                                                   | Charts Key Indicators                                                                                                    | kup                                                                                                    |
|             | 🗖 Utility Menu 🖌 😭                                                         | Indicator Daily Monthly This Year Last Year                                                                                                    | 12:01:                                                                                                    |
|             | Customer Special Programs                                                  | Credit Dollars \$1,283 \$30,400 \$99,015                                                                                                    | 19 PJ                                                                                                    |
|             | Propertional Systems                                                       | Sales Dollars         \$10,000         \$285,000         \$12,456,800                                                                                                    | _                                                                                                    |
|             |                                                                            | Inventory Value \$147,028,                                                                                                    | (And a second second se |
|             | Quick Search                                                               | Purchase Orders Past Due Date 67                                                                                                    | dorr                                                                                                    |
|             |                                                                            | Latex Products 71                                                                                                    | .ooku                                                                                                    |
|             |                                                                            |                                                                                                    | p: 12                                                                                                    |
|             |                                                                            |                                                                                                    | Vendor Lookup : 12:01:20 PM                                                                                                    |
|             |                                                                            |                                                                                                    | 20 PM                                                                                                    |
|             |                                                                            |                                                                                                    |                                                                                                    |
|             |                                                                            |                                                                                                    |                                                                                                    |
|             |                                                                            | l 🖉                                                                                                    |                                                                                                    |
| (           | Oe Contacts Maint Drill Ex                                                 | Execinq Reports Capt Off View Crm.menu Vrm.menu                                                                                                    |                                                                                                    |
| ¢           | 🛐 Help 📀 Ok/End 🕒 Insert 🙆 Delete 🕢 Pri                                    | Prev 🕞 Next 🕜 Inquiry 🖉 Cancel 🙂 Off 🗣 Popup                                                                                                    |                                                                                                    |
| The         | Systems House Ready                                                        | 7/25/2014 12:15:02 PM                                                                                                    | CAP NUM SCRL                                                                                                    |

## KPI = Key Performance Indicator

| <mark>% t</mark> s | shpe2 - [tshpe2.tshinc.com-DEM0.12-MAIN.MENU]                           |                                  |                     |                             |                          |                                    |   | ×                                     |
|--------------------|-------------------------------------------------------------------------|----------------------------------|---------------------|-----------------------------|--------------------------|------------------------------------|---|---------------------------------------|
| Fil                | e • Edit • Settings • Reset • Tools • Mode • Standard Functions • Speci | al Functions • Refresh Dashboard | 1 Help 🔹            |                             |                          |                                    |   | 1                                     |
| S                  | MDS Menu 🖉                                                              | Tasks                            |                     |                             |                          |                                    | 9 | Pro                                   |
| Shortcuts          | MDR Mann) First                                                         | 07.125.12014 💼                   | ~                   |                             |                          |                                    |   | duct                                  |
| _                  | <b>Key Performance Indicato</b>                                         | Time                             | Description         | Status                      | D O Task Nu              | Nu                                 |   | ooku                                  |
| Application        |                                                                         | 0.00 am                          | Call Bob at Medfast |                             | 00005                    | 507                                |   | p: 12                                 |
| icatior            | 🕻 show vital business metri                                             | CS                               |                     |                             |                          |                                    |   | 01:11                                 |
|                    | over time as well as real t                                             | ima                              |                     |                             |                          |                                    |   | 5 PM                                  |
| Terminal           |                                                                         | inte                             |                     |                             |                          |                                    |   | Product Lookup : 12:01:15 PM Customer |
| lina               | snapshots of important                                                  |                                  |                     |                             |                          |                                    |   | omer.                                 |
| ſ                  | information such as Inver                                               | tory                             |                     |                             |                          |                                    |   |                                       |
| Ī                  | 6                                                                       |                                  |                     |                             |                          |                                    |   | Customer Lookup : 12:01:19 PM         |
| 1                  | Value or Items Below ROF                                                | ·                                |                     |                             |                          |                                    |   | merL                                  |
| ļ                  |                                                                         | ors                              |                     |                             |                          |                                    | C | ookur                                 |
|                    |                                                                         | y Indicators                     | Dette               | a contraction of the second | The Manager La           |                                    |   | 0:12                                  |
|                    |                                                                         | Credit Dollars                   | Daily<br>\$1,283    | Monthly<br>\$30,400         | This Year La<br>\$99.015 | Last Year                          |   | 01:19                                 |
|                    | Customer Special Programs                                               | Sales Dollars                    |                     |                             | \$12,456,800             |                                    |   | PM                                    |
| ſ                  | Optional Systems 🔶 🖓                                                    | Inventory Value                  | \$147,028,          |                             |                          |                                    |   | ļ                                     |
| 1                  | Cuick Search                                                            | Purchase Orders Past Due Da      | ate 67              |                             |                          |                                    |   | Vendo                                 |
|                    |                                                                         | Latex Products                   | 71                  |                             |                          |                                    |   | or Loo                                |
|                    |                                                                         |                                  |                     |                             |                          |                                    |   | kup :                                 |
|                    |                                                                         |                                  |                     |                             |                          |                                    |   | Vendor Lookup : 12:01:20 PM           |
|                    |                                                                         |                                  |                     |                             |                          |                                    |   | :20 P                                 |
|                    |                                                                         |                                  |                     |                             |                          |                                    | l | ž                                     |
|                    |                                                                         |                                  |                     |                             |                          |                                    |   |                                       |
|                    |                                                                         | ! <i>?</i>                       |                     |                             |                          |                                    |   |                                       |
| 6                  | 0e Contacts Maint Drill OE                                              |                                  |                     |                             | Vrm.menu                 |                                    |   |                                       |
|                    | Oe Contacts Maint Drill E                                               | ixecing Reports                  | Capt Off View       | Crm.menu                    | Vrm.menu                 |                                    |   |                                       |
| 6                  | 🕄 Help 🕜 Ok/End 🎧 Insert 🔞 Delete 🕢 P                                   | rev 🕟 Next 👔                     | Inquiry 🖉 Cancel 🕕  | Off                         | Popup                    |                                    |   |                                       |
| The (              | Systems House Ready                                                     |                                  |                     |                             |                          | 7/25/2014 12:15:02 PM CAP NUM SCRL |   |                                       |

## KPI = Key Performance Indicator

| & ts                           | shpe2 - [tshpe2.tshinc.com-DEM0.12-MAIN.MENU]                                                                                                    |                                      |                        |            |                          |              |                                                 |   |                                                          |
|--------------------------------|----------------------------------------------------------------------------------------------------|--------------------------------------|------------------------|------------|--------------------------|--------------|-------------------------------------------------|---|----------------------------------------------------------|
| File                           | e▼ Edit▼ Settings▼ Reset▼ Tools▼ Mode▼ Standard Functions▼ Special                                                                                                    | Functions • Refresh Dashboard Help • |                        |            |                          |              |                                                 |   |                                                          |
| Shor                           | MDS Menu 🕑                                                                                                    | Tasks                                |                        |            |                          |              |                                                 | 9 | Prod                                                     |
| Shortcuts Application Terminal | Key Performance Indicato<br>show vital business metric<br>over time as well as real ti<br>snapshots of important<br>information such as Invent<br>Value or Items Below ROP | ime<br>itory                         | st                     | Key<br>are | y Perfo<br>writt         | orma<br>en u | ance Indicators<br>using industry<br>L queries. |   | Product Lookup : 12:01:15 PM Customer: Customer Lookup : |
|                                |                                                                                                    | y Indicators                         |                        |            |                          |              |                                                 |   |                                                          |
|                                |                                                                                                    |                                      | Daily                  | Monthly    | 1                        | Last Year    |                                                 | / | 12:01:19 PM                                              |
| ſ                              |                                                                                                    |                                      |                        |            | \$99,015<br>\$12,456,800 |              |                                                 |   | 9 PM                                                     |
| ſ                              | 🖻 Optional Systems 🛛 🔨 🔼                                                                                                    |                                      | \$10,000<br>\$147,028, |            | \$12,400,000             |              |                                                 |   |                                                          |
| ſ                              | Ouick Coarch                                                                                                    | -                                    | \$147,020,<br>67       |            |                          |              |                                                 |   | Vend                                                     |
|                                |                                                                                                    |                                      | 71                     |            |                          |              |                                                 |   | for Lo                                                   |
|                                |                                                                                                    | :                                    |                        |            |                          |              |                                                 |   | Vendor Lookup : 12:01:20 PM                              |
| 6                              | Oe Contacts Maint Drill Exe                                                                                                    | cecing Reports Capt Off              | w 6                    | Crm.menu   | Vrm.menu                 |              |                                                 |   |                                                          |
| 6                              |                                                                                                    |                                      |                        |            |                          |              |                                                 |   |                                                          |
| <b>V</b>                       | Help 💟 Ok/End 🚺 Insert 🚺 Delete 🕥 Pre                                                                                                    | rev 🕑 Next 🕖 Inquiry 💋 Can           |                        | Jott d     | Popup                    |              | 7/25/2014 12:15:02 PM CAP NUM SCRL              |   |                                                          |

# Lines and Pies and Bars oh my...

| - As        | tshpe2 - [tshpe2.tshinc.com-DEM0.12-MAIN.MENU]                         |                                                                                                    | _ 7 🔀     |
|-------------|------------------------------------------------------------------------|----------------------------------------------------------------------------------------------------|-----------|
| tsi         | hpe2.tshinc.com-DEMO.12-MAIN.MENU                                      |                                                                                                    |           |
| ļ F         | File * Edit * Settings * Reset * Tools * Mode * Standard Functions * S | special Functions   Refresh Dashboard Help                                                                                                    |           |
| Shor        | MDS Menu                                                               | C Tasks                                                                                                    | Products  |
| Shortcuts   | MDS Menu Find                                                          | + 07/25/2014 🔳 8:00 am 🖌                                                                                                    | ucts      |
|             | Home de Back 🙉 Help                                                    | Date         Time         Description         Status         D         Task Nu           Z/20/2014         0:00 pm         Cell Bab at Modificat         Open 2000502         0000502 |           |
| Application | Customer Service                                                       | 7/28/2014 8:00 am Call Bob at Medfast                                                                                                    | Customers |
| ation       | Customer Service                                                       |                                                                                                    | ners      |
| Ę           |                                                                        |                                                                                                    |           |
| Terminal    | Warehouse Management & Inventory                                       |                                                                                                    | Vendors   |
| B           | Sales Analysis                                                         |                                                                                                    | 2         |
|             | Sales Management Menu 🔶 😨                                              |                                                                                                    |           |
|             | Accounting Menu                                                        |                                                                                                    |           |
|             | File Maintenance                                                       |                                                                                                    | e         |
|             | End of Period Processing                                               |                                                                                                    |           |
|             | 💼 Utility Menu 🙀 😨                                                     | Chart One 🙆 Chart Two                                                                                                    |           |
|             | Customer Special Programs                                              | Americal Calas has Oceanas Olana                                                                                                    |           |
|             | Optional Systems                                                       |                                                                                                    |           |
|             | Quick Search                                                           |                                                                                                    |           |
|             |                                                                        |                                                                                                    | nd        |
|             |                                                                        |                                                                                                    | nis Year  |
|             |                                                                        | 100000                                                                                                    | ist Year  |
|             |                                                                        |                                                                                                    |           |
|             |                                                                        | 0 - 01 02 03                                                                                                    |           |
|             |                                                                        | 01 02 03                                                                                                    |           |
| (           | Oe Contacts Maint Drill                                                | Execing Reports Capt Off View CCrm.menu Vrm.menu                                                                                                    |           |
| 1           | BHelp Ok/End Consert ODelete                                           |                                                                                                    |           |
| _           |                                                                        |                                                                                                    |           |
| The         | e Systems House Ready                                                  | 7/25/2014 2:13:55 PM CAP NUM SCRL                                                                                                    |           |

# Lines and Pies and Bars oh my...

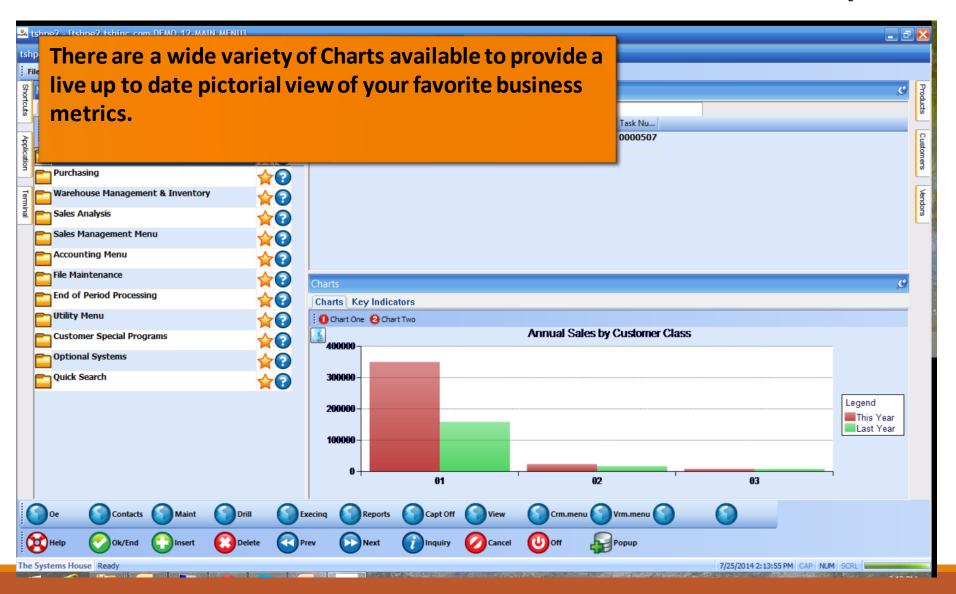

# Lines and Pies and Bars oh my...

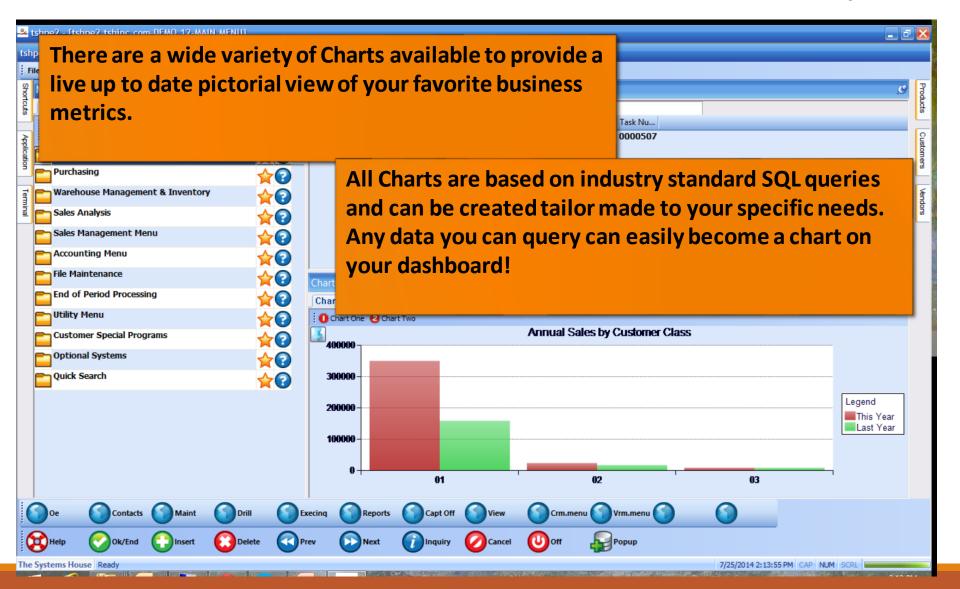

#### **Operator Dashboard Maintenance**

| <b>~~~</b> t   | ishpe2 - [t        | shpe2.tshinc.co           | m-DEMO.12-OF   | PERATOR. DASHE   | BOARD.MAINTO                | 12\$1]              |                          |                            |                      |            |            |                  |                  | _ | d 🔀       |
|----------------|--------------------|---------------------------|----------------|------------------|-----------------------------|---------------------|--------------------------|----------------------------|----------------------|------------|------------|------------------|------------------|---|-----------|
| tsh            | pe2.tshind         | c.com-DEMO.12-            | OPERATOR.DAS   | HBOARD.MAINT     | 012\$1                      |                     |                          |                            |                      |            |            |                  |                  |   |           |
| ; Fi           | le • Edit • :      | Settings • Reset •        | Tools • Mode • | Standard Functio | ons • Special Fund          | ctions • Refresh Da | ashboard Help            | •                          |                      |            |            |                  |                  |   |           |
| Shortcuts      | Applicati          | ion<br>erator Dashboard ( | onfiguration   |                  |                             |                     |                          |                            |                      |            |            |                  | C                |   | Products  |
| Terminal       | Operator           |                           | ohiguration    | kpi              |                             |                     |                          |                            |                      |            |            |                  |                  |   | Customers |
| 5              | 1.Dashb            | oard Chart 1              |                | SALE             | ES.BY.CUST.CLAS             | S.BAR               |                          |                            |                      |            |            |                  |                  |   |           |
| MDS Menu       | 2.Dashb            | oard Chart 2              |                | SALE             | ES.BY.CUST.CLAS             | S.PIE               |                          |                            |                      |            |            |                  |                  |   | Vendors   |
| en             |                    |                           |                |                  |                             |                     |                          |                            |                      |            |            |                  |                  |   | 2         |
| Find           | 3.#                | Indicators                |                |                  |                             |                     |                          |                            |                      |            |            |                  |                  |   |           |
| -              | 1.                 | CREDIT.DOLL               | RS             |                  |                             |                     |                          |                            |                      |            |            |                  |                  |   |           |
| Tasks          | 2.                 | SALES.DOLLA               | RS             | NAME             |                             |                     | CAPTION                  |                            |                      |            |            |                  |                  |   |           |
| ŝ              | 3.                 | CURR.INV.VAL              |                | @ID<br>ADJ_DL    |                             |                     | Adjustment               |                            |                      |            |            |                  | ~                |   |           |
| 0              | 4.                 | PURCHASES.P               | A ST.DUE       | ADJ_MN           |                             |                     | Adjustment               | s - Daily -<br>s - Monthly |                      |            |            |                  |                  |   |           |
| Charts         | 5.                 | Product-Sear              | ch             | ADJ_MN           | THLY_LAST_YT<br>THLY_TRENDS | D_TRENDS            | Adjustment               | s - Ytd Las<br>s - Monthly | t Year As<br>- Trend |            |            |                  |                  |   |           |
|                | 6.                 |                           |                | ADJ_YR<br>ADJ_YR | LY<br>LY_TRENDS             |                     | Adjustment<br>Adjustment | s - Yearly<br>s - Yearly   | - Trend S            |            |            |                  |                  |   |           |
| ey In          | 7.                 |                           |                |                  | NG_AMT<br>NG_AMT_TREND      | os                  |                          | ayable Agin<br>ayable Agin |                      |            |            |                  |                  |   |           |
| Key Indicators | 8.                 |                           |                |                  | NG_BOM<br>NG_BOM_TREND      | 05                  | Ap Aging A<br>Ap Aging A | mounts (vm)<br>mounts (vm) | Beg Of M<br>Beg Of M |            |            |                  |                  |   |           |
| 3              | 9.                 |                           |                | AP_AGI           | NG_BOY<br>NG_BOY_TREND      |                     | Ap Aging A               | mounts (vm)<br>mounts (vm) | Beg Of Y             |            |            |                  |                  |   |           |
|                | 10.                |                           |                | AP_AGI           | NG_PER<br>NG_PER_TREND      |                     | Accounts P               | ayable Agin<br>ayable Agin | a Periods            |            |            |                  |                  |   |           |
|                |                    |                           |                | AP_DLY           |                             |                     | A/p Payabl               | es Daily<br>es Daily -     |                      |            |            |                  |                  |   |           |
|                |                    |                           |                | AP_MON           |                             | RENDS               | A/p Payabl               | es Monthly<br>es Monthly   |                      |            |            |                  |                  |   |           |
|                |                    |                           |                |                  | TRENDS                      |                     | A/p Payabl<br>A/p Payabl | es Monthly                 | - Trend S            |            |            |                  |                  |   |           |
|                |                    |                           |                |                  | TRENDS<br>Y_SLS             |                     |                          | es Yearly -                | Trend St             |            |            |                  |                  |   |           |
|                |                    |                           |                | AVG_DL           | Y_SLS_TRENDS<br>MO_DEAD     | 5                   | Avg. Daily               | Sales - Tr<br>- Begin Mo   |                      |            |            |                  |                  |   |           |
|                |                    |                           |                |                  |                             | T_YTD_TRENDS        |                          | - Begin Mo                 |                      |            |            |                  | ~                |   |           |
|                | )                  | $\bigcirc$                | $\bigcirc$     | $\bigcirc$       | $\bigcirc$                  | $\bigcirc$          | $\bigcirc$               | $\bigcirc$                 | $\bigcirc$           | $\bigcirc$ | $\bigcirc$ | $\bigcirc$       |                  |   |           |
| 6              | Help               | Ok/End                    | Insert         | Delete           | Prev                        | Next                |                          | Cancel                     | Off                  | Popup      |            |                  |                  |   |           |
| The            | Current and a life | - Deady                   |                | •                |                             |                     |                          |                            | •                    |            |            | 7/25/2014 2:40-5 |                  |   |           |
| me             | systems Ho         | ouse Ready                |                | 1                |                             |                     |                          |                            |                      |            |            | 7/25/2014 2:40:5 | 7 PM CAP NUM SCR |   |           |

#### **Operator Dashboard Maintenance**

| <b>~~</b> i    | shpe2 - [tsl | hpe2.tshinc.co    | m-DEMO.12-OF   | PERATOR. DASHB             | OARD.MAINTO             | 12\$1]              |                                        |                                              |           |          |         |                  |                   | _ 2 🛛     |
|----------------|--------------|-------------------|----------------|----------------------------|-------------------------|---------------------|----------------------------------------|----------------------------------------------|-----------|----------|---------|------------------|-------------------|-----------|
| tsh            | pe2.tshinc.  | .com-DEMO.12-     | OPERATOR.DAS   | HBOARD.MAINT               | 012\$1                  |                     |                                        |                                              |           |          |         |                  |                   |           |
| ; Fi           | le▼ Edit▼ Se | ettings 🔹 Reset 🔹 | Tools ▼ Mode ▼ | Standard Functio           | ns 🔹 Special Fun        | ctions • Refresh Da | ashboard Help                          | •                                            |           |          |         |                  |                   |           |
| Short          | Applicatio   | on                |                |                            |                         |                     |                                        |                                              |           |          |         |                  | C                 | Products  |
| cuts           | 1000         | eter Deebbered (  |                |                            | _                       |                     |                                        |                                              |           |          |         |                  |                   | cts       |
| 7              | MDS Oper     | ator Dashboard C  | configuration  |                            | KPIs                    | and Ch              | harts a                                | re indi                                      | vidua     | llvtaild | ored to | o your M         |                   | 2         |
| Terminal       | Operator     | Code              |                | kpl                        |                         |                     |                                        |                                              |           | •        |         | -                |                   | Customers |
|                |              |                   |                |                            | Ope                     | rator Co            | ode. S                                 | Simply                                       | cnoo      | se from  | i the l | IST OT           |                   | 2         |
| MDS            |              | ard Chart 1       |                | SALE                       | - 2/21                  | able se             | electio                                | ns and                                       | l it wil  | l be add | ded to  | o vour           |                   | én        |
| Menu           | 2.Dashbo     | ard Chart 2       |                | SALE                       |                         |                     |                                        |                                              |           |          |         | ,                |                   | Vendors   |
| Find           | 3.#          | Indicators        |                |                            | Dasr                    | board               | !                                      |                                              |           |          |         |                  |                   |           |
|                | 1.           | CREDIT.DOLLA      | RS             |                            |                         |                     |                                        |                                              |           |          |         |                  |                   |           |
| Tasks          | 2.           | SALES.DOLLA       | RS             | NAME<br>@ID                |                         |                     |                                        |                                              |           |          |         |                  |                   |           |
|                | 3.           | CURR.INV.VAL      |                | ADJ_DL'                    | r<br>r_trends           |                     | Adjustment<br>Adjustment               | s - Daily<br>s - Daily -                     | Trend St  |          |         |                  |                   |           |
| Charts         | 4.           | PURCHASES.P       |                | ADJ_MN<br>ADJ_MN           | THLY_LAST_Y             | TD_TRENDS           | Adjustment                             | ts - Monthly<br>ts - Ytd Las                 | t Year As |          |         |                  |                   |           |
|                | 6.           |                   |                | ADJ_YR                     | THLY_TRENDS             |                     | Adjustment                             | ts - Monthly<br>ts - Yearly<br>ts - Yearly   |           |          |         |                  |                   |           |
| (ey In         | 7.           |                   |                | AP_AGI                     |                         | DS                  | Accounts P                             | Payable Agin<br>Payable Agin                 | g Amounts |          |         |                  |                   |           |
| Key Indicators | 8.           |                   |                |                            | NG_BOM_TREN             | os                  | Ap Aging A                             | amounts (vm)<br>Amounts (vm)                 | Beg Of M  |          |         |                  |                   |           |
| 8              | 9.           |                   |                | AP_AGI<br>AP_AGI<br>AP_AGI | G_BOY_TREN              | os                  | Ap Aging A                             | Amounts (vm)<br>Amounts (vm)<br>Payable Agin | Beg Of Y  |          |         |                  |                   |           |
|                | 10.          |                   |                |                            | NG_PER_TREN             | DS                  | Accounts P<br>A/p Payabl               | ayable Agin                                  | g Periods |          |         |                  |                   |           |
|                |              |                   |                | AP_DLY<br>AP_MON           | TRENDS                  |                     | A/p Payabl<br>A/p Payabl               | es Daily -<br>es Monthly                     |           |          |         |                  |                   |           |
|                |              |                   |                |                            | _LAST_YTD_TI<br>_TRENDS | RENDS               | A/p Payabl                             | les Monthly<br>les Monthly<br>les Yearly     |           |          |         |                  |                   |           |
|                |              |                   |                | AP_YR_<br>AVG_DL           |                         |                     | A/p Payabl<br>A/p Payabl<br>Avg. Daily | les Yearly -                                 | Trend St  |          |         |                  |                   |           |
|                |              |                   |                | BEGIN                      | SLS_TREND               |                     | Dead Items                             | / Sales - Tr<br>5 - Begin Mo                 | Value     |          |         |                  |                   |           |
| : /            |              | 0                 | 0              | BEGIN                      |                         | T_YTD_TRENDS        |                                        | s - Begin Mo                                 | value -   | 0        | 0       | 0                |                   |           |
|                | 9            |                   |                |                            |                         |                     |                                        |                                              |           |          |         |                  |                   |           |
| C              | Help         | Ok/End            | Insert         | Delete                     | Prev                    | Next                |                                        | Cancel                                       | Off       | Popup    |         |                  |                   |           |
| The            | Systems Hou  | use Ready         |                |                            | •                       | -                   |                                        | -                                            | -         |          |         | 7/25/2014 2:40:5 | 7 PM CAP NUM SCRL |           |

# Create Default Dashboards

| 🕰 tshpe2 - [tshpe2.tshinc.com-DEMO.12-UTILITY.MENU]                       |                                                                                          | _ ð 🔀     |
|---------------------------------------------------------------------------|------------------------------------------------------------------------------------------|-----------|
| tshpe2.tshinc.com-DEM0.12-UTILITY.MENU                                    |                                                                                          |           |
| File • Edit • Settings • Reset • Tools • Mode • Standard Functions • Spec | ecial Functions   Refresh Dashboard Help                                                 |           |
| 왕 MDS Menu 🖉                                                              | 🗸 Tasks                                                                                  | Products  |
| MDS Menu C                                                                | + 07/25/2014 🔳 8:00 am 🖌                                                                 | lucts     |
| Home 🔶 Back 🔞 Help                                                        | Date         Time         Description         Status         D         O         Task Nu | _         |
| 3                                                                         | 7/28/2014 8:00 am Call Bob at Medfast                                                    | Custo     |
|                                                                           |                                                                                          | Customers |
| Reconcile Menu 🔶 🝞                                                        |                                                                                          |           |
| Recall Generator                                                          |                                                                                          | Vend      |
| Create Default Chart of Accounts                                          |                                                                                          | Vendors   |
| Create Default Financial Statements                                       |                                                                                          |           |
| Create Default Cash Flow Statement                                        |                                                                                          |           |
| Create Default Dashboards                                                 | Charts                                                                                   | C         |
|                                                                           | Charts Key Indicators                                                                    |           |
|                                                                           | Chart One 🙆 Chart Two                                                                    |           |
|                                                                           | Annual Sales by Customer Class                                                           |           |
|                                                                           | 400000                                                                                   |           |
|                                                                           | 300000                                                                                   |           |
|                                                                           | Legend                                                                                   | _         |
|                                                                           |                                                                                          | ar        |
|                                                                           | 100000 Last Ye                                                                           | ∋ar       |
|                                                                           |                                                                                          |           |
|                                                                           | 0 - 01 02 03                                                                             |           |
|                                                                           |                                                                                          |           |
| Oe Contacts Maint Drill                                                   | Execing Reports Capt Off View Crm.menu Vrm.menu                                          |           |
| Relp Ok/End Disert Delete                                                 |                                                                                          |           |
|                                                                           |                                                                                          |           |
| The Systems House Ready                                                   | 7/25/2014 3:07:05 PM CAP NUM SCRL                                                        |           |

# Create Default Dashboards

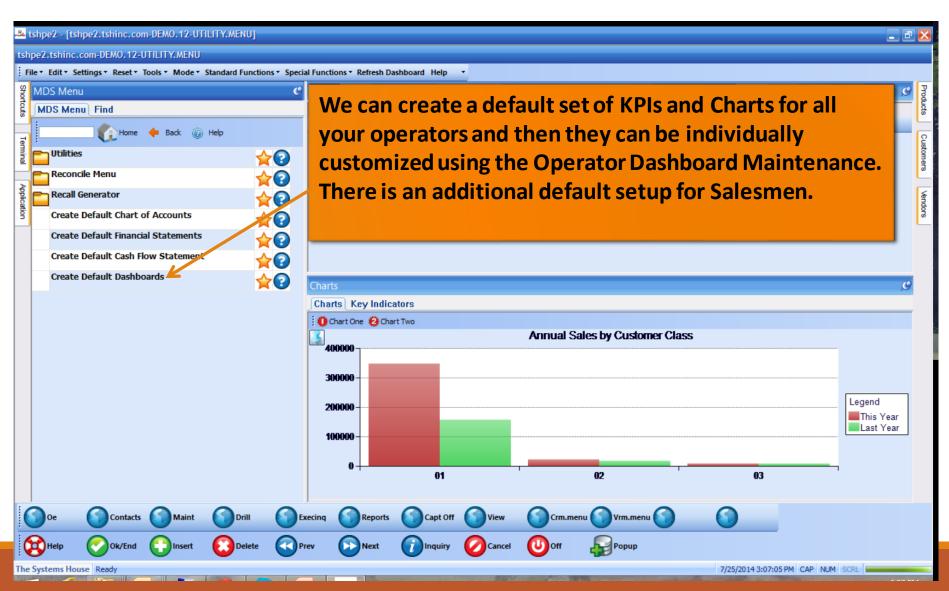

# Salesman Default Dashboard.

| 🎿 tshpe2 - [tshpe2.tshinc.com-DEM0.12-MAIN.MENU]                         |                                                                                                    |                                                                                                    |
|--------------------------------------------------------------------------|----------------------------------------------------------------------------------------------------|----------------------------------------------------------------------------------------------------|
| tshpe2.tshinc.com-DEMO.12-MAIN.MENU                                      |                                                                                                    |                                                                                                    |
| File • Edit • Settings • Reset • Tools • Mode • Standard Functions • Spe | ial Functions 🔻 Refresh Dashboard Help 🔹                                                                        |                                                                                                    |
| 쯁 MDS Menu 🔍                                                             | Tasks                                                                                                    | 9 Proc                                                                                                    |
| MDS Menu , C                                                             | + 07/25/2014 🔳 8:00 am 🖌                                                                                        | Status D O Task Nu<br>0000507<br>0000507                                                                                                    |
| Home 🔶 Back @ Help                                                       | Date Time Description                                                                                           | Status D O Task Nu                                                                                                    |
|                                                                          | 7/28/2014 8:00 am Call Bob at Medfast                                                                           | O000507                                                                                                    |
| Application                                                              |                                                                                                    | 1.56<br>                                                                                                    |
| Purchasing $rac{1}{2}$                                                   |                                                                                                    | PMO                                                                                                    |
| Warehouse Management & Inventory                                         |                                                                                                    | usto                                                                                                    |
| Sales Analysis                                                           |                                                                                                    | and a second second second second second second second second second second second second second second second                                                                                                    |
| Sales Management Menu                                                    |                                                                                                    |                                                                                                    |
| Accounting Menu                                                          |                                                                                                    | Customer                                                                                                    |
|                                                                          |                                                                                                    |                                                                                                    |
|                                                                          | Key Indicators                                                                                                  | C Lookup                                                                                                    |
|                                                                          | Charts Key Indicators                                                                                           |                                                                                                    |
| Utility Menu 🔶 🖓                                                         | Indicator Daily                                                                                                 | Monthly         This Year         Last Year         32         32         32         32         32         32         32         32         32         32         32         32         32         32         32         32         32         32         32         32         32         32         32         32         32         32         32         32         32         32         32         32         32         32         32         32         32         32         32         32         32         32         32         32         32         32         32         32         32         32         32         32         32         32         32         32         32         32         32         32         32         32         32         32         32         32         32         32         32         32         32         32         32         32         32         32         32         32         32         32         32         32         32         32         32         32         32         32         32         32         32         32         32         32         32         32         32         32 </td |
| Customer Special Programs                                                | Sales Dollars for Sism 001 SY FERTIG         \$373           Returns Dollars for Sism 001 SY FERTIG         \$0 | \$36,392 \$271,658<br>(\$1,353) (\$6,275)                                                                                                    |
| Optional Systems                                                         | GP Dollars for Sism 001 SY FERTIG \$167                                                                         |                                                                                                    |
| Quick Search                                                             | Calls for Sism 001 SY FERTIG                                                                                    | 4000 4000 PD PD PD PD PD PD PD PD PD PD PD PD PD                                                                                                    |
|                                                                          | Initial Calls for SISm 001 SY FERTIG                                                                            | George Cox                                                                                                    |
|                                                                          |                                                                                                    | 5                                                                                                    |
|                                                                          |                                                                                                    | \$390 \$390<br>3201 PM                                                                                                    |
|                                                                          |                                                                                                    | 1 PM                                                                                                    |
|                                                                          |                                                                                                    |                                                                                                    |
|                                                                          | I 🖉                                                                                                    |                                                                                                    |
|                                                                          |                                                                                                    |                                                                                                    |
| Oe Contacts Maint Drill                                                  | ixecinq 🕥 Reports 🕥 Capt Off 🕥 View 🤇                                                                           | Crm.menu 🕥 Vrm.menu 🕥                                                                                                    |
| 🙀 Help 🔗 Ok/End 了 Insert 🔞 Delete 🕢                                      | Prev 🕞 Next 🍘 Inquiry 🖉 Cancel 🌘                                                                                | Doff Popup                                                                                                    |
| The Systems House Ready                                                  |                                                                                                    | 7/25/2014 3:33:02 PM CAP NUM SCR                                                                                                    |

# Salesman Default Dashboard.

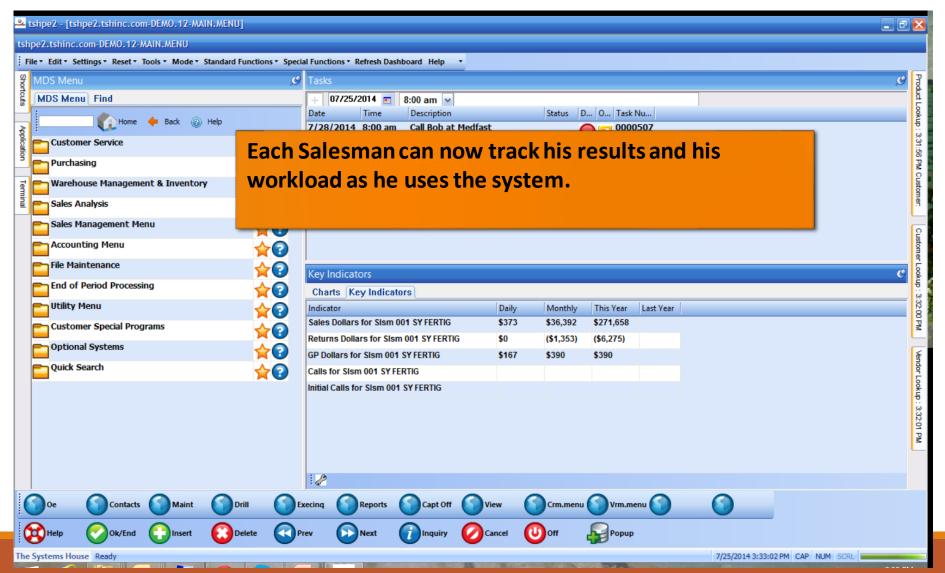

|                | shpe2 - [tshpe2.tshinc.com-DEMO.12-                                                    | DASHBOARD.INDICATOR.MAINT012\$1]                             | _ 2 |                                 |
|----------------|----------------------------------------------------------------------------------------|--------------------------------------------------------------|-----|---------------------------------|
| -              | Application                                                                            |                                                              | C   | MDS                             |
| Shortcuts      | MDS Dashboard Indicator Maintenance                                                    |                                                              |     | Product                         |
| Terminal       | Indicator Name                                                                         | CURR.INV.VAL                                                 |     | MDS Product Lookup : 5:07:46 PM |
| MDS Menu       | 1.Caption                                                                              | Inventory Value                                              |     | 746 PM Cu                       |
| nu Find        | 2.SQL Statement                                                                        | SELECT SUM(DAILY_BAL.CURR_VAL) AS TOTAL_VALUE FROM DAILY_BAL |     | Customer:                       |
| Tasks          | 3.Daily Field<br>4.Monthly Field<br>5.YTD Field                                        | TOTAL_VALUE                                                  |     | Customers                       |
| Charts Ke      | 6.Last YTD Field<br>7.Data Format<br>8.DrillDown Report                                | D<br>INQUIRIE S011;14                                        |     | Vendors                         |
| Key Indicators | Creating your<br>own KPIs using<br>the MDS<br>Dashboard<br>Indicator<br>Maintenance is |                                                              |     |                                 |
|                | Easy.                                                                                  | t Concel Off Prev Next Inquiry Cancel Off                    |     | -                               |

| <b></b> 6          | shpe2 - [tshpe2.tshinc.com-DEMO.12-                                                    | DASHBOARD.INDIC      | ATOR. MAINT      | )12\$1]             |               |           |        |                                         | _ ð 🔀        |
|--------------------|----------------------------------------------------------------------------------------|----------------------|------------------|---------------------|---------------|-----------|--------|-----------------------------------------|--------------|
| ; Fi               | le ▼ Edit ▼ Settings ▼ Reset ▼ Tools ▼ Mode                                            | e 🔹 Standard Functio | ns 🔻 Special Fur | nctions • Refresh D | ashboard Help | •         |        |                                         |              |
| Shor               | Application                                                                            |                      |                  |                     |               |           |        |                                         | <u>e</u> MDg |
| Shortcuts Terminal | MDS Dashboard Indicator Maintenance<br>Indicator Name                                  | CURR.INV.VAL         |                  |                     |               |           | tateme | standard SC<br>ent to retrie<br>e data. | 출            |
| MDS                | 1.Caption                                                                              | Inventory Value      |                  |                     |               |           |        |                                         | 6 PM         |
| Menu               | 2.SQL Statement                                                                        | SELECT SUM(DAIL)     | BAL.CURR VA      | L) AS TOTAL VAL     | UE FROM       |           |        |                                         | Cust         |
| Find               |                                                                                        | DAILY_BAL            |                  | , _                 |               |           |        |                                         | omer         |
| a                  |                                                                                        |                      |                  |                     |               |           |        |                                         |              |
| Tasks              | 3.Daily Field                                                                          | TOTAL_VALUE          |                  |                     |               |           |        |                                         | Cus          |
| š                  | 4.Monthly Field<br>5.YTD Field                                                         |                      |                  |                     |               |           |        |                                         | Customers    |
| 0                  | 6.Last YTD Field                                                                       |                      |                  |                     |               |           |        |                                         | ω.           |
| Charts             | 7.Data Format                                                                          | D                    |                  |                     |               |           |        |                                         | <b>F</b>     |
| -                  | 8.DrillDown Report                                                                     | INQUIRIE S011;14     |                  |                     |               |           |        |                                         | Vendors      |
| Key Indicators     | Creating your<br>own KPIs using<br>the MDS<br>Dashboard<br>Indicator<br>Maintenance is | TO ACCEPT            |                  |                     |               | XXXXXXXX  |        |                                         |              |
|                    | 🥖 easy.                                                                                |                      |                  |                     |               |           |        |                                         | =            |
| (                  | Help Ok/End                                                                            | t ODelete            | Prev             | Next                |               | / OCancel | Out    | Рорир                                   |              |

| <b>~~~</b> t       | tshpe2 - [tshpe2.tshinc.com-DEMO.12-                                                   | DASHBOARD.INDI                       | ATOR. MAINTO     | 012\$1]            |               |           |         | _                              | ₽ 🔀                                       |
|--------------------|----------------------------------------------------------------------------------------|--------------------------------------|------------------|--------------------|---------------|-----------|---------|--------------------------------|-------------------------------------------|
| ; Fi               | ile ▼ Edit ▼ Settings ▼ Reset ▼ Tools ▼ Mode                                           | <ul> <li>Standard Functio</li> </ul> | ns 🔹 Special Fur | ctions • Refresh D | ashboard Help | -         |         |                                |                                           |
| Shor               | Application                                                                            |                                      |                  |                    |               |           |         |                                | C MD                                      |
| Shortcuts Terminal | MDS Dashboard Indicator Maintenance<br>Indicator Name                                  | CURR.INV.VAL                         |                  |                    |               |           | stateme | standard SQL<br>nt to retrieve | MDS Product Lookup : 5:07:46 PM Customer. |
| MDS Menu           | 1.Caption<br>2.SQL Statement                                                           | Inventory Value<br>SELECT SUM(DAIL)  | _BAL.CURR_VA     | L) AS TOTAL_VAL    | UE FROM       |           |         | e data.                        | 7:46 PM Custo                             |
| Find               |                                                                                        | DAILY_BAL                            |                  |                    |               |           |         | eld names to<br>y in the KPI   | mer                                       |
| Tasks              | 3.Daily Field<br>4.Monthly Field                                                       | TOTAL_VALUE                          |                  |                    |               |           |         | lumns.                         | Customers                                 |
| Charts             | 5.YTD Field<br>6.Last YTD Field<br>7.Data Format                                       |                                      |                  |                    |               |           |         |                                |                                           |
|                    | 8.DrillDown Report                                                                     | INQUIRIES011;14                      |                  |                    |               |           |         |                                | Vendors                                   |
| Key Indicators     | Creating your<br>own KPIs using<br>the MDS<br>Dashboard<br>Indicator<br>Maintenance is | TO ACCEPT                            |                  |                    |               | XXXXXXX   |         |                                |                                           |
| (                  | easy.                                                                                  |                                      |                  |                    |               |           |         |                                | **                                        |
|                    | Help Ok/End                                                                            | Delete                               | Prev             | Next               |               | y OCancel | Off     | Рорир                          | 7                                         |

| - See          | tshpe2 - [tshpe2.tshinc.com-DEMO.12-                  | DASHBOARD.INDIC                       | ATOR. MAINTO     | 12\$1]             |               |              |              | -                               | <b>ð</b> 🔀                               |
|----------------|-------------------------------------------------------|---------------------------------------|------------------|--------------------|---------------|--------------|--------------|---------------------------------|------------------------------------------|
| ; Fi           | ile • Edit • Settings • Reset • Tools • Mode          | <ul> <li>Standard Function</li> </ul> | ns • Special Fur | ctions • Refresh [ | ashboard Help | -            |              |                                 |                                          |
| Shortcuts      | Application                                           |                                       |                  |                    |               |              |              |                                 | C MDg                                    |
| tcuts Terminal | MDS Dashboard Indicator Maintenance<br>Indicator Name | CURR.INV.VAL                          |                  |                    |               |              | stateme      | standard SQL<br>ent to retrieve | MDS Product Lookup : 5:07:46 PM Customer |
| MDS Menu       | 1.Caption<br>2.SQL Statement                          | Inventory Value<br>SELECT SUM(DAIL)   | _BAL.CURR_VA     | L) AS TOTAL_VAL    | UE FROM       |              |              | ne data.                        | :46 PM Custo                             |
| Find           | 3.Daily Field                                         | DAILY_BAL                             |                  |                    |               |              |              | eld names to<br>ly in the KPI   |                                          |
| Tasks          | 4.Monthly Field<br>5.YTD Field                        | TOTAL_VALUE                           |                  |                    |               |              | CC           | olumns.                         | Customers                                |
| Charts         | 6.Last YTD Field<br>7.Data Format                     |                                       |                  |                    |               |              |              | Data Format:                    | Vendors                                  |
| Key            | 8.DrillDown Report                                    | INQUIRIE S011;14                      |                  |                    |               |              | D            | Dollars                         | S                                        |
| Key Indicators | Creating your<br>own KPIs using                       |                                       |                  |                    |               |              | P<br>I       | Percent<br>Integer              |                                          |
|                | the MDS<br>Dashboard<br>Indicator<br>Maintenance is   | о то ассерт                           |                  |                    |               | XXXXXX       |              |                                 |                                          |
|                | easy.                                                 |                                       | $\bigcirc$       | $\mathbf{O}$       | $\mathbf{O}$  | $\mathbf{O}$ | $\mathbf{O}$ |                                 | **                                       |
|                | Help Ok/End Insert                                    | Delete                                | Prev             | Next               |               | Cancel       | Off          | Рорир                           |                                          |

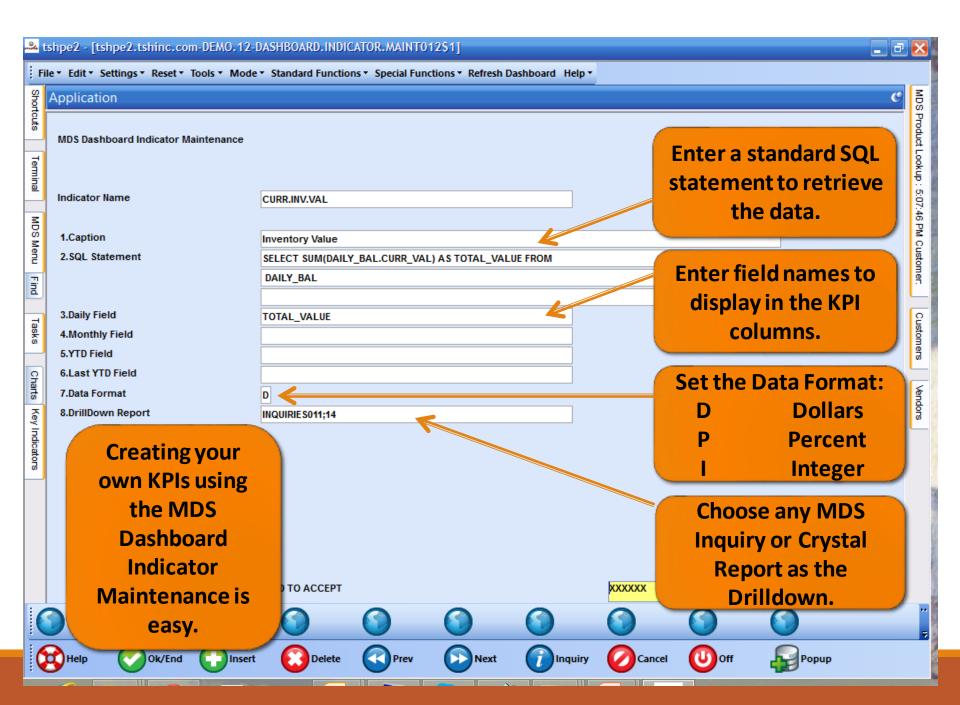

| <b>~~~</b> t   | ishpe2 - | [tshpe2.tshinc.co                                                  | om-DEMO.12-0   | PERATOR. DASHE    | BOARD.MAINTO      | )12\$1]             |                 |          |         |       | _ 2 🛛                                     |
|----------------|----------|--------------------------------------------------------------------|----------------|-------------------|-------------------|---------------------|-----------------|----------|---------|-------|-------------------------------------------|
| tsh            | pe2.tsh  | inc.com-DEMO.12                                                    | -OPERATOR.DAS  | HBOARD.MAIN       | F012\$1           |                     |                 | _        |         |       |                                           |
|                |          | <ul> <li>Settings          <ul> <li>Reset •</li> </ul> </li> </ul> | Tools • Mode • | Standard Function | ons • Special Fur | nctions • Refresh D | ashboard Help • |          |         |       |                                           |
| Shortcuts      | Applic   | ation                                                              |                |                   |                   |                     |                 |          |         |       | Customers                                 |
| rts            | MDS O    | perator Dashboard (                                                | Configuration  |                   |                   |                     |                 |          |         |       | ners                                      |
| Terminal       | Opera    | tor Code                                                           | kp             | I                 |                   |                     |                 |          |         |       | Vendors                                   |
| Ξ              |          | hboard Chart 1                                                     |                | SALES.BY.CUST.    | CLASSDESC.PIE     |                     |                 |          |         |       |                                           |
| MDS Menu       | 2.Dasl   | hboard Chart 2                                                     |                |                   |                   |                     |                 |          |         |       | MDS Product Lookup : 4:47:51 PM Customer. |
| enu            | 3.#      | Indicators                                                         |                |                   |                   |                     |                 |          |         |       | Produ                                     |
| Find           | 1.       | PRODUCT S.BELO                                                     | OW.ROP         |                   |                   |                     |                 |          |         |       | d Loo                                     |
|                | 2.       | CURR.INV.VAL                                                       |                |                   |                   | 3                   | lus             | t add yo | ur now  |       | kup :                                     |
| Tasks          | 3.<br>4. |                                                                    |                |                   |                   |                     |                 |          |         |       | 4:47:6                                    |
|                | 5.       |                                                                    |                |                   |                   |                     |                 | your op  |         |       | 51 PM                                     |
| Charts         | 6.<br>7. |                                                                    |                |                   |                   |                     | refr            | resh the | dashboa | ard.  | Cust                                      |
|                | 8.       |                                                                    |                |                   |                   |                     |                 |          |         |       | omer                                      |
| ey Inc         | 9.       |                                                                    |                |                   |                   |                     |                 |          |         |       | Ľ                                         |
| Key Indicators | 10.      |                                                                    |                |                   |                   |                     |                 |          |         |       |                                           |
| 8              |          |                                                                    |                |                   |                   |                     |                 |          |         |       |                                           |
| (              |          |                                                                    |                |                   |                   |                     |                 |          |         |       | **                                        |
|                | Help     | Ok/End                                                             | Insert         | Delete            | Prev              | Next                |                 | Cancel   | Off     | Popup | Ē                                         |

| MDS Menu                     | C          | Tasks         |             |               |                    |         |             | g         |
|------------------------------|------------|---------------|-------------|---------------|--------------------|---------|-------------|-----------|
| MDS Menu Find                |            | + 08/27/2     | 2013 💼 8    | 3:00 am 🔽     |                    |         |             |           |
| Home 🔶 Bac                   | k 🕡 Help   |               | Time        | Description   | ng Report for Ca   |         | 0   Task Nu |           |
| Customer Order Summary       | ☆?^        | 5/15/2007     | 9:30am      | Meeting with  | Pat Scott          | Past    | 00000       | 41        |
| Detailed Order Inquiry       | ★?         | 5/17/2007     | 9:00am      | Expected Deli | very of MedHeal    | Past    | 00000       | 42        |
| Customer Open Order/Detail   | ☆?         |               |             |               |                    |         |             |           |
| Item Open Order/Detail       | ☆?         |               |             |               |                    |         |             |           |
| Detail Release Inquiry       | <b>☆</b> ? |               |             |               |                    |         |             |           |
| Shipped Orders               | ★? =       |               |             |               |                    |         |             |           |
| MDS Invoice Lookup           | ★?         | Key Indicato  | ors         |               |                    |         |             | Ç         |
| Summary A/R                  | ★?         | Charts Ke     | y Indicator | s             |                    |         |             |           |
| Open A/R                     | ★?         | Indicator     | 202 14      |               | Daily              | Monthly | This Year   | Last Year |
| A/R Check Detail             | ☆?         | Products Belo |             | Backorders    | 11<br>\$73,555,733 | 3       |             |           |
| A/P Vendor Detailed Payables | ☆?         |               |             |               | ¢10,000,100        | -       |             |           |
| A/P Check Detail             |            |               |             |               |                    |         |             |           |
| A/P Detailed Voucher         | ☆?         |               |             |               |                    |         |             |           |
| G/L Journal Entry            | ☆?         |               |             |               |                    |         |             |           |
| Stock Status Inquiry         | ☆?         | : @           |             |               |                    |         |             |           |
| Inventory Inquiry            |            | 12            |             |               |                    |         |             |           |

|             |   | e2 - [tshpe2.tshinc.com      |               | UIRIES011]        |      |                         |                                |                          |             |              |           |           | _ 2 ×                                                  | 3       |
|-------------|---|------------------------------|---------------|-------------------|------|-------------------------|--------------------------------|--------------------------|-------------|--------------|-----------|-----------|--------------------------------------------------------|---------|
|             |   | .tshinc.com-DEMO.12-IN       | -             |                   |      |                         |                                |                          |             |              |           |           |                                                        |         |
| -           |   | Edit • Settings • Reset • To | ools * Mode * | Standard Function |      |                         | <ul> <li>Refresh Da</li> </ul> | ishboard Help •          |             |              |           |           |                                                        | _       |
| Shortcuts   |   | )S Menu                      |               |                   | C    | Tasks                   |                                |                          | 1           |              |           |           | Customers                                              |         |
| nts.        |   | DS Menu Find                 |               |                   |      | 08/2                    | 7/2013 💼                       | 8:00 am v<br>Description |             |              | Status D. | 0 Task N  | ners                                                   | None -  |
| =           |   |                              |               |                   |      |                         | 07 8:00an                      |                          | asing Repo  | ort for Ca   |           | 00000     | 40                                                     | _       |
| Terminal    |   | And your new                 | w KPI is      | already           | worl | king                    | )7 9:30ai                      |                          |             |              | Past      | 00000     | - Ven                                                  | landons |
| Ę           |   |                              | for yo        | u !               |      |                         | 07 9:00a                       | m Expected I             | Delivery of | MedHeal      | Past      | 00000     | 42                                                     |         |
| Application |   |                              | ,.            | · · ·             |      |                         |                                |                          |             |              |           |           |                                                        | 500     |
| tion        |   |                              |               |                   |      |                         |                                |                          |             |              |           |           | Prod                                                   | 3       |
|             |   | Detail Release Inquiry       |               | ~                 | 2    |                         |                                |                          |             |              |           |           | MDS Product Lookup : 4:47:51 PM Customer.<br>Last Year | 1       |
|             |   | Shipped Orders               |               | ~                 | 2    |                         |                                |                          |             |              |           |           | er er er er er er er er er er er er er e               | 5.0     |
|             |   | MDS Invoice Lookup           |               |                   | 2    |                         |                                |                          |             |              |           |           | 4:47                                                   | 4-47    |
|             |   | Summary A/R                  |               |                   | -    | Key India               |                                |                          |             |              |           |           | <u>9</u>                                               | 2       |
|             |   | Open A/R                     |               | <b>X</b>          | 2    |                         | Key Indic                      | ators                    |             |              |           |           |                                                        | 2       |
|             |   |                              |               |                   | ?    | Indicator<br>Products I | Below ROP                      | with Backorders          |             | Daily<br>11  | Monthly   | This Year | Last Year                                              | tome .  |
|             |   | A/R Check Detail             |               |                   |      | Inventory               |                                |                          |             | \$73,555,733 |           |           |                                                        | 1       |
|             |   | A/P Vendor Detailed Pa       | ayables       | <b></b>           | 2    |                         | uluo                           |                          |             | ¢10,000,100  |           |           |                                                        |         |
|             |   | A/P Check Detail             |               |                   | ?    |                         |                                |                          |             |              |           |           |                                                        |         |
|             |   | A/P Detailed Voucher         |               |                   | 2    |                         |                                |                          |             |              |           |           |                                                        |         |
|             |   | G/L Journal Entry            |               | ~                 | 2    |                         |                                |                          |             |              |           |           |                                                        |         |
|             |   | Stock Status Inquiry         |               |                   | č    |                         |                                |                          |             |              |           |           |                                                        |         |
|             |   | Inventory Inquiry            |               |                   | 2    | !! 🥜                    |                                |                          |             |              |           |           |                                                        |         |
|             | 9 | Oe Contacts                  | Maint         | Drill             | Ов   | cecinq                  | Reports                        | Capt Off                 | Vie         | ~ 🕥          | Crm.menu  | Vrm.men   |                                                        | ••      |
|             |   | Help 🚫 Ok/End                | Insert        | Delete            | Р    | rev (                   | Next                           |                          | Car         | icel 🕛       | off [     | Popup     |                                                        |         |

|             | ishp        | e2 - [tshpe2.tshinc.com-Di     | EMO.12-INQUIRIE   | 5011]                 |              |                  |                |                        |            |                          | _ 2 ×        | 3      |
|-------------|-------------|--------------------------------|-------------------|-----------------------|--------------|------------------|----------------|------------------------|------------|--------------------------|--------------|--------|
| tsh         | pe2         | .tshinc.com-DEMO.12-INQU       | JIRIES011         |                       |              |                  |                |                        |            |                          |              |        |
| ; F         | le <b>∙</b> | Edit • Settings • Reset • Tool | s ▼ Mode ▼ Standa | ard Functions    Spec | ial Function | s • Refresh Das  | hboard Help 🔻  |                        |            |                          |              |        |
| Shortcuts   | MC          | OS Menu                        |                   | C                     | Tasks        |                  |                |                        |            |                          | 🥑 Cust       | 2      |
| touts       |             | DS Menu Find                   |                   |                       | 08,          | /27/2013 💼       | 8:00 am 🗸      |                        |            |                          | Customers    |        |
| E           |             |                                |                   |                       |              | Time<br>7 8:00am | Description    | asing Report fo        | Status     | D O Task N               | u            |        |
| Terminal    | :           |                                |                   |                       |              |                  |                |                        | or Ca Past | 00000                    | vend         | -      |
| ā           |             | And your new                   | KPI is air        | eady wor              | king         | )7 9:30am        |                |                        |            |                          |              |        |
| ₹           |             |                                | for you !         |                       |              | )7 9:00am        |                |                        |            |                          |              |        |
| Application |             |                                |                   |                       |              |                  | Clic           | <mark>k on it</mark> a | nd it wi   | ll drill do <sup>v</sup> | wn to        |        |
| ă           |             |                                |                   |                       |              | /                |                | the In                 | ventory    | Inquiry.                 |              |        |
|             |             | Detail Release Inquiry         |                   | ☆?                    |              |                  |                |                        | ,          |                          |              |        |
|             |             | Shipped Orders                 |                   | ☆?                    |              |                  |                |                        |            |                          |              |        |
|             |             | MDS Invoice Lookup             |                   |                       | Key Ind      | icators          |                |                        |            |                          | 47:51        | ,<br>, |
|             |             | Summary A/R                    |                   |                       |              | Key Indicat      | tors           |                        |            |                          | Last Year    | 2      |
|             |             | Open A/R                       |                   |                       | Indicator    |                  |                | Daily                  | Month      | nly This Year            | Last Year of | í      |
|             |             | A/R Check Detail               |                   |                       | Products     | Below ROP w      | ith Backorders | 11                     |            |                          | ner.         |        |
|             |             | A/P Vendor Detailed Paya       | ibles             |                       | Inventory    | / Value          |                | \$73,                  | 555,733    |                          |              |        |
|             |             | A/P Check Detail               |                   |                       |              |                  |                |                        |            |                          |              |        |
|             |             | A/P Detailed Voucher           |                   |                       |              |                  |                |                        |            |                          |              |        |
|             |             | G/L Journal Entry              |                   |                       |              |                  |                |                        |            |                          |              |        |
|             |             |                                |                   | ★?                    |              |                  |                |                        |            |                          |              |        |
|             |             | Stock Status Inquiry           |                   | <b>☆</b> ?            | :2           |                  |                |                        |            |                          |              |        |
| : /         |             | Inventory Inquiry              |                   |                       | ]:«          | ~                | 0              | 0                      | 0          | 0                        |              |        |
|             | D           | 0e Contacts                    | 刘 Maint 🛛 🥤       | ) Drill 🚺             | Execinq      | Reports          | Capt Off       | View                   | Crm.me     | nu 🕥 Vrm.men             | u            | Ŧ      |
| 6           |             | Help 🕜 Ok/End 🧲                | ]Insert           | Delete                | Prev (       | Next             |                |                        | Off        |                          |              |        |
|             |             |                                | -                 |                       |              |                  | ••••           | -                      | -          |                          |              |        |

|             | ishp        | e2 - [tshpe2.tshinc.com-DE      | EMO. 12-INQUIRIESO | 11]        |              |                   |                          |                        |                        |               |             | ×                 |
|-------------|-------------|---------------------------------|--------------------|------------|--------------|-------------------|--------------------------|------------------------|------------------------|---------------|-------------|-------------------|
| tsh         | pe2         | .tshinc.com-DEMO.12-INQU        | JIRIESO11          |            |              |                   |                          |                        |                        |               |             |                   |
| ; F         | le <b>∙</b> | Edit • Settings • Reset • Tools | • Mode • Standard  | Functions  | l Functions  | • Refresh Das     | hboard Help <del>-</del> |                        |                        |               |             |                   |
| Shortcuts   | MC          | OS Menu                         |                    | e          | Tasks        |                   |                          |                        |                        |               | G           | Cust              |
| touts       |             | DS Menu Find                    |                    |            | 08/          | 27/2013 💼         | 8:00 am 💌                |                        |                        |               |             | Customers         |
| E           |             |                                 |                    |            |              | Time<br>07 8:00am | Description              | sing Report f          | Status                 | D O Tasl      | (Nu         |                   |
| Terminal    | :           |                                 |                    |            |              |                   |                          | ising Report i         | or ca Past             |               | 0040        | Vend              |
| ā           |             | And your new                    | KPI is alre        | ady work   | king         | )7 9:30am         |                          |                        |                        |               |             |                   |
| ₹           |             |                                 | for you !          |            |              | )7 9:00am         |                          |                        |                        |               |             |                   |
| Application |             |                                 |                    |            |              |                   | Clic                     | <mark>k on it</mark> a | <mark>nd it w</mark> i | ill drill d   | own to      |                   |
| ă           |             |                                 |                    |            |              | /                 |                          | the Ir                 | ventor                 | y Inquiry     | /.          |                   |
|             |             | Detail Release Inquiry          |                    | <b>☆</b> ? |              |                   |                          |                        |                        | ,             |             |                   |
|             |             | Shipped Orders                  |                    | ☆? 🛯       |              |                   |                          |                        |                        |               |             |                   |
|             |             | MDS Invoice Lookup              |                    |            | Key Indi     | cators            |                          |                        |                        |               | .9          | 47:5              |
|             |             | Summary A/R                     |                    |            |              | Key Indicat       | ors                      |                        |                        |               | ~~~~        | I PM 0            |
|             |             | Open A/R                        |                    |            | Indicator    |                   |                          | Daily                  | y Mon                  | thly This Yea | r Last Year | 7:51 PM Customer. |
|             |             | A/R Check Detail                |                    |            | Products     | Belov KOP w       | ith Backorders           | 11                     |                        |               |             | mer               |
|             |             | A/P Vendor Detailed Paya        | bles               |            | Inventory    | Value             |                          | \$73                   | ,555,733               |               | L           | -                 |
|             |             | A/P Check Detail                |                    |            |              |                   |                          |                        |                        |               |             |                   |
|             |             | A/P Detailed Voucher            |                    |            |              |                   |                          |                        |                        |               |             |                   |
|             |             |                                 |                    |            |              |                   |                          |                        |                        |               |             |                   |
|             |             | G/L Journal Entry               |                    | ☆?         |              |                   |                          |                        |                        |               |             |                   |
|             |             | Stock Status Inquiry            |                    | ☆?         | : 0          |                   |                          |                        |                        |               |             |                   |
|             |             | Inventory Induiry               |                    | 10         | ! <i>2</i> 2 | _                 | •                        | •                      | •                      |               |             |                   |
|             | 9           | 0e 🌍 Contacts 🤇                 | 🔵 Maint 🛛 🕥 D      | Drill 🕥 Ex | ecinq        | Reports           | Capt Off                 | View                   | Crm.m                  | enu 🕥 Vrm.n   | ienu        | Ŧ                 |
| 6           |             | Help 🚫 Ok/End 🧲                 |                    | Delete OPr | ev 🌔         | Next              |                          |                        | Off                    | Popuj         | 0           |                   |
|             |             |                                 |                    |            |              |                   |                          |                        |                        | L.P. MA       |             |                   |

| 3  | Help     | Ok/End                | Insert             | 0          | Delete  | (  | Prev                  | 6   | Next (   | î  | Inquiry   | Cancel      | 0ff        | 4     | Popup  |   |
|----|----------|-----------------------|--------------------|------------|---------|----|-----------------------|-----|----------|----|-----------|-------------|------------|-------|--------|---|
|    | Stk Sta  | t 🕜 Avail Inq         | Det Order          | $\bigcirc$ | Det Po  | (  | Rec Hist              | 0   | Service  | 0  | Item Intr | Po Intran   | $\bigcirc$ | (     | )      |   |
| ٩p | plicatio | n                     |                    |            |         |    |                       |     |          |    |           |             |            |       |        | C |
|    | Item     | Number                | Whse               | 001        | SI      | Sk | Inventor<br>On Hand   | y   | On P/O   | Ir | nPick     | On B/O      | Avail      | F     | uture  |   |
|    | 1050     | number                | Wilse              | 001        | 31      | JK | on nand               |     | OITFIO   |    | IFICK     | UNDIO       | Avan       | -     | ature  |   |
|    | TELFA    | Ouchless Dressing     | g                  |            | EA      | EA |                       | 0   | 701      |    | 42        | 10          |            | -52   | -1     |   |
|    | Sub      | stitutes              |                    |            |         |    |                       |     |          |    |           |             |            |       |        |   |
|    |          |                       |                    |            |         |    |                       |     |          |    |           |             |            |       |        |   |
|    |          |                       |                    |            |         |    |                       |     |          |    |           |             |            |       |        |   |
|    | Ln#      | Order#                | Ord Date           | OpenO      | ty      | D  | ue Date               | Cu  | istomer# |    | Custo     | mer PO#     |            | P     | rice   |   |
|    | 1        | 01A34794              | 05/06/16           |            |         |    | 5/06/16               | UN  | IC       |    | 33227     | 7           |            |       | 1.500  |   |
|    | 2        | 01A05848              | 08/07/13           |            | 2       | 1  | 1/16/12               | RIC | СН       |    | TEST      |             |            |       | 43.750 |   |
|    | 3        | 01A05742              | 08/05/13           |            | 2       | 0  | 8/05/13               | RIC | СН       |    | TEST      |             |            |       | 43.750 |   |
|    | 4        | 01A05741              |                    |            | 2       |    | 8/05/13               | RIC | СН       |    | TEST      |             |            |       | 43.750 |   |
|    |          | TO                    | TAL                |            | 52      |    |                       |     |          |    |           | Select: Ord | lers       |       |        |   |
|    | Ln#      | P/O#                  | PO Date            | Vendo      |         |    | Open Qty              |     | Intr Qty |    | Due/Intr  | MfgBo       | Cost       | ц     | ld St  |   |
|    | 1        | 01132744              | 03/19/09           | KENDA      |         |    | and the second second | 00  | intr aty | -  | 03/25/09  | N           | COST       | 0.060 |        |   |
|    | 2        |                       |                    | KENDA      | 17.1755 | -  |                       | 1   |          |    | 03/23/09  | N           |            | 3.500 |        |   |
|    | 3        | 01135763              | 10/06/15           | GRACE      | E       |    |                       | 1   |          |    | 10/06/15  | N           |            | 0.060 | ND     |   |
|    | 4        |                       |                    |            |         |    |                       |     |          |    |           |             |            |       |        |   |
|    |          |                       | то                 | TAL        |         |    | 7                     | 02  |          | 0  |           | Select: PO: | S          |       |        |   |
|    | Enter    | END to exit, Click Se | elect:Orders or Se | ect:POs    |         |    |                       |     |          |    |           |             | PAGE 10    | F 2   |        |   |

| <b></b> t      | shpe2 - [tshpe2.tshinc.com-DEM0.12-D/         | ASHBOARD.CHART.MAINT012\$1]                                                                                                    | _ 7 🛛                                    |
|----------------|-----------------------------------------------|----------------------------------------------------------------------------------------------------|------------------------------------------|
| tsh            | pe2.tshinc.com-DEMO.12-DASHBOARD.C            | HART.MAINT012\$1                                                                                                    |                                          |
| ; Fi           | le • Edit • Settings • Reset • Tools • Mode • | Standard Functions   Standard Functions   Standard |                                          |
| Shor           | Application                                   |                                                                                                    | 🥑 Cust                                   |
| Shortcuts      | MDS Dashboard Chart Maintenance               |                                                                                                    | Customers                                |
| -              | mbs bashboard chart maintenance               |                                                                                                    |                                          |
| Terminal       |                                               |                                                                                                    | Vendors                                  |
| ≞              | Chart Name                                    | SALES.BY.CUST.CLASSDESC.PIE                                                                                                    | 2                                        |
| 5              |                                               |                                                                                                    | E                                        |
| MDS Menu       | 1.Caption                                     | Annual Sales by Customer Class Description                                                                                                    | MDS Product Lookup : 4:47:51 PM Customen |
| 2              | 2.SQL Statement                               | SELECT SALES_3.CUST_CLS_DESC, SUM(SALES_3.TOT_SALE                                                                                                    | Prod                                     |
| Find           |                                               | S_) AS TOTALSALES FROM SALES_3 GROUP BY SALES_3.C<br>UST_CLS_DESC ORDER BY SALES_3.CUST_CLS_DESC                                                                                                    | a<br>L                                   |
| ā              | 3.X-Axis Field                                | CUST_CLS_DESC                                                                                                    | ooku                                     |
| 7              | 4.Y-Axis Field                                | TOTAL SALES                                                                                                    | P:4                                      |
| Tasks          | 5.Y-Axis Legend                               |                                                                                                    | 47:5                                     |
|                | 6.SQL Secondary                               |                                                                                                    | -1<br>문                                  |
| Charts         |                                               |                                                                                                    | 1 Cu                                     |
|                |                                               |                                                                                                    | stom                                     |
| Key Indicators | 7.Sec X-Axis Field                            |                                                                                                    | e.                                       |
| India          | 8.Sec Y-Axis Field                            |                                                                                                    | _                                        |
| aton           | 9.Sec Y-Axis Legend                           |                                                                                                    |                                          |
| <u></u>        | 10.Туре                                       | Ρ                                                                                                    |                                          |
|                | 11.DrillDown Report                           | SALES-BY-CUST-CLASS.rpt                                                                                                    |                                          |
|                |                                               |                                                                                                    |                                          |
|                |                                               |                                                                                                    |                                          |
|                | ENTER LINE # TO CHANGE, DELETE TO DELE        | ТЕ,0 ТО АССЕРТ ХХХХХХ                                                                                                    |                                          |
|                | LITTER LINE # TO CHANGE, DELETE TO DELE       |                                                                                                    |                                          |
|                |                                               |                                                                                                    |                                          |
|                | Help Ok/End Consert                           |                                                                                                    |                                          |
|                |                                               |                                                                                                    |                                          |

| <b>~~</b> (    | ishpe2 - [tshpe2.tshinc.com-DEM0.12-D/        | SHBOARD. CHART. MAINTO12\$1]                      |                                          |
|----------------|-----------------------------------------------|---------------------------------------------------|------------------------------------------|
| tsh            | pe2.tshinc.com-DEMO.12-DASHBOARD.C            | HART.MAINT012\$1                                  |                                          |
| ; Fi           | le • Edit • Settings • Reset • Tools • Mode • | Standard Functions                                | rd Help •                                |
| Shortcuts      | Application                                   |                                                   | S Cust                                   |
| tcuts          |                                               |                                                   | Customers                                |
|                | MDS Dashboard Chart Maintenance               |                                                   | Each Chart is created                    |
| Terminal       |                                               |                                                   | solely by using standard                 |
| nal            | Chart Name                                    | SALES.BY.CUST.CLASSDESC.PIE                       | SQL statements.                          |
| z              |                                               |                                                   |                                          |
| DS I           | 1.Caption                                     | Annual Sales by Customer Class Description        |                                          |
| MDS Menu       | 2.SQL Statement                               | SELECT SALES_3.CUST_CLS_DESC, SUM(SALES_3.TOT_SA  | LE                                       |
|                |                                               | S_) AS TOTALSALES FROM SALES_3 GROUP BY SALES_3.0 | ; ដី                                     |
| Find           |                                               | UST_CLS_DESC ORDER BY SALES_3.CUST_CLS_DESC       | Ş.                                       |
|                | 3.X-Axis Field                                | CUST_CLS_DESC                                     | Ē.                                       |
| Tasks          | 4.Y-Axis Field                                | TOTALSALES                                        | 4 47                                     |
| ø              | 5.Y-Axis Legend                               |                                                   |                                          |
| 0              | 6.SQL Secondary                               |                                                   | MDS Product Lookup : 4:47:51 PM Customer |
| Charts         |                                               |                                                   | St                                       |
| <u> </u>       | 7 Oct V Aris Sinta                            |                                                   |                                          |
| l Ye           | 7.Sec X-Axis Field                            |                                                   | L                                        |
| Key Indicators | 8.Sec Y-Axis Field<br>9.Sec Y-Axis Legend     |                                                   |                                          |
| S              | 10.Type                                       | Р                                                 |                                          |
| <b>—</b>       | 11.DrillDown Report                           | SALES-BY-CUST-CLASS.rpt                           |                                          |
|                |                                               |                                                   |                                          |
|                |                                               |                                                   |                                          |
|                |                                               |                                                   |                                          |
|                | ENTER LINE # TO CHANGE, DELETE TO DELE        | ТЕ,0 ТО АССЕРТ                                    | XXXXXXX                                  |
| 6              |                                               |                                                   |                                          |
|                |                                               |                                                   |                                          |
|                | Help 🕜 Ok/End 门 Insert                        | Delete 🕢 Prev 🕞 Next 🥡                            | Inquiry 🖉 Cancel 🔱 Off 🔤 Popup           |
|                |                                               |                                                   |                                          |

| <b></b> (     | tshpe2 - [tshpe2.tshinc.com-DEMO.12-D          | ASHBOARD.CHAF    | T.MAINT012\$     | 1]                                                                             |                  |        |            |                          | _ 7 🔀                                    |
|---------------|------------------------------------------------|------------------|------------------|--------------------------------------------------------------------------------|------------------|--------|------------|--------------------------|------------------------------------------|
| tsh           | pe2.tshinc.com-DEMO.12-DASHBOARD.C             | HART.MAINT012    | \$1              |                                                                                |                  |        |            |                          |                                          |
| ; Fi          | ile ▼ Edit ▼ Settings ▼ Reset ▼ Tools ▼ Mode ▼ | Standard Functio | ns 🔹 Special Fun | ctions • Refresh I                                                             | )ashboard Help ▼ |        |            |                          |                                          |
| Shortcuts     | Application                                    |                  |                  |                                                                                |                  |        |            |                          | <u> </u>                                 |
| cuts Terminal | MDS Dashboard Chart Maintenance                |                  |                  |                                                                                |                  |        |            | created<br>standard      | Customers Ve                             |
| linal         | Chart Name                                     | SALES.BY.CUST.   | CLASSDESC.PIE    |                                                                                |                  |        | L staten   |                          | Vendors                                  |
| MDS Menu Find | 1.Caption<br>2.SQL Statement                   | S_) AS TOTAL SA  | CUST_CLS_DE      | s Description<br>SC, SUM(SALES_3<br>ES_3 GROUP BY S<br>S_3.CUST_CL <u>S_DE</u> | ALES_3.C         |        |            | chart, set<br>(-Axis and | MDS Product Lookup : 4:47:51 PM Customer |
|               | 3.X-Axis Field                                 | CUST_CLS_DESC    |                  |                                                                                |                  | a fiel | d for the  | e Y-Axis                 | ok up                                    |
| Tasks         | 4.Y-Axis Field                                 | TOTALSALES       |                  |                                                                                |                  |        |            |                          | : 4:47                                   |
| s Charts      | 5.Y-Axis Legend<br>6.SQL Secondary             |                  |                  |                                                                                |                  |        |            |                          | :51 PM Cus                               |
| Key           | 7.Sec X-Axis Field                             |                  |                  |                                                                                |                  |        |            |                          | stomer.                                  |
| Indicators    | 8.Sec Y-Axis Field                             |                  |                  |                                                                                |                  |        |            |                          |                                          |
| fors          | 9.Sec Y-Axis Legend<br>10.Type                 | P                |                  |                                                                                |                  |        |            |                          |                                          |
|               | 11.DrillDown Report                            | SALES-BY-CUST-   | CLASS.rpt        |                                                                                |                  |        |            |                          |                                          |
|               | ENTER LINE # TO CHANGE, DELETE TO DELE         | TE,0 TO ACCEPT   |                  |                                                                                |                  | XXXXXX |            |                          |                                          |
| (             |                                                | $\bigcirc$       | $\bigcirc$       | $\bigcirc$                                                                     | $\bigcirc$       |        | $\bigcirc$ | $\bigcirc$               | "                                        |
|               | Help Ok/End Consert                            | Delete           | Prev             | Next                                                                           |                  | Cancel | Off        | Рорир                    |                                          |

| 🎿 tshpe2 - [tshpe2.tshinc.com-DEMO.12-DASHBOARD.CHART.MAINTO12\$1]                                                |                                               |                                                                                                    |                                          |  |  |  |
|----------------------------------------------------------------------------------------------------|-----------------------------------------------|----------------------------------------------------------------------------------------------------|------------------------------------------|--|--|--|
| tshpe2.tshinc.com-DEMO.12-DASHBOARD.CHART.MAINT012\$1                                                             |                                               |                                                                                                    |                                          |  |  |  |
| File • Edit • Settings • Reset • Tools • Mode • Standard Functions • Special Functions • Refresh Dashboard Help • |                                               |                                                                                                    |                                          |  |  |  |
| SLS                                                                                                    | Application                                   |                                                                                                    | Cus                                      |  |  |  |
| Shortcuts Terminal                                                                                                | MDS Dashboard Chart Maintenance<br>Chart Name | Each Chart is created<br>solely by using standard<br>SALES.BY.CUST.CLASSDESC.PIE<br>SQL statements.                                                                              | Customers Vendors                        |  |  |  |
| MDS                                                                                                    | 1.Caption                                     | Annual Sales by Customer Class Description                                                                                                    | MDS                                      |  |  |  |
| MDS Menu                                                                                                    | 2.SQL Statement                               | select sales_3.cust_cls_desc, sum(sales_3.tot_sale       For a simple pie chart, set         s_) as totalsales from sales_3 group by sales_3.c       For a simple pie chart, set | S Produ                                  |  |  |  |
| Find                                                                                                    | 3.X-Axis Field                                | UST_CLS_DESC ORDER BY SALES_3.CUST_CLS_DESC a TIEID TOP THE X-AXIS and                                                                                                    | ct Looku                                 |  |  |  |
| 1                                                                                                    | 4.Y-Axis Field                                | CUST_CLS_DESC a field for the Y-Axis                                                                                                    | 10<br>                                   |  |  |  |
| Tasks                                                                                                    | 5.Y-Axis Legend                               |                                                                                                    | 47:51                                    |  |  |  |
| Charts                                                                                                    | 6.SQL Secondary                               | Set the Type of Chart to:<br>P – Pie Chart                                                                                                    | MDS Product Lookup : 4:47:51 PM Customer |  |  |  |
| Key I                                                                                                    | 7.Sec X-Axis Field                            | B - Bar Chart                                                                                                    | ä                                        |  |  |  |
| Key Indicators                                                                                                    | 8.Sec Y-Axis Field                            | L - Line Chart                                                                                                    |                                          |  |  |  |
| fors                                                                                                    | 9.Sec Y-Axis Legend<br>10.Type                |                                                                                                    |                                          |  |  |  |
|                                                                                                    | 11.DrillDown Report                           | SALES-BY-CUST-CLASS.rpt                                                                                                    |                                          |  |  |  |
|                                                                                                    | ENTER LINE # TO CHANGE, DELETE TO DELE        | .ETE,0 TO ACCEPT                                                                                                    |                                          |  |  |  |
|                                                                                                    |                                               |                                                                                                    |                                          |  |  |  |
| (                                                                                                    | Help 🕜 Ok/End 门 Insert                        | 🔀 Delete 🕢 Prev 🕟 Next 🎧 Inquiry 🖉 Cancel 🕕 Off 🚑 Popup                                                                                                    |                                          |  |  |  |

| 🎿 tshpe2 - [tshpe2.tshinc.com-DEMO.12-DASHBOARD.CHART.MAINT012\$1]                                                   |                                                                            |                                                                                                    |                                                                                                    |  |  |  |
|----------------------------------------------------------------------------------------------------|----------------------------------------------------------------------------|----------------------------------------------------------------------------------------------------|----------------------------------------------------------------------------------------------------|--|--|--|
| tshpe2.tshinc.com-DEMO.12-DASHBOARD.CHART.MAINT012\$1                                                                |                                                                            |                                                                                                    |                                                                                                    |  |  |  |
| File • Edit • Settings • Reset • Tools • Mode • Standard Functions • Special Functions • Refresh Dashboard Help •    |                                                                            |                                                                                                    |                                                                                                    |  |  |  |
| Sho                                                                                                    | Application                                                                |                                                                                                    | <u>ୁ</u>                                                                                                    |  |  |  |
| Shortcuts                                                                                                    | MDS Dashboard Chart Maintenance                                            |                                                                                                    | Each Chart is created                                                                                                    |  |  |  |
| Terminal                                                                                                    | Chart Name                                                                 | SALES.BY.CUST.CLASSDESC.PIE                                                                                                    | solely by using standard SQL statements.                                                                                                    |  |  |  |
| MDS Menu F                                                                                                    | 1.Caption<br>2.SQL Statement                                               | Annual Sales by Customer Class Description<br>SELECT SALES_3.CUST_CLS_DESC, SUM(SALES_3.TOT_SALE<br>S_) AS TOTALSALES FROM SALES_3 GROUP BY SALES_3.C | For a simple pie chart, set<br>a field for the X-Axis and                                                                                          |  |  |  |
| Find Tasks                                                                                                    | 3.X-Axis Field<br>4.Y-Axis Field                                           | UST_CLS_DESC ORDER BY SALES_3.CUST_CLS_DESC<br>CUST_CLS_DESC<br>TOTALSALES                                                                            | a field for the Y-Axis                                                                                                    |  |  |  |
| ks Charts                                                                                                    | 5.Y-Axis Legend<br>6.SQL Secondary                                         |                                                                                                    | For a simple pie chart, set<br>a field for the X-Axis and<br>a field for the Y-Axis<br>Set the Type of Chart to:<br>P – Pie Chart<br>B - Bar Chart |  |  |  |
| Key Indicators                                                                                                    | 7.Sec X-Axis Field<br>8.Sec Y-Axis Field<br>9.Sec Y-Axis Legend<br>10.Type | P                                                                                                    | B - Bar Chart<br>L - Line Chart                                                                                                    |  |  |  |
| (                                                                                                    | 11.DrillDown Report ENTER LINE # TO CHANGE,DELETE TO DELE                  | SALES-BY-CUST-CLASS.rpt                                                                                                    | Set an MDS Menu item<br>or any Crystal Report as<br>the drilldown for the<br>chart.                                                                |  |  |  |
| Rest       Ok/End       Insert       Objecte       Prev       Next       Inquiry       Ocancel       Off       Popup |                                                                            |                                                                                                    |                                                                                                    |  |  |  |

#### 🖧 tshpe2 - [tshpe2.tshinc.com-DEMO.12-MAIN.MENU]

tshpe2.tshinc.com-DEMO.12-MAIN.MENU

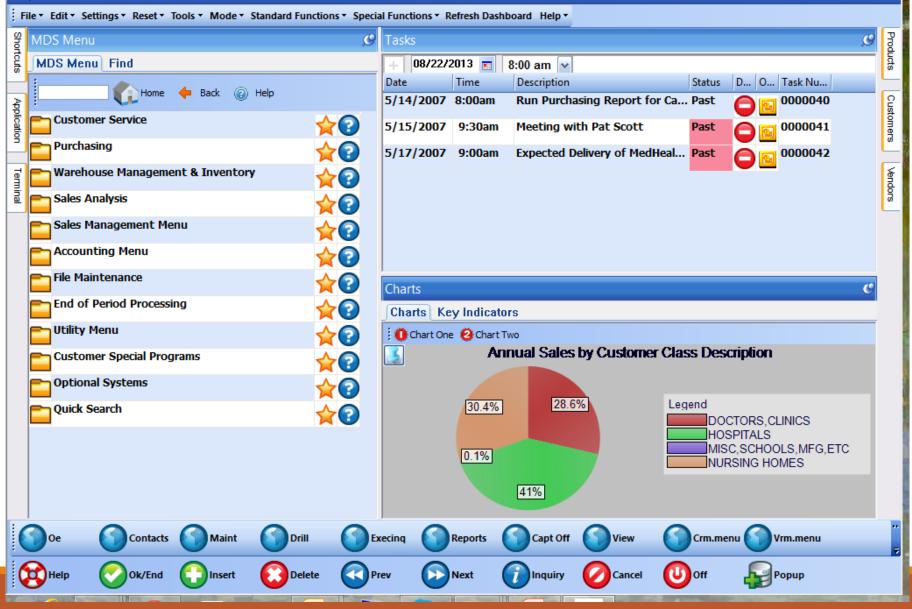

\_ ð 🗙

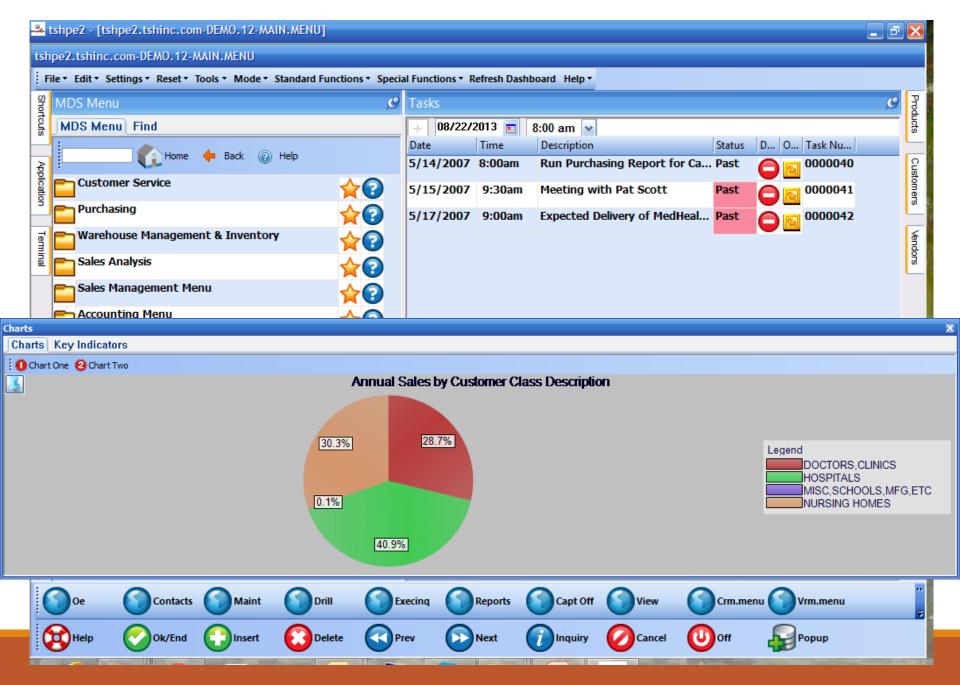

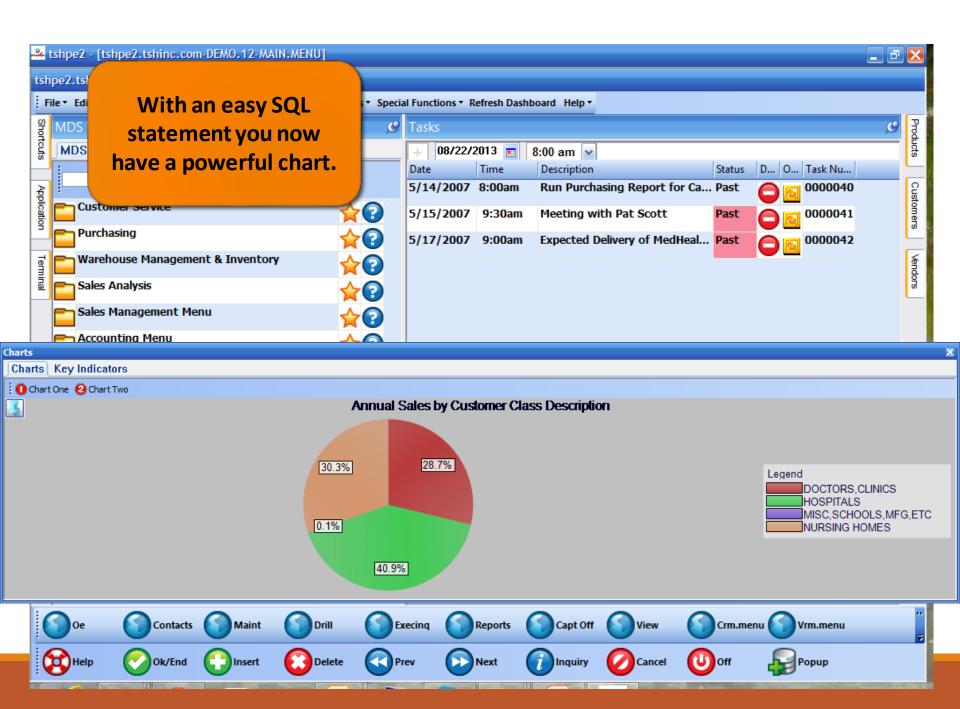

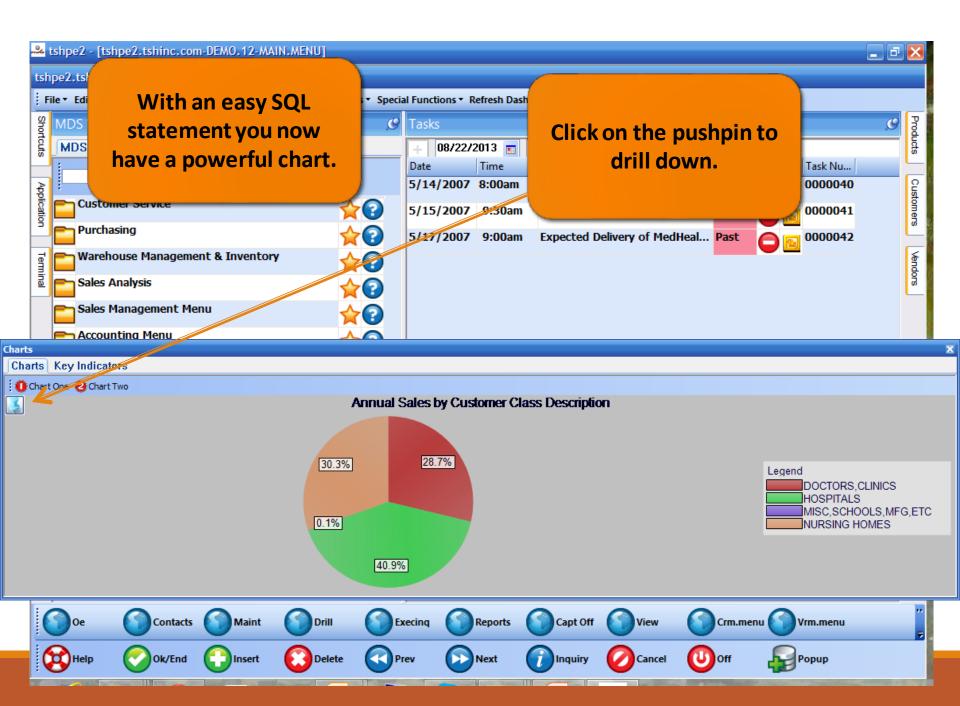

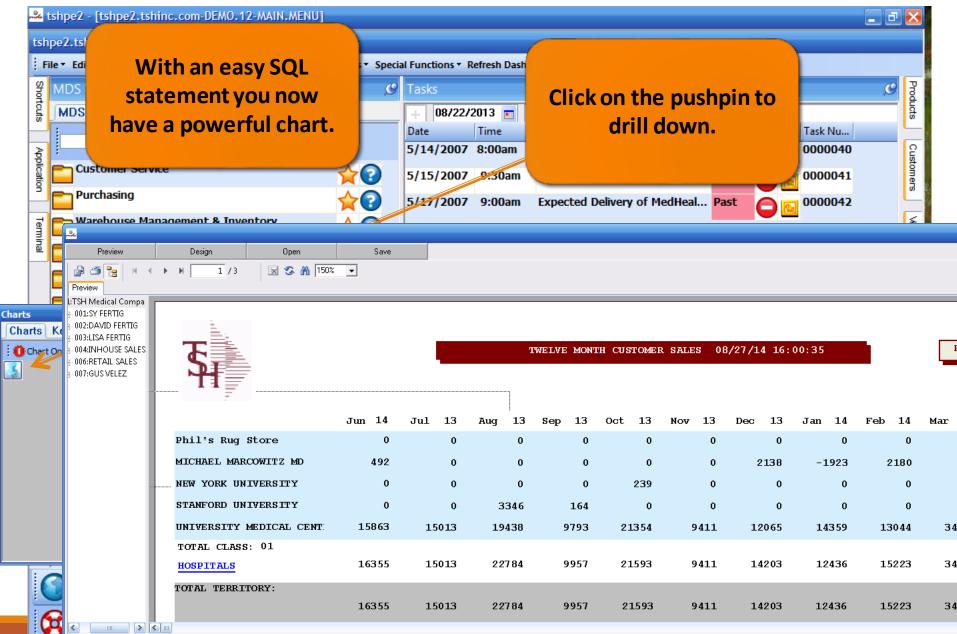

|                |                                                                 | c.com-DEMO.12-DASHBOARD.CHART.MAINT012\$1]                                                                                        | _ @ 🔀                                      |
|----------------|-----------------------------------------------------------------|----------------------------------------------------------------------------------------------------|--------------------------------------------|
| Shortcuts      | Application                                                     | r Standard Functions • Special Functions • Refresh Dashboard Help •                                                               | MDS Proc                                   |
| Terminal       | MDS Dashboard Chart Maintenance<br>Chart Name                   | SALES.BY.CUST.CLASS.BAR                                                                                                    | MDS Product Lookup : 11:25:49 AM Customer: |
| MDS Menu       | 1.Caption                                                       | Annual Sales by Customer Class                                                                                                    | 25:49 AM (                                 |
| enu Find       | 2.SQL Statement                                                 | SELECT SALES_3.CUST_CLS, SUM(SALES_3.TOT_SALES_) A S TOTALSALES FROM SALES_3 GROUP BY SALES_3.CUST_C LS ORDER BY SALES_3.CUST_CLS | Customer                                   |
|                | 3.X-Axis Field<br>4.Y-Axis Field                                | CUST_CLS TOTALSALES                                                                                                    |                                            |
| Tasks          | 5.Y-Axis Legend<br>6.SQL Secondary                              | This Year SELECT SALES_3.CUST_CLS, SUM(SALES_3.TOT_SALES_LY                                                                       | Customers                                  |
| Charts K       |                                                                 | ) AS TOTALLYSALES FROM SALES_3 GROUP BY SALES_3.C<br>UST_CLS ORDER BY SALES_3.CUST_CLS                                            | Vendors                                    |
| Key Indicators | 7.Sec X-Axis Field<br>8.Sec Y-Axis Field<br>9.Sec Y-Axis Legend | CUST_CLS TOTALLYSALES Last Year                                                                                                   | ø                                          |
| ors            | 10.Type<br>11.DrillDown Report                                  | B<br>SALES-BY-CUST-CLASS.rpt                                                                                                    |                                            |
|                | ENTER LINE # TO CHANGE,DELETE TO DELE                           |                                                                                                    |                                            |
| (              |                                                                 |                                                                                                    |                                            |
| C              | Help 🕜 Ok/End 门 Insert                                          | 🔞 Delete 🕢 Prev 🕟 Next 🎧 Inquiry 🖉 Cancel 🔱 Off 🔤 Popup                                                                           |                                            |

1 .

11

 $\square$ 

|                | MDS-Nx Version 10,1,12 - [tshpe2,ts<br>ile - Edit - Settings - Reset - Tools - Ma<br>Application<br>MDS Dashboard Chart Maintenance | Choose a Bar graph when<br>you want to compare two<br>sets of data on the same<br>chart , for example last years<br>sales vs this years sales. | lp •         |
|----------------|----------------------------------------------------------------------------------------------------|----------------------------------------------------------------------------------------------------|--------------|
| ninal          | Chart Name                                                                                                    | SALES.BY.CUST.CLASS.BAR                                                                                                    |              |
| MDS Menu       | 1.Caption                                                                                                    | Annual Sales by Customer Class                                                                                                    |              |
| Men            | 2.SQL Statement                                                                                                    | SELECT SALES_3.CUST_CLS, SUM(SALES_3.TOT_SALES_) A                                                                                             |              |
|                |                                                                                                    | S TOTALSALES FROM SALES_3 GROUP BY SALES_3.CUST_C                                                                                              |              |
| Find           |                                                                                                    | LS ORDER BY SALES_3.CUST_CLS                                                                                                    |              |
|                | 3.X-Axis Field                                                                                                    | CUST_CLS                                                                                                    | ]            |
| Tasks          | 4.Y-Axis Field                                                                                                    | TOTALSALES                                                                                                    | 1            |
| ő              | 5.Y-Axis Legend                                                                                                    | This Year                                                                                                    |              |
|                | 6.SQL Secondary                                                                                                    | SELECT SALES_3.CUST_CLS, SUM(SALES_3.TOT_SALES_LY                                                                                              |              |
| Charts         |                                                                                                    | ) AS TOTALLYSALES FROM SALES_3 GROUP BY SALES_3.C                                                                                              |              |
|                |                                                                                                    | UST_CLS ORDER BY SALES_3.CUST_CLS                                                                                                    |              |
| (ey            | 7.Sec X-Axis Field                                                                                                    | CUST_CLS                                                                                                    |              |
| Key Indicators | 8.Sec Y-Axis Field                                                                                                    | TOTALLYSALES                                                                                                    |              |
| ator           | 9.Sec Y-Axis Legend                                                                                                    | Last Year                                                                                                    |              |
| 0              | 10.Туре                                                                                                    | В                                                                                                    |              |
|                | 11.DrillDown Report                                                                                                    | SALES-BY-CUST-CLASS.rpt                                                                                                    |              |
|                | ENTER LINE # TO CHANGE,DELETE TO I                                                                                                  | DELETE,0 TO ACCEPT                                                                                                    | xxxxxx       |
|                |                                                                                                    |                                                                                                    |              |
|                |                                                                                                    |                                                                                                    |              |
|                |                                                                                                    |                                                                                                    |              |
|                | Help 🕜 Ok/End 😭 Inse                                                                                                    | ert 🔀 Delete 🔇 Prev 🕞 Next 🍘 Inqu                                                                                                    | iry 🕜 Cancel |

1 0

11

# MDS Product Lookup : 11:25:49 AM Customer: Customers Vendors

- 2 🛛

C

Off Off

Popup

| Shortcuts      | Application<br>MDS Dashboard Chart Maintenance       | sets of data on the same<br>chart , for example last years<br>sales vs this years sales.     |
|----------------|------------------------------------------------------|----------------------------------------------------------------------------------------------|
| Terminal       | Chart Name                                           | SALES.BY.CUST.CLASS.BAR                                                                      |
| MDS Menu       | 1.Caption<br>2.SQL Statement                         | Annual Sales by Customer Class<br>SELECT SALES_3.CUST_CLS, SUM(SALES_34591_SALES_) /         |
| Find           | 3.X-Axis Field                                       | S TOTALSALES FROM SALES_3 GROUP BY SALES_3.CUST_<br>LS ORDER BY SALES_3.CUST_CLS<br>CUST_CLS |
| Tasks          | 4.Y-Axis Field<br>5.Y-Axis Legend<br>6.SQL Secondary | TOTALSALES This Year SELECT SALES_3.CUST_CLS, SUM(SALES_3.TOT_SALES_L                        |
| Charts         |                                                      | ) AS TOTALLYSALES FROM SALES_3 GROUP BY SALES_3.C<br>UST_CLS ORDER BY SALES_3.CUST_CLS       |
| Key Indicators | 7.Sec X-Axis Field<br>8.Sec Y-Axis Field             | CUST_CLS<br>TOTALLYSALES                                                                     |
| ators          | 9.Sec Y-Axis Legend<br>10.Type                       | Last Year<br>B                                                                               |
|                | 11.DrillDown Report                                  | SALES-BY-CUST-CLASS.rpt                                                                      |
|                | ENTER LINE # TO CHANGE,DELETE TO D                   |                                                                                              |

Insert

Ok/End

Delete

Prev

Help

**Each Chart is created** solely by using standard SQL statements.

00 off

Popup

\_ 2 🛛

C

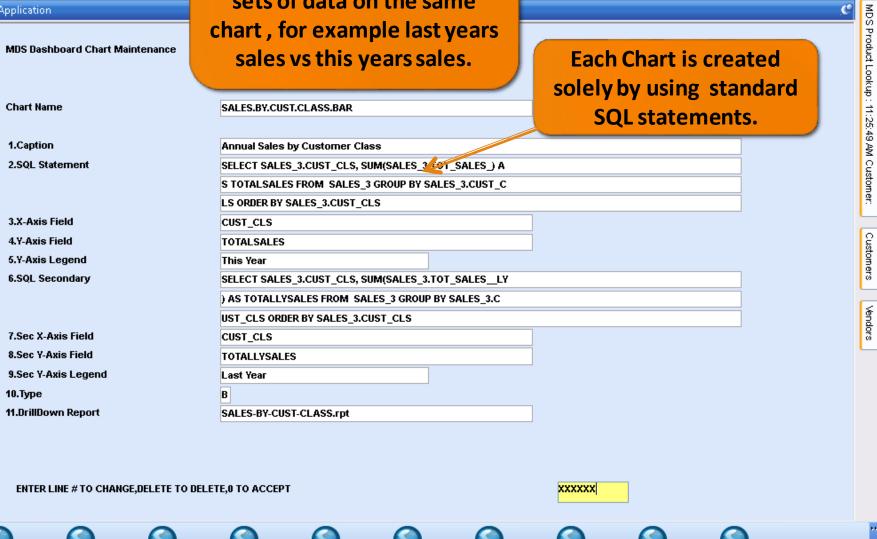

Next

() Inquiry

elp ₹

|                  | MDS-Nx Version 10.1.12 - [tshpe2.ts<br>le * Edit * Settings * Reset * Tools * Me<br>Application   | Choose a Bar graph when<br>you want to compare two<br>sets of data on the same<br>chart , for example last years                                                                                                    | elp •                                                                |
|------------------|---------------------------------------------------------------------------------------------------|----------------------------------------------------------------------------------------------------|----------------------------------------------------------------------|
| Terminal         | MDS Dashboard Chart Maintenance<br>Chart Name                                                     | sales vs this years sales.                                                                                                    | Each Chart is created<br>solely by using standard<br>SQL statements. |
| MDS Menu Find Ta | 1.Caption<br>2.SQL Statement<br>3.X-Axis Field<br>4.Y-Axis Field                                  | Annual Sales by Customer Class<br>SELECT SALES_3.CUST_CLS, SUM(SALES_3.00T_SALES_) A<br>S TOTALSALES FROM SALES_3 GROUP BY SALES_3.CUST_C<br>LS ORDER BY SALES_3.CUST_CLS<br>CUST_CLS<br>TOTALSALES                                                                                                    | For a bar chart, set two<br>SQL statements to<br>compare and choose  |
| Tasks Charts H   | 5.Y-Axis Legend<br>6.SQL Secondary                                                                | This Year<br>SELECT SALES_3.CUST_CLS, SUM(SALES_3.TOT_SALES_LY<br>) AS TOTALLYSALES FROM SALES_3 GROUP BY SALES_3.C<br>UST_CLS ORDER BY SALES_3.CUST_CLS                                                                                                    | fields for the Xand Y axis                                           |
| Key Indicators   | 7.Sec X-Axis Field<br>8.Sec Y-Axis Field<br>9.Sec Y-Axis Legend<br>10.Type<br>11.DrillDown Report | CUST_CLS TOTALLYSALES Last Year B SALES-BY-CUST-CLASS.rpt                                                                                                    |                                                                      |
| :                | ENTER LINE # TO CHANGE, DELETE TO D                                                               | ELETE,0 TO ACCEPT                                                                                                    | XXXXXX                                                               |
|                  | Melp Ok/End                                                                                       | ert 🖸 Contraction of the second second seco | uiry Ocancel UOff                                                    |

\_ 7 🛛

C

MDS Product Lookup : 11:25:49 AM Customer:

Customers Vendors

| Shortcuts           | ADS-Nx Version 10.1.12 - [tshpe2.ts<br>le * Edit * Settings * Reset * Tools * Mo<br>Application<br>MDS Dashboard Chart Maintenance | Choose a Bar graph when<br>you want to compare two<br>sets of data on the same<br>chart , for example last years<br>sales vs this years sales. | MDS                                                                                                    |
|---------------------|----------------------------------------------------------------------------------------------------|----------------------------------------------------------------------------------------------------|----------------------------------------------------------------------------------------------------|
| Terminal            | Chart Name                                                                                                    | SALES.BY.CUST.CLASS.BAR                                                                                                    | solely by using standardSQL statements.                                                                               |
| MDS Menu F          | 1.Caption<br>2.SQL Statement                                                                                                    | Annual Sales by Customer Class SELECT SALES_3.CUST_CLS, SUM(SALES_3.441_SALES_) A S TOTALSALES FROM SALES_3 GROUP BY SALES_3.CUST_C            | Each Chart is created<br>solely by using standard<br>SQL statements.<br>For a bar chart, set two<br>SOL statements to |
| Find Ta:            | 3.X-Axis Field<br>4.Y-Axis Field                                                                                                   | LS ORDER BY SALES_3.CUST_CLS<br>CUST_CLS<br>TOTALSALES                                                                                         | compare and choose                                                                                                    |
| Tasks Charts        | 5.Y-Axis Legend<br>6.SQL Secondary                                                                                                 | This Year SELECT SALES_3.CUST_CLS, SUM(SALES_3.TOT_SALES_LY ) AS TOTALLYSALES FROM SALES_3 GROUP BY SALES_3.C                                  | fields for the Xand Y axis<br>Set the Type of Chart to:                                                               |
| arts Key Indicators | 7.Sec X-Axis Field<br>8.Sec Y-Axis Field                                                                                           | UST_CLS ORDER BY SALES_3.CUST_CLS<br>CUST_CLS<br>TOTALLYSALES                                                                                  | P – Pie Chart<br>B - Bar Chart                                                                                        |
| ators               | 9.Sec Y-Axis Legend<br>10.Type<br>11.DrillDown Report                                                                              | Last Year<br>B<br>SALES-BY-CUST-CLASS.rpt                                                                                                    | L - Line Chart                                                                                                    |
|                     | ENTER LINE # TO CHANGE,DELETE TO D                                                                                                 | LETE,0 TO ACCEPT                                                                                                    | xxxxxx                                                                                                    |
|                     | Help Ok/End                                                                                                    | t Correv Correv                                                                                                    | Cancel Off Popup                                                                                                    |

0

|                       | MDS-Nx Version 10.1.12 - [tshpe2.ts<br>le * Edit * Settings * Reset * Tools * Ma<br>Application                      | Choose a Bar graph when<br>you want to compare two<br>sets of data on the same<br>chart, for example last years                                                                                                 | elp •                                                                                             |
|-----------------------|----------------------------------------------------------------------------------------------------|----------------------------------------------------------------------------------------------------|---------------------------------------------------------------------------------------------------|
| Terminal              | MDS Dashboard Chart Maintenance<br>Chart Name                                                                        | sales vs this years sales.                                                                                                    | Each Chart is created<br>solely by using standard<br>SQL statements.                              |
| MDS Menu Find Tasks   | 1.Caption<br>2.SQL Statement<br>3.X-Axis Field<br>4.Y-Axis Field<br>5.Y-Axis Legend                                  | Annual Sales by Customer Class<br>SELECT SALES_3.CUST_CLS, SUM(SALES_3.01_SALES_) A<br>S TOTALSALES FROM SALES_3 GROUP BY SALES_3.CUST_C<br>LS ORDER BY SALES_3.CUST_CLS<br>CUST_CLS<br>TOTALSALES<br>This Year | For a bar chart, set two<br>SQL statements to<br>compare and choose<br>fields for the Xand Y axis |
| Charts Key Indicators | 6.SQL Secondary<br>7.Sec X-Axis Field<br>8.Sec Y-Axis Field<br>9.Sec Y-Axis Legend<br>10.Type<br>11.DrillDown Report | SELECT SALES_3.CUST_CLS, SUM(SALES_3.TOT_SALES_LY ) AS TOTALLYSALES FROM SALES_3 GROUP BY SALES_3.C UST_CLS ORDER BY SALES_3.CUST_CLS CUST_CLS TOTALLYSALES Last Year B SALES-BY-CUST-CLASS_rpt                 | Set the Type of Chart to:<br>P – Pie Chart<br>B - Bar Chart<br>L - Line Chart                     |
|                       | ENTER LINE # TO CHANGE, DELETE TO                                                                                    | DELETE,0 TO ACCEPT                                                                                                    | Set an MDS Menu item<br>or any Crystal Report as<br>the drilldown for the<br>chart.               |
|                       | 🛐 Help 📀 Ok/End 门 Ins                                                                                                | ert 🚺 Delete 🕢 Prev 🕞 Next 🕡 Inqu                                                                                                    | uiry 💋 Cancel 🕐 Off 🛛 🙀 Popup                                                                     |

1 🔺

MDS Product Lookup : 11:25:49 AM Customer:

- 2 🛛

C

|                | MDS-N    | x Version 10.1.12 -           | [tshpe2.tshind | .com-DEMO.12     | -OPERATOR.DA      | SHBOARD.MAIN        | T012\$1]         |         |     |                | _ ð 🛛                                      |
|----------------|----------|-------------------------------|----------------|------------------|-------------------|---------------------|------------------|---------|-----|----------------|--------------------------------------------|
| -              |          | lit • Settings • Reset •      | Tools • Mode • | Standard Functio | ons 👻 Special Fur | nctions + Refresh I | Dashboard Help ▼ |         |     |                |                                            |
| Shortcuts      | Applic   | ation                         |                |                  |                   |                     |                  |         |     |                | MDS S                                      |
| outs           | MDS      | Operator Dashboard C          | onfiguration   |                  |                   |                     |                  |         |     |                | MDS Product Lookup : 11:25:49 AM Customer: |
| -              |          |                               | -              |                  |                   |                     |                  |         |     |                | 여니                                         |
| Terminal       | Oper     | rator Code                    | kp             | l                |                   |                     |                  |         |     |                | okup :                                     |
|                | 1.Da     | shboard Chart 1               |                | SALES BY CUST    | .CLASSDESC.PIE    |                     |                  |         |     |                | 11:25                                      |
| MD             |          | shboard Chart 2               |                | SALES.BY.CUST.   |                   |                     |                  |         |     |                | (49 A                                      |
| MDS Menu       |          |                               |                |                  |                   |                     |                  |         |     |                | MCu                                        |
|                | 3.#      | Indicators                    |                |                  |                   |                     |                  |         |     |                | stome                                      |
| Find           | 1.<br>2. | PRODUCTS.BELO<br>CURR.INV.VAL | W.ROP          |                  |                   |                     |                  |         |     |                |                                            |
| ц<br>В         | 3.       | SALES.DOLLARS                 |                |                  |                   |                     |                  |         |     |                | Ê                                          |
| Tasks          | 4.       |                               |                |                  |                   |                     |                  |         |     |                | Customers                                  |
|                | 5.       |                               |                |                  |                   |                     |                  |         |     |                | ar s                                       |
| Charts         | 6.       |                               |                |                  |                   |                     |                  |         |     |                | 6                                          |
| Kej            | 7.<br>8. | -                             |                |                  |                   |                     |                  |         |     |                | Vendors                                    |
| Key Indicators | 9.       | Add the                       | new ch         | art to yo        | our 📄             |                     |                  |         |     |                |                                            |
| ators          | 10.      |                               |                | hboard           |                   |                     |                  |         |     |                |                                            |
|                |          | Opera                         |                | ibuaru           | •                 |                     |                  |         |     |                |                                            |
|                |          |                               |                |                  |                   |                     |                  |         |     |                |                                            |
|                |          |                               |                |                  |                   |                     |                  |         |     |                |                                            |
|                |          |                               |                |                  |                   |                     |                  |         |     |                |                                            |
|                | EN       | ITER LINE # TO CHANGE,        | DELETE TO DELE | TE,0 TO ACCEPT   |                   |                     |                  | xxxxxxx |     |                |                                            |
| :/             |          | 0                             | 0              | 0                | 0                 | 0                   | 0                | 0       | 0   | 0              | ł                                          |
|                |          |                               |                |                  |                   |                     |                  |         |     |                |                                            |
| 6              | Hel      | lp 🕜 Ok/End                   | Insert         | Delete           | Prev              | Next                | (i) Inquiry      | Cancel  | Off | <b>Г</b> Рорир |                                            |
|                |          |                               |                |                  | <u> </u>          |                     |                  |         |     |                |                                            |

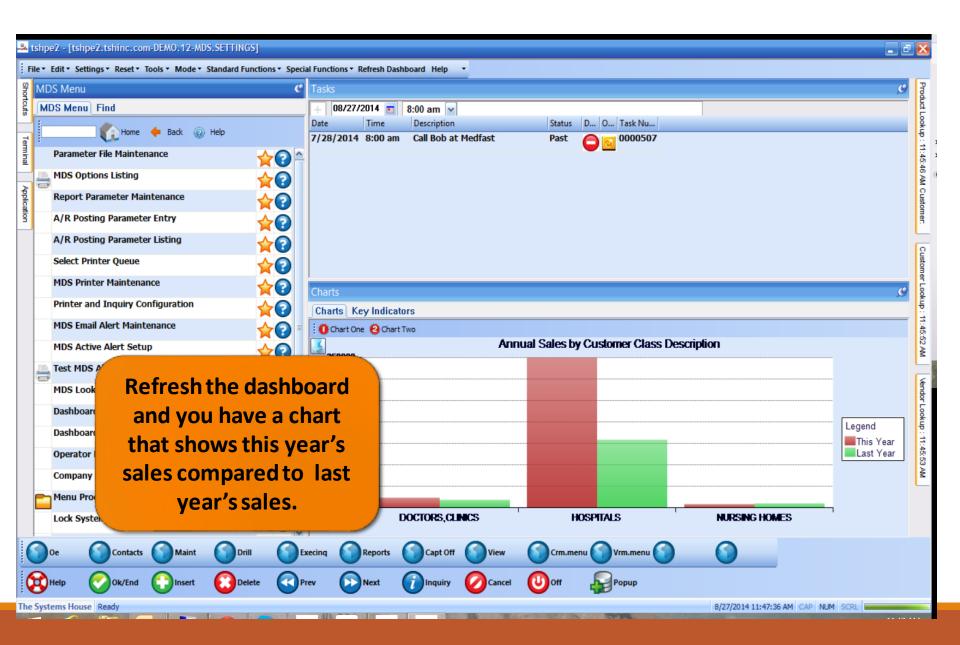

| 4 tshp   | pe2 - [tshpe2.tshinc.com-DEMO.12-DASHBOARD          | .CHART.MAINT012\$1]                                   |                                      |
|----------|-----------------------------------------------------|-------------------------------------------------------|--------------------------------------|
| File •   | Edit • Settings • Reset • Tools • Mode • Standard F | Functions   Special Functions  Refresh Dashboard Help |                                      |
| 8 Ap     | plication                                           | C.                                                    | Proc                                 |
|          |                                                     |                                                       |                                      |
| N        | NDS Dashboard Chart Maintenance                     |                                                       | ooku                                 |
| Ē        |                                                     |                                                       | P<br>                                |
| inal     |                                                     |                                                       | Product Lookup : 4:30:23 PM Customer |
| c        | Chart Name                                          | SALES_YEARLY-TREND                                    | PM                                   |
| listor   |                                                     |                                                       | Custo                                |
| <u> </u> | 1.Caption                                           | Sales Dollars Yearly - Annual Trend                   | a en                                 |
| g 2      | 2.SQL Statement                                     | SELECT DAILY_BAL_HIST.UPD_MONTH,DAILY_BAL_HIST.SOR    |                                      |
| 0<br>2   |                                                     | T_MONTH,AVG(DAILY_BAL_HIST.SALES_YEARLY) AS TOTAL     | Customer Lookup : 4:30:33 PM         |
|          |                                                     | INFO FROM DAILY_BAL_HIST GROUP BY DAILY_BAL_HIST.     | omer                                 |
| Find 3   | 3.X-Axis Field                                      | UPD_MONTH                                             | L OOK                                |
| 4        | 4.Y-Axis Field                                      | TOTALINFO                                             | <del>Б</del> :4                      |
| as 5     | 5.Y-Axis Legend                                     | Sales Dollars Yearly                                  | 30:3                                 |
| - 6      | 6.SQL Secondary                                     |                                                       | а<br>РМ                              |
| Char     |                                                     |                                                       |                                      |
| <u>5</u> |                                                     |                                                       | Vend                                 |
|          | 7.Sec X-Axis Field                                  |                                                       | Vendor Lookup : 4:30:34 PM           |
|          | 8.Sec Y-Axis Field                                  |                                                       | ok up                                |
| <u> </u> | 9.Sec Y-Axis Legend                                 |                                                       | : 4:30                               |
|          | 0.Туре                                              |                                                       | 134 P                                |
| 1        | 1.DrillDown Report                                  |                                                       | 3                                    |
|          |                                                     |                                                       |                                      |
|          |                                                     |                                                       |                                      |
|          |                                                     | CCERT VVVVV                                           |                                      |
|          | ENTER LINE # TO CHANGE, DELETE TO DELETE, 0 TO AC   |                                                       |                                      |
| 0        |                                                     |                                                       |                                      |
|          | Help 🕜 Ok/End 😭 Insert 🔞 D                          | relete 🕢 Prev 🕟 Next 🕡 Inquiry 🖉 Cancel 🔟 Off 🙀 Popup |                                      |
| 0        |                                                     |                                                       |                                      |

The Systems House Ready

|            |                                                        | A Line graph can be used to                         |            |
|------------|--------------------------------------------------------|-----------------------------------------------------|------------|
| <b>~</b> ~ | tshpe2 - [tshpe2.tshinc.com-DEMO.12-DASHBOAI           | compare one or two sets of                          | _ 0        |
| 1          | ile • Edit • Settings • Reset • Tools • Mode • Standar | data on the same chart over                         | G          |
| Shortcuts  | Application                                            | time, for example last years                        |            |
| Terminal   | MDS Dashboard Chart Maintenance                        | sales vs this years sales.                          | ookup - +- |
|            | Chart Name                                             | SALES_YEARLY-TREND                                  |            |
| History    | 1.Caption                                              | Sales Dollars Yearly - Annual Trend                 |            |
| MDS        | 2.SQL Statement                                        | SELECT DAILY_BAL_HIST.UPD_MONTH,DAILY_BAL_HIST.SOR  |            |
| MDS Menu   |                                                        | T_MONTH,AVG(DAILY_BAL_HIST.SALES_YEARLY) AS TOTAL   |            |
| Find       | 3.X-Axis Field                                         | INFO FROM DAILY_BAL_HIST GROUP BY DAILY_BAL_HIST.   |            |
|            | 4.Y-Axis Field                                         | TOTALINFO                                           |            |
| Tasks      | 5.Y-Axis Legend                                        | Sales Dollars Yearly                                | 4.00.0     |
|            | 6.SQL Secondary                                        |                                                     |            |
| Charts     |                                                        |                                                     | 1          |
| Key I      | 7.Sec X-Axis Field                                     |                                                     |            |
| ndicat     | 8.Sec Y-Axis Field                                     |                                                     |            |
| S          | 9.Sec Y-Axis Legend<br>10.Type                         |                                                     | 4.30       |
|            | 11.DrillDown Report                                    |                                                     |            |
|            |                                                        |                                                     |            |
|            |                                                        |                                                     |            |
|            | ENTER LINE # TO CHANGE, DELETE TO DELETE,0 TO A        | ACCEPT                                              |            |
| (          |                                                        |                                                     |            |
| (          | Help 🕜 Ok/End 🕒 Insert 🙆                               | Delete Prev 🕞 Next í Inquiry 🖉 Cancel 🔱 Off 🚑 Popup |            |
|            |                                                        |                                                     |            |

The Systems House Ready

| Shortcuts Terminal                 | tshpe2 - [tshpe2.tshinc.com-DEMO.12-DASHBOA<br>ile - Edit - Settings - Reset - Tools - Mode - Standar<br>Application<br>MDS Dashboard Chart Maintenance<br>Chart Name                                                                                                    |                                                                                                    | Product Lookup : 4:30:23 PM Customer |
|------------------------------------|----------------------------------------------------------------------------------------------------|----------------------------------------------------------------------------------------------------|--------------------------------------|
| History MDS Menu Find Tasks Charts | 1.Caption<br>2.SQL Statement<br>3.X-Axis Field<br>4.Y-Axis Field<br>5.Y-Axis Legend<br>6.SQL Secondary                                                                                                    | Sales Dollars Yearly - Annual Trend         SELECT DAILY_BAL_HIST.UPD_MONTH,DAILY_BAL_HIST.SOR         T_MONTH,AVG(DAILY_BAL_HIST.SALES_YEARLY) AS TOTAL         INFO FROM DAILY_BAL_HIST GROUP BY DAILY_BAL_HIST.         UPD_MONTH         TOTALINFO         Sales Dollars Yearly                                                                                                    | Customer Lookup : 4:30:33 PM         |
| Key Indicators                     | 7.Sec X-Axis Field<br>8.Sec Y-Axis Field<br>9.Sec Y-Axis Legend<br>10.Type<br>11.DrillDown Report<br>ENTER LINE # TO CHANGE,DELETE TO DELETE,0 TO A                                                                                                    |                                                                                                    | Vendor Lookup : 4:30:34 PM           |
|                                    | Image: Weight of the sector of the sector | Image: Second system       Image: Second system       Image: Second system <th< td=""><td></td></th<> |                                      |

|                                | tshpe2 - [tshpe2.tshinc.com-DEMO.12-DASHBOA<br>ile - Edit - Settings - Reset - Tools - Mode - Standar<br>Application<br>MDS Dashboard Chart Maintenance<br>Chart Name                                                                                                    | A Line graph can be used to<br>compare one or two sets of<br>data on the same chart over<br>time, for example last years<br>sales vs this years sales.                                                                                                    | C<br>Each chart is created<br>solely by using standard<br>SQL statements.<br>For a line chart, set one     |
|--------------------------------|----------------------------------------------------------------------------------------------------|----------------------------------------------------------------------------------------------------|----------------------------------------------------------------------------------------------------|
| listory MDS Menu Find Tasks Ch | 1.Caption<br>2.SQL Statement<br>3.X-Axis Field<br>4.Y-Axis Field<br>5.Y-Axis Legend<br>6.SQL Secondary                                                                                                    | Sales Dollars Yearly - Annual Trend SELECT DAILY_BAL_HIST.UPD_MONTH,DAILY_BAL_HIST.SOR T_MONTH,AVG(DAILY_BAL_HIST.SALES_YEARLY) AS TOTAL INFO FROM DAILY_BAL_HIST GROUP BY DAILY_BAL_HIST. UPD_MONTH TOTALINFO Sales Dollars Yearly                                                                                                    | For a line chart, set one<br>or two SQL statements to<br>compare and choose<br>fields for the X and Y axis |
| arts Key Indicators            | 7.Sec X-Axis Field<br>8.Sec Y-Axis Field<br>9.Sec Y-Axis Legend<br>10.Type<br>11.DrillDown Report<br>ENTER LINE # TO CHANGE,DELETE TO DELETE,0 TO A                                                                                                    |                                                                                                    | Vendor Lookup : 4:30:34 PM                                                                                 |
|                                | Image: Weight of the sector of the sector | Oneste       Oneste       Oneste | O         O           Popup                                                                                |

-

| Itshpe2 - [tshpe2.tshinc.com-DEM0.12-DASHBOA]         File - Edit - Settings - Reset - Tools - Mode - Standar         Application         MDS Dashboard Chart Maintenance         Implie         Chart Name                                                                                                    | A Line graph can be used to<br>compare one or two sets of<br>data on the same chart over<br>time, for example last years<br>sales vs this years sales.                                                                                | C<br>Each chart is created<br>solely by using standard<br>SQL statements.<br>Eor a line chart, set one                                                                                                    |
|----------------------------------------------------------------------------------------------------|----------------------------------------------------------------------------------------------------|----------------------------------------------------------------------------------------------------|
| MDS Menu       1.Caption         Z.SQL Statement       2.SQL Statement         3.X-Axis Field       3.X-Axis Field         4.Y-Axis Field       5.Y-Axis Legend         6.SQL Secondary       7.Sec X-Axis Field         8.Sec Y-Axis Field       9.Sec Y-Axis Legend         10.Type       11.DrillDown Report | Sales Dollars Yearly - Annual Trend SELECT DAILY_BAL_HIST.UPD_MONTH,DAILY_BAL_HIST.SOR T_MONTH,AVG(DAILY_BAL_HIST.SALES_YEARLY) AS TOTAL INFO FROM DAILY_BAL_HIST GROUP BY DAILY_BAL_HIST. UPD_MONTH TOTALINFO Sales Dollars Yearly L | For a line chart, set one or two SQL statements to compare and choose fields for the X and Y axis       Compare and choose fields for the X and Y axis         Set the Type of Chart to:       P – Pie chart         B - Bar Chart       L - Line Chart |
| ENTER LINE # TO CHANGE, DELETE TO DELETE, 0 TO /                                                                                                    | ACCEPT VX                                                                                                    | СХХХХ<br>О О О<br>Рорир                                                                                                    |

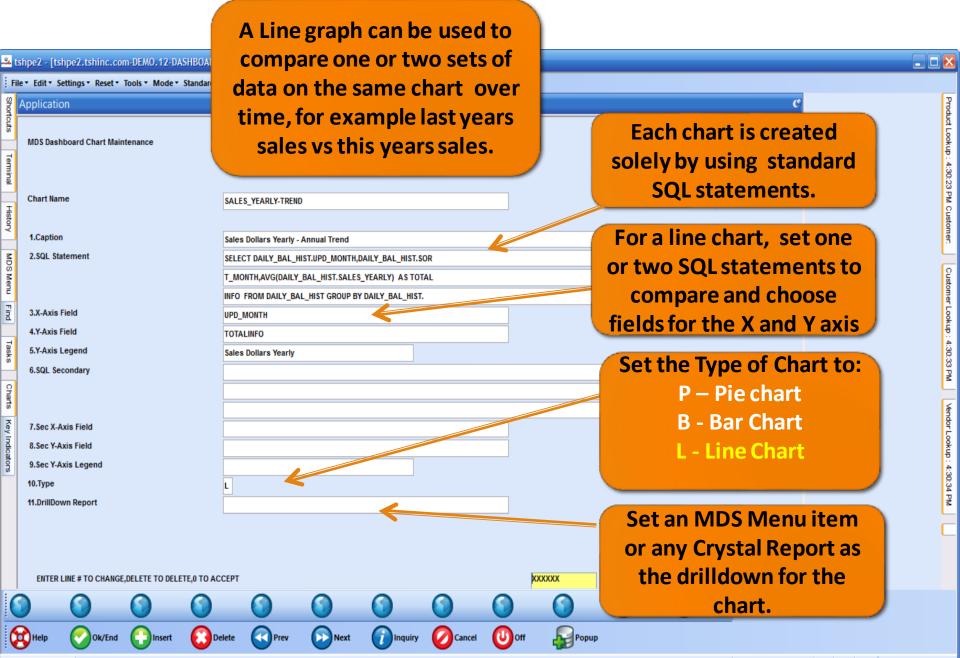

The Systems House Ready

| _           | tshpe2 - [tshpe2.tshinc.com-DEM0.12-MDS.SETTINGS]<br>hpe2.tshinc.com-DEM0.12-MDS.SETTINGS                               |                                                                                                    | ē 🗙                                   |
|-------------|----------------------------------------------------------------------------------------------------|----------------------------------------------------------------------------------------------------|---------------------------------------|
|             | npez.tsmne.com-Demo.tz-mb5.se i finds<br>File * Edit * Settings * Reset * Tools * Mode * Standard Functions * Special I | Functions * Refresh Dashboard Help *                                                                                                    |                                       |
|             |                                                                                                    |                                                                                                    | C Pr                                  |
| ortcut      |                                                                                                    | + 10/16/2014 • 8:00 am v                                                                                                    | Product Lookup : 4:30:23 PM Customer. |
| °           |                                                                                                    | Date Time Description Status D O Task Nu                                                                                                    | Look                                  |
| Terminal    |                                                                                                    | 7/28/2014 8:00 am Call Bob at Medfast Past O000507                                                                                                    | 10 - 4-:                              |
| linal       |                                                                                                    |                                                                                                    | 30:23                                 |
| I           | MDS Options Listing                                                                                                    |                                                                                                    | PM C                                  |
| History     | Report Parameter Maintenance 🔶 💡                                                                                        |                                                                                                    | ustom                                 |
|             | A/R Posting Parameter Entry                                                                                             |                                                                                                    | ē                                     |
| Application | A/R Posting Parameter Listing                                                                                           |                                                                                                    | 2                                     |
| ation       | Select Printer Queue                                                                                                    |                                                                                                    | stome                                 |
|             | MDS Printer Maintenance                                                                                                 | Charts                                                                                                    | Customer Lookup : 4:30:33 PM          |
|             | Printer and Inquiry Configuration                                                                                       | Charts Key Indicators                                                                                                    | - the                                 |
|             |                                                                                                    | O Chart One Ø Chart Two                                                                                                    | 4:30:3                                |
|             | MDS Active Alert Setup                                                                                                  | Sales Dollars Daily - Annual Trend                                                                                                    | 13 PM                                 |
|             | Est MDS Alert via Email                                                                                                 | 450000                                                                                                    |                                       |
|             | MDS Lookup Q                                                                                                    |                                                                                                    | Aendo                                 |
|             | Dashboard Inc                                                                                                    |                                                                                                    | r Look                                |
|             | Dashboard Ch Refresh the das                                                                                            | hboard                                                                                                    | ÷ ۲                                   |
|             | Operator Dast and you have a                                                                                            |                                                                                                    | Vendor Lookup : 4:30:34 PM            |
|             |                                                                                                    |                                                                                                    | PM                                    |
|             | Company Star that shows your                                                                                            | trend in                                                                                                    | · ·                                   |
|             | Sales over a y                                                                                                    | lear.                                                                                                    |                                       |
|             | Lock System f                                                                                                    | FEB MAR APR MAY JUN JUL SEP OCT NOV DEC                                                                                                    |                                       |
| 6           |                                                                                                    | Capt Off Sview Contraction Crm.menu Contraction Contraction Contra |                                       |
|             |                                                                                                    |                                                                                                    |                                       |
| Q           | 🗱 Help 🕜 Ok/End 🛟 Insert 🚯 Delete 🔇 Prev                                                                                | y 🕑 Next 🕜 Inquiry 🖉 Cancel 🙂 Off 🕌 Popup                                                                                                    |                                       |
| The         | e Systems House Ready                                                                                                   | 10/16/2014 4:35:39 PM CAP NUM SCRL                                                                                                    | _                                     |

#### MDS Lookups

•Your data at your fingertips.

•Customers, Products and Vendors

•Fully customizable by Operator, add any fields available in ODBC to your dashboard lookup.

•Filter on any fields you want to. Add your own custom SQL filter.

• Now available in three different default sizes.

## MDS Product Lookup

| 8        | lelp 📀 Ok        | c/End      | Insert        | Delete                                                                                                    | Pre       | × 🕑         | Next    |          | Cance   | i 🕛 off     | P           | Popup    |              |           |
|----------|------------------|------------|---------------|----------------------------------------------------------------------------------------------------|-----------|-------------|---------|----------|---------|-------------|-------------|----------|--------------|-----------|
| 3        | )e 🕥 Co          | ontacts    | Maint         | Drill                                                                                                    | Exe       | cinq 🕥      | Reports | Capt Off | View    | Crm         | menu 🕥      | Vrm.menu |              |           |
| MDS      | Product Lookup : | 3:17:16 PN | M Customer:   |                                                                                                    |           |             |         |          |         |             |             |          |              | •         |
| -        | Product          |            | Vendor        | Mfg_Prod                                                                                                    |           | Description |         | Stock    | NDC     | Cust        | 1           | Price    | 🖌 Filter 📇 🔿 | 0 0       |
|          | Products S       | Sales His  | story         |                                                                                                    |           |             |         |          |         |             |             |          |              |           |
|          | Product          | Descript   | tion          |                                                                                                    | Available | StkUM       | StkQTY  | List     | PrcUM   | PrcQty Sell | Um Sell Qty | Vendor   | Mfg_Prod     | Wild_Card |
|          | 00409-1463-01    | TEST       |               |                                                                                                    |           | 508 EA      | 1       |          | EA      | 1 EA        | 1           | A1200    |              |           |
|          | 0109             | CONTR/     | ACT SHIPTO P  | RODUCT                                                                                                    |           | 4 EA        | 1       | 0        | .000 EA | 1 EA        | 1           | GRACE    |              |           |
|          | 012345678901     | TWENTY     | Y CHARACTER   | PRODUCT                                                                                                    |           | 88 EA       | 1       | 0        | .100 EA | 1 EA        | 1           | BP       |              |           |
| -        | 012345678901     | 25 CHAR    | RACTER PROD   | UCT                                                                                                    |           | 76 EA       | 1       | 0        | .200 EA | 1 EA        | 1           | BP       |              |           |
|          | 0202             | TESTING    | G PARAM 73    |                                                                                                    |           | -1 EA       | 1       | 10       | .000 EA | 1 EA        | 1           | GRACE    |              |           |
|          | 0206             | VP         |               |                                                                                                    |           | 8 EA        | 1       | 5        | .000 EA | 1 EA        | 1           | GRACE    |              |           |
| -        | 047              | SHOWE      | R CURTAIN HO  | OKS                                                                                                    |           | 1438 EA     | 1       | 1        | .000 DZ | 12 EA       | 1           | A1000    |              |           |
|          | 0641-6060-10     | Midazol    | am Midazolan  | 1                                                                                                    |           | 0 EA        | 1       |          | EA      | 1 EA        | 1           | NDC      |              |           |
|          | 1                | PRODUC     | CT NUMBER 1   |                                                                                                    |           | -55 EA      | 1       | 0        | .100 EA | 1 EA        | 1           | BP       |              |           |
| <b>E</b> | 1-S1D1C-WINT     | PREFIX     | 2 A1 METAL 1  | DE SIGN 1 LEN                                                                                                  |           | 0 EA        | 1       |          | EA      | 1 EA        | 1           | LORI     |              |           |
|          | 1.23457E+26      | PM UPL     | OAD-27CHAR    | S                                                                                                    |           | 0 EA        | 1       | 3        | .000 EA | 1 EA        | 1           | GRACE    |              |           |
| _        | 10               | Bottles    |               |                                                                                                    |           | 23 EA       | 1       |          | .000 EA | 1 EA        | 1           | 111      |              |           |
|          | 10000            | TEST       |               |                                                                                                    |           | 13 EA       | 1       |          | .000 EA | 1 EA        | 1           | SHERWO   |              |           |
|          | 1001             |            | REBILL LOT    |                                                                                                    |           | 21 EA       | 1       |          | .000 EA | 1 EA        | 1           | GRACE    |              |           |
|          | 101              |            | ASTIC DESK.   |                                                                                                    |           | 7506 PK     | 1       |          | .000 PK | 1 PK        | 1           | A1200    | KLP          | GROUP     |
|          | 1011             | TEST       |               |                                                                                                    |           | 1224 EA     | 1       |          | .000 EA | 1 EA        | 1           | A1000    |              |           |
| -        | 1021             |            | M DS IN ONEST | and a second second second second second second second second second second second second second second second |           | 1319 EA     | 1       |          | .000 EA | 1 EA        | 1           | A1000    |              |           |
|          | 102544           | TOMS T     | EST PROD 1 5  | 5555558                                                                                                    |           | -2 EA       | 1       | 1        | .000 CS | 12 EA       | 1           | BP       |              | >         |

## MDS Product Lookup

| Help   | p 📀 o           | k/End 🚺 Insert       | Delete      | Prev      |             | lext    |          | Cancel  | i 🕛 off        | P        | opup    |            |           |
|--------|-----------------|----------------------|-------------|-----------|-------------|---------|----------|---------|----------------|----------|---------|------------|-----------|
| Oe     | <b>O</b>        | ontacts Maint        | Drill       | Exec      | inq 🕜 R     | leports | Capt Off | View    | Crm.mer        | u 🕥 v    | rm.menu |            | )         |
| ADS Pr | roduct Lookup : | 3:17:16 PM Customer: |             |           |             |         |          |         |                |          |         |            | - 1       |
| - 1    | 🔀 Product       | Vendor               | Mfg_Prod    |           | Description |         | Stock    | NDC     | Cust           | 2        | Price   | Filter 📇 🔿 |           |
|        | Products        | Sales History        |             |           |             |         |          |         |                |          |         |            |           |
| Pr     | roduct          | Description          |             | Available | StkUM       | StkQTY  | List     | PrcUM   | PrcQty Sell Um | Sell Qty | Vendor  | Mfg_Prod   | Wild_Card |
| 00     | 0409-1463-01    | TEST                 |             |           | 508 EA      | 1       |          | EA      | 1 EA           | 1        | A1200   |            | 0         |
| 01     | 109             | CONTRACT SHIPTO PI   | RODUCT      |           | 4 EA        | 1       | 0        | .000 EA | 1 EA           | 1        | GRACE   |            |           |
| 01     | 12345678901     | TWENTY CHARACTER     | PRODUCT     |           | 88 EA       | 1       | 0        | .100 EA | 1 EA           | 1        | BP      |            |           |
| C      | olumn           | s default            | СТ          |           | 76 EA       | 1       | 0        | .200 EA | 1 EA           | 1        | BP      |            |           |
| C      | orunn           | Suciault             |             |           | -1 EA       | 1       | 10       | .000 EA | 1 EA           | 1        | GRACE   |            |           |
| tc     | MDS             | Standard             |             |           | 8 EA        | 1       | 5        | .000 EA | 1 EA           | 1        | GRACE   |            |           |
|        |                 |                      | KS          |           | 1438 EA     | 1       | 1        | .000 DZ | 12 EA          | 1        | A1000   |            |           |
| bι     | ut can l        | be moved             |             |           | 0 EA        | 1       |          | EA      | 1 EA           | 1        | NDC     |            |           |
|        |                 |                      |             |           | -55 EA      | 1       | 0        | .100 EA | 1 EA           | 1        | BP      |            |           |
|        | aro             | und.                 | ESIGN 1 LEN |           | 0 EA        | 1       |          | EA      | 1 EA           | 1        | LORI    |            |           |
| 1.     | 23457E+26       | PM UPLOAD-27CHAR     | 5           |           | 0 EA        | 1       | 3        | .000 EA | 1 EA           | 1        | GRACE   |            |           |
| 10     | 0               | Bottles              |             |           | 23 EA       | 1       | 2        | .000 EA | 1 EA           | 1        | 111     |            |           |
|        | 0000            | TEST                 |             |           | 13 EA       | 1       |          | .000 EA | 1 EA           | 1        | SHERWO  |            |           |
| -      | 001             | MULTI REBILL LOT     |             |           | 21 EA       | 1       |          | .000 EA | 1 EA           | 1        | GRACE   |            |           |
| _      | 01              | RED PLASTIC DESK.    |             |           | 7506 PK     | 1       |          | .000 PK | 1 PK           | 1        | A1200   | KLP        | GROUP     |
|        | 011             | TEST                 |             |           | 1224 EA     | 1       | 1        | .000 EA | 1 EA           | 1        | A1000   |            |           |
|        | 021             | TEST UM DS IN ONEST  |             |           | 1319 EA     | 1       |          | .000 EA | 1 EA           | 1        | A1000   |            |           |
| 10     | 02544           | TOMS TEST PROD 1 5   | 5555558     |           | -2 EA       | 1       | 1        | .000 CS | 12 EA          | 1        | BP      |            | >         |

## MDS Product Lookup

| Help      | 0           | k/End 门 Insert       | Delete      | Pre       | v 💽 •          | lext    |          |         | i 🕛 off        | P        | opup     |            |            |
|-----------|-------------|----------------------|-------------|-----------|----------------|---------|----------|---------|----------------|----------|----------|------------|------------|
| Oe        | 0           | ontacts Maint        | Drill       | Exe       | cinq 🕥 F       | leports | Capt Off | View    | Crm.mer        | 1u 🕥 V   | /rm.menu | )          | $\bigcirc$ |
| ADS Produ | ct Lookup : | 3:17:16 PM Customer: |             |           |                |         |          |         |                |          |          |            |            |
| - : 🗙     | Product     | Vendor               | Mfg_Prod    |           | Description    |         | Stock    | NDC     | Cust           | 2        | Price    | 🗸 Filter 📇 |            |
| P         | roducts     | Sales History        |             |           |                |         |          |         |                |          |          | 7          |            |
| Produ     | ct          | Description          |             | Available | StkUM          | StkQTY  | List     | PrcUM   | PrcQty Sell Um | Sell Qty | Vendo    | Mfg_Prod   | Wild_Card  |
| 00409     | -1463-01    | TEST                 |             |           | 508 EA         | 1       |          | EA      | 1 EA           | 1        | A1200    |            | l          |
| 0109      |             | CONTRACT SHIPTO PI   | RODUCT      |           | 4 EA           | 1       | 0        | .000 EA | 1 EA           | 1        | GRACE    |            |            |
| 01234     | 5678901     | TWENTY CHARACTER     | PRODUCT     |           | 88 EA          | 1       | 0        | .100    |                | //       |          |            |            |
| Col       | umn         | s default            | СТ          |           | 76 EA          | 1       | 0        |         |                |          |          |            |            |
|           |             |                      |             |           | -1 EA          | 1       | 10       |         | e the sav      | o hi     | itton    | to         |            |
| to l      | VIDS        | Standard             |             |           | 8 EA           | 1       | 5        |         | e the sat      |          |          | 10         |            |
| hut       | con l       | be moved             | KS          |           | 1438 EA        | 1       | 1        | ·       | save you       | ır cu    | rrent    |            |            |
| but       | Call        | be moved             |             |           | 0 EA<br>-55 EA | 1       | 0        |         | -              |          |          |            |            |
|           | aro         | und.                 | ESIGN 1 LEN |           | 0 EA           | 1       | 0        | COI     | umn sett       | tings    | sto yo   | our        |            |
| 1 234     |             | PM UPLOAD-27CHAR     |             |           | 0 EA           | 1       | 3        |         | pro            | file.    |          |            |            |
| 10        |             | Bottles              |             |           | 23 EA          | 1       | 2        |         | pio            | me.      |          |            |            |
| 10000     | )           | TEST                 |             |           | 13 EA          | 1       | 1        | .0.     |                |          |          |            |            |
| 1001      |             | MULTI REBILL LOT     |             |           | 21 EA          | 1       | 10       | .000 EA | 1 EA           | -        | GRACE    |            |            |
| 101       |             | RED PLASTIC DESK.    |             |           | 7506 PK        | 1       | 2        | .000 PK | 1 PK           | 1        | A1200    | KLP        | GROUP      |
| 1011      |             | TEST                 |             |           | 1224 EA        | 1       | 2        | .000 EA | 1 EA           | 1        | A1000    |            |            |
| 1021      |             | TEST UM DS IN ONEST  | EPS         |           | 1319 EA        | 1       | 2        | .000 EA | 1 EA           | 1        | A1000    |            |            |
| 10254     | 14          | TOMS TEST PROD 1 5   | 5555558     |           | -2 EA          | 1       | 1        | .000 CS | 12 EA          | 1        | BP       | _          | >          |

## MDS Click for Pricing

| 🐣 BASE.12       | 2 - [REDHATRS.TS    | HINC.COM-BASE.     | 12-MAIN.MENU]     |          |                  |              |                        |             |            |                  |            |       |              |        |              |          |                |               |           |                            |
|-----------------|---------------------|--------------------|-------------------|----------|------------------|--------------|------------------------|-------------|------------|------------------|------------|-------|--------------|--------|--------------|----------|----------------|---------------|-----------|----------------------------|
| File - Edit     | t • Settings • Rese | t ▼ Tools ▼ Mode ▼ | Standard Function | ns • Spe | cial Functions • | Refresh Das  | hboard Help            | -           |            |                  |            |       |              |        |              |          |                |               |           |                            |
| Help            |                     |                    |                   | 0        |                  |              | <b>A</b>               |             |            |                  |            |       |              |        |              |          |                |               |           |                            |
|                 | p 💟 Ok/Er           | id 🚺 Insert        | Delete            |          |                  | Next         |                        |             | • 🙂        | on 🕂             | Popup      |       |              |        |              |          |                |               |           |                            |
|                 | Conta               | cts Maint          | Drill             |          | Execing          | Reports      | Capt Off               | View        |            | Crm.menu 🎧       | Vrm.mer    |       |              |        |              |          |                |               |           |                            |
|                 |                     |                    |                   | 0        |                  | Reports      | Capton                 | View        |            |                  | vinitaliei |       |              |        |              |          |                |               |           |                            |
| 쭝 MDS M         | lenu                |                    |                   |          | Product Lookup   | : 9:17:38 AN | l Customer: UM         | С           |            |                  |            |       |              |        |              |          |                |               |           | - H 3                      |
| iter i          |                     | 4 - 1 0            |                   |          | X Product        |              | Vendor                 | Mfg_Pro     | d          | Description      |            | Stock | NDC          | (      | ust UMC      | 2        | ✓ Price        | 🗸 Filter 릚 🔵  | • •       |                            |
|                 | Hor                 | ne 🔶 Back 🔞        | Help              |          |                  | Sales Hist   | orv                    |             |            |                  |            |       |              |        |              |          |                |               |           | Lookup                     |
| ≥ □ 1.          | Customer Service    | 1                  | ~                 |          | Product          | Descripti    |                        |             | Available  | StkUM            | StkQTY     | Price | PrcUM        | PrcQty | Sell Um      | Sell Qty | Vendor         | Mfg_Prod      | Wild_Card | e e                        |
|                 | Purchasing          |                    |                   |          | 00409-1463-01    |              |                        |             | , transfer | 508 EA           | 1          |       | for Price EA |        | EA           | 1        | A1200          | <u>g_</u> cu  | init_cord | : 9:17:38 AM Customer. UMC |
| ĝ 💻             | -                   |                    |                   | 7 💽 🖉 🕛  | 0109             |              | CT SHIPTO PRO          | DDUCT       |            | 4 EA             | 1          |       | for Price EA |        | EA           | 1        | GRACE          |               |           |                            |
| 3.              | Warehouse Mana      | gement & Invent    | tory 🖕            |          | 012345678901     | TWENTY       | CHARACTER P            | RODUCT      |            | 88 EA            | 1          | Click | for Price EA | 1      | EA           | 1        | BP             |               |           | M C                        |
| a 👝 4.:         | Sales Analysis      |                    |                   |          | 012345678901     | 25 CHAR      | ACTER PRODU            | ст          |            | 76 EA            | 1          | Click | for Price EA | 1      | EA           | 1        | BP             |               |           | usto                       |
|                 |                     |                    |                   |          | 0202             | TESTING      | PARAM 73               |             |            | -1 EA            | 1          | 10    | .000 EA/1 EA | 1      | I EA         | 1        | GRACE          |               |           | mer                        |
|                 | Sales Manageme      | nt Menu            | <u></u>           |          | 0206             | VP           |                        |             |            | 8 EA             | 1          | Click | for Price EA | 1      | EA           | 1        | GRACE          |               |           |                            |
| I 💼 6.          | Accounting Men      | 1                  | ~                 |          | 047              | SHOWER       | CURTAIN HOO            | KS          |            | 1438 EA          | 1          | 334.0 | 000 DZ/12 DZ | 12     | 2 EA         | 1        | A1000          |               |           | ō                          |
|                 | File Maintenance    |                    |                   |          | 0641-6060-10     |              | m Midazolam            |             |            | 0 EA             | 1          | Click | for Price EA |        | EA           | 1        | NDC            |               |           |                            |
| < <u> </u>      | rile Haintenance    |                    | <u></u>           |          | 1                |              | T NUMBER 1             |             |            | -55 EA           | 1          |       | for Price EA |        | I EA         | 1        | BP             |               |           | Customers                  |
| E 8.            | End of Period Pro   | ocessing           | 4                 | 7 🖸 🕹 🗋  | 1-S1D1C-WINT.    |              |                        | ESIGN 1 LEN | •          | 0 EA             | 1          |       | for Price EA |        | EA           | 1        | LORI           |               |           | ome                        |
| <b>-</b> 9.     | Utility Menu        |                    |                   | _        | 1.23457E+26      |              | AD-27CHARS             |             |            | 0 EA             | 1          |       | for Price EA |        | EA           | 1        | GRACE          |               |           | g                          |
|                 | -                   |                    |                   |          | 10               | Bottles      |                        |             |            | 23 EA            | 1          |       | for Price EA |        | EA           | 1        | 111            |               |           | _                          |
|                 | D.Customer Speci    | al Programs        | <b></b>           | 7        | 10000            | TEST         | DULLOT                 |             |            | 13 EA            | 1          |       | for Price EA |        | EA           | 1        | SHERWO         |               |           | Vendors                    |
| <b>P</b> 11     | 1.Optional System   | กร                 |                   |          | 1001             |              | BILL LOT<br>STIC DESK. |             |            | 21 EA<br>7506 PK | 1          |       | for Price EA |        | I EA<br>I PK | 1        | GRACE<br>A1200 | KLP           | GROUP     | 3                          |
|                 | ouide Count         |                    |                   |          | 101<br>1011      | TEST         | STIC DESK.             |             |            | 1224 EA          | 1          |       | for Price EA |        | I EA         | 1        | A1200<br>A1000 | KLP           | GROUP     |                            |
|                 | 2.Quick Search      |                    | <b>1</b>          | 7        | 1021             |              | DS IN ONESTE           | DS          |            | 1319 EA          | 1          |       | for Price EA |        | EA           | 1        | A1000          |               |           |                            |
|                 |                     |                    |                   |          | 102544           |              | ST PROD 1 55           |             |            | -2 EA            | 1          |       | for Price CS |        | 2 EA         | 1        | BP             |               |           |                            |
|                 |                     |                    |                   |          | 102545           |              | EST PROD 2             | 00000       |            | -3 EA            | 1          |       | for Price EA |        | I EA         | 1        | BP             |               |           |                            |
|                 |                     |                    |                   |          | 102608           | ITEM 3       |                        |             |            | 20 EA            | 1          |       | for Price EA |        | EA           | 1        | A1000          |               |           |                            |
|                 |                     |                    |                   |          | 102609           | ITEM 4       |                        |             |            | 9 EA             | 1          |       | for Price EA | 1      | EA           | 1        | A1000          |               |           |                            |
|                 |                     |                    |                   | - I-     | 102610           | ITEM 3       |                        |             |            | 32 EA            | 1          | Click | for Price EA | 1      | EA           | 1        | GRACE          |               |           |                            |
|                 |                     |                    |                   |          | 102619           | ITEM 5       |                        |             |            | 109 EA           | 1          | Click | for Price EA | 1      | EA           | 1        | A1000          |               |           |                            |
|                 |                     |                    |                   | - I      | 102631           | ITEM 6       |                        |             |            | 8 EA             | 1          | Click | for Price EA | 1      | EA           | 1        | A1000          |               |           |                            |
|                 |                     |                    |                   | -        | 102632           | ITEM7        |                        |             |            | 1 EA             | 1          | Click | for Price EA | 1      | EA           | 1        | A1000          |               |           |                            |
|                 |                     |                    |                   | ·        | 102633           | ITEM7        |                        |             |            | 0 EA             | 1          | Click | for Price EA | 1      | EA           | 1        | A1000          |               |           |                            |
|                 |                     |                    |                   |          | 102767           |              |                        |             |            | 0                |            | Click | for Price    |        |              |          |                |               |           | ~                          |
|                 |                     |                    |                   |          | <                |              |                        |             |            |                  | Ш          |       |              |        |              |          |                |               |           | >                          |
| ,<br>The System | s House Operator:   | ME Ready.          |                   |          |                  |              |                        |             |            |                  |            |       |              |        |              |          | 5/10/2016      | 09:17 CAP NUM | 1 SCRL    |                            |
| , second        | and a particular    |                    |                   |          |                  |              |                        |             |            |                  |            |       |              |        |              |          | -,,            |               |           |                            |

## MDS Click for Pricing

| BASE.12 - [REDHATRS.TSHINC.COM-BASE.12-MAIN             |                  |                   |                   |              | _          |           |                |         |                        |         |                |            |                |                 |           | _ 2 ( |
|---------------------------------------------------------|------------------|-------------------|-------------------|--------------|------------|-----------|----------------|---------|------------------------|---------|----------------|------------|----------------|-----------------|-----------|-------|
| ile • Edit • Settings • Reset • Tools • Mode • Standard | d Functions • Sp | ecial Functions • | Refresh Dashbo    | ard Help     | •          |           |                |         |                        |         |                |            |                |                 |           |       |
| 🕅 Help 🕜 Ok/End 门 Insert 🙆                              | Delete           | Prev 💽            | Next              | Inquiry      |            | 4 🕛 a     | orr 🔓          | Popup   |                        |         |                |            |                |                 |           |       |
|                                                         | Drill            | Execing           | Reports           | Capt Off     | View       |           | Crm.menu 🌀     | Vrm.mer | 1U 🕥                   |         |                |            |                |                 |           |       |
| MDS Menu                                                |                  | Deschart Lesshare | p : 9:17:38 AM Cu | ataman UNAC  |            |           |                |         |                        |         | _              |            |                |                 |           |       |
|                                                         |                  |                   | 5 : 9:17:56 AM Cu | stomer: UNIC | _          |           | _              |         |                        |         |                |            |                |                 |           |       |
| 👔 Home 🔶 Back 🕢 Help                                    |                  | Product           | Vend              | lor          | Mfg_Prod   | 1         | Description    |         | Stock                  | NDC     | Cust UM        | c ;        | 💈 🖌 Price      | 🖌 Filter 📇 🔵    |           |       |
|                                                         |                  | Products          | Sales History     |              |            |           |                |         |                        |         |                |            |                |                 |           |       |
| 1.Customer Service                                      | <b>☆</b> ?       | Product           | Description       |              |            | Available | StkUM          | StkQTY  | Price                  | PrcUM   | PrcQty Sell Un | n 🤇 🕹 🛛 Qt | y Vendor       | Mfg_Prod        | Wild_Card |       |
| - 2.Purchasing                                          | ☆?               | 00409-1463-01     |                   |              |            |           | 508 EA         | 1       | Click for              |         | 1 EA           | 1          | A1200          |                 |           |       |
| - 3.Warehouse Management & Inventory                    |                  | 0109              | CONTRACT          |              |            |           | 4 EA           | 1       | Click for              |         | 1 P            |            |                |                 |           |       |
| - Stratehouse Hanagement & Inventory                    | ♀ 😨              |                   | I TWENTY CH       |              |            |           | 88 EA          | 1       | Click for              |         | 1              |            |                |                 |           |       |
| - 4.Sales Analysis                                      | ☆?               |                   | I 25 CHARACT      |              | т          |           | 76 EA          | 1       | Click for              |         | 1              | 11         | ist A          | nter a          |           |       |
| 5.Sales Management Menu                                 |                  | 0202              | TESTING PAR       | RAM 73       |            |           | -1 EA          | 1       |                        | EA/1 EA | 1              | JU         |                | incer a         |           |       |
|                                                         | <b>☆</b> ?       | 0206              | VP                |              |            |           | 8 EA           | 1       | Click for              |         | 1              | 6          | ·              |                 |           |       |
| 6.Accounting Menu                                       |                  | 047               | SHOWER CU         |              | (S         |           | 1438 EA        | 1       | 334.000 [              |         | 12             | L C        | LUSTC          | omer            |           |       |
| <b>7.File Maintenance</b>                               |                  | 0641-6060-10      |                   |              |            |           | 0 EA           | 1       | Click for              |         | 1              |            |                |                 |           |       |
|                                                         | €                | 1                 | PRODUCT N         |              |            |           | -55 EA         | 1       | Click for              |         | 1              |            |                |                 |           |       |
| 8.End of Period Processing                              |                  |                   | PREFIX 2 A1       |              | SIGN 1 LEN |           | 0 EA           | 1       | Click for              |         | 1 EA           | 1          | LORI           |                 |           | _     |
| 9.Utility Menu                                          |                  | 1.23457E+26       | PM UPLOAD         | -27CHARS     |            |           | 0 EA           | 1       | Click for              |         | 1 EA           | 1          | GRACE          |                 |           |       |
|                                                         | <b>☆</b> ?       | 10                | Bottles           |              |            |           | 23 EA          | 1       | Click for              |         | 1 EA           | 1          | 111            |                 |           |       |
| 10.Customer Special Programs                            |                  | 10000             | TEST              |              |            |           | 13 EA          | 1       | Click for              |         | 1 EA           | 1          | SHERWO         |                 |           |       |
| - 11.0ptional Systems                                   |                  | 1001              | MULTI REBIL       |              |            |           | 21 EA          | 1       | Click for              |         | 1 EA           | 1          | GRACE          |                 | 00000     | _     |
|                                                         | <b>☆</b> ?       | 101               | RED PLASTIC       | C DESK.      |            |           | 7506 PK        | 1       | Click for              |         | 1 PK           | 1          | A1200          | KLP             | GROUP     |       |
| 12.Quick Search                                         |                  | 1011              | TEST              | IN ONE OTER  | <b>C</b>   |           | 1224 EA        | 1       | Click for              |         | 1 EA           | 1          | A1000          |                 |           |       |
|                                                         |                  | 1021              | TEST UM DS        |              |            |           | 1319 EA        | 1       | Click for              |         | 1 EA           | 1          | A1000          |                 |           |       |
|                                                         |                  | 102544            | TOM'S TEST        |              | 00008      |           | -2 EA          | 1       | Click for              |         | 12 EA          | 1          | BP             |                 |           |       |
|                                                         |                  | 102545            | TOM'S TEST        | PROD 2       |            |           | -3 EA<br>20 EA | 1       | Click for              |         | 1 EA<br>1 EA   | 1          | BP             |                 |           |       |
|                                                         |                  | 102608<br>102609  | ITEM 3<br>ITEM 4  |              |            |           | 20 EA<br>9 EA  | 1       | Click for<br>Click for |         | 1 EA<br>1 EA   | 1          | A1000<br>A1000 |                 |           |       |
|                                                         |                  | 102609            | ITEM 4            |              |            |           | 9 EA<br>32 EA  | 1       | Click for              |         | 1 EA<br>1 EA   | 1          | GRACE          |                 |           |       |
|                                                         |                  | 102610            | ITEM 5            |              |            |           | 109 EA         | 1       | Click for              |         | 1 EA<br>1 EA   | 1          | A1000          |                 |           |       |
|                                                         |                  | 102619            | ITEM 5            |              |            |           | 8 EA           | 1       | Click for              |         | 1 EA           | 1          | A1000          |                 |           |       |
|                                                         |                  | 102632            | ITEM7             |              |            |           | 1 EA           | 1       | Click for              |         | 1 EA           | 1          | A1000          |                 |           |       |
|                                                         |                  | 102632            | ITEM7             |              |            |           | 0 EA           | 1       | Click for              |         | 1 EA           | 1          | A1000          |                 |           |       |
|                                                         |                  | 102033            | 112007            |              |            |           | 0              |         | Click for              |         | T LA           |            | ATOUT          |                 |           |       |
|                                                         |                  | <                 |                   |              |            |           |                |         | CIICK IOI              | r noe   |                |            |                |                 |           | >     |
| ]                                                       |                  |                   |                   |              |            |           |                |         |                        |         |                |            |                |                 |           |       |
| Systems House Operator:ME Ready.                        |                  |                   |                   |              |            |           |                |         |                        |         |                |            | 5/10/201       | 5 09:17 CAP NUM | SCRL      |       |

## MDS Click for Pricing

| BASE. 12 - [REDHATRS. TSHINC. COM-BASE. 12-MAIN. N          | MENU]                 |                       |                  | _          |           |               |         |                    |       |       |               |               |           | J 🕨      |
|-------------------------------------------------------------|-----------------------|-----------------------|------------------|------------|-----------|---------------|---------|--------------------|-------|-------|---------------|---------------|-----------|----------|
| File • Edit • Settings • Reset • Tools • Mode • Standard Fo | unctions • Special Fu | nctions • Refresh D   | ashboard Help    | •          |           |               |         |                    |       |       |               |               |           |          |
| 😢 Help 🕜 Ok/End 🕒 Insert 🙆 De                               | elete Rev             | Next                  |                  |            | i 🕡 o     | ff 🔎          | Popup   |                    |       |       |               |               |           |          |
|                                                             |                       |                       |                  | -          | •         |               | ,       |                    |       |       |               |               |           |          |
| 🕥 Oe 🕜 Contacts 🅥 Maint 🎧 Dri                               | rill 🎧 Execin         | iq 🕜 Reports          | Capt Off         | View       | - 🕥 a     | rm.menu 🈭     | Vrm.men | u 🕥 🛛 🕤            |       |       |               |               |           |          |
| 2 MDS Menu                                                  | Produc                | ct Lookup : 9:17:38 4 | M Customer UMC   |            |           |               |         |                    |       |       |               |               |           | MZ       |
| :                                                           |                       |                       |                  | _          |           |               |         |                    |       |       |               |               | 0.0       |          |
| 👔 👔 Home 🔶 Back 🕡 Help                                      |                       | Product               | Vendor           | Mfg_Proc   |           | Description   |         | Stock ND           | C Cue | t UMC | 💝 🖌 Price 🗸   | 🖞 Filter 📇 🔵  |           | 9        |
| 1.Customer Service                                          |                       | roducts Sales Hi      |                  |            |           |               |         |                    |       |       |               |               |           | - 4      |
|                                                             | Produ                 |                       | otion            |            | Available | StkUM         | StkQTY  |                    | - 2   |       | Il Qty Vendor | Mfg_Prod      | Wild_Card |          |
| 2.Purchasing                                                |                       | -1463-01 TEST         |                  | DUCT       |           | 508 EA        | 1       | Click for Price EA |       | A 1   | A1200         |               |           |          |
| 3.Warehouse Management & Inventory                          |                       | 5678901 TWENT         | RACT SHIPTO PRO  |            |           | 4 EA<br>88 EA | 1       | Click for Price EA |       |       |               |               |           | 1        |
|                                                             |                       | 5678901 1VVEN         |                  |            |           | 76 EA         | 1       | Click for Price EA |       |       |               |               |           | Cua      |
| 4.Sales Analysis                                            | 201234<br>0202        |                       | IG PARAM 73      |            |           | -1 EA         | 1       | 10.000 EA/1 EA     |       |       | Just er       | nter a        |           |          |
| 5.Sales Management Menu                                     | 2020                  | VP                    |                  |            |           | 8 EA          | 1       | Click for Price EA |       |       |               |               |           |          |
| 6.Accounting Menu                                           | 0.17                  | SHOW                  | ER CURTAIN HOOK  | (S         |           | 1438 EA       | 1       | 334.000 DZ/12 DZ   | 12    |       | Custo         | mer           |           | Cinc     |
|                                                             |                       | 6060-10 Midazo        | olam Midazolam   |            |           | 0 EA          | 1       | Click for Price EA | 1     |       |               |               |           |          |
| 7.File Maintenance                                          | 2 1                   | PRODU                 | JCT NUMBER 1     |            |           | -55 EA        | 1       | click for Price EA | 1     |       |               |               |           | C COLON  |
| 8.End of Period Processing                                  |                       | 1C-WINT PREFIX        | C2 A1 METAL 1 DE | SIGN 1 LEN |           | 0 EA          | 1       | Click for Price EA | 1 E   | A 1   | LORI          |               |           | 10111    |
| P 9.Utility Menu                                            | 1.2.34                | 57E+26 PM UP          | LOAD-27CHARS     |            |           | 0 EA          | 1       | Click for Price EA | 1 E   | A 1   | GRACE         |               |           |          |
|                                                             | 10                    | Bottles               | 3                |            |           | 23 EA         | 1       | Click for Price EA |       |       |               |               |           |          |
| 10.Customer Special Programs                                |                       |                       |                  |            |           | 13 EA         | 1       | Click for Price EA |       |       |               |               |           | 10110010 |
| = 11.0ptional Systems                                       | 1001                  | MULTI                 | REBILL LOT       |            |           | 21 EA         | 1 //    | Click for Price EA |       |       |               |               |           | 2        |
|                                                             | XY                    |                       |                  |            |           |               |         | Click for Price PK |       |       |               | KLP           | GROUP     |          |
| 12.Quick Search                                             |                       |                       |                  |            |           |               |         | Click for Price EA |       |       |               |               |           |          |
|                                                             |                       |                       |                  |            |           |               |         | Click for Price EA |       |       |               |               |           |          |
|                                                             |                       |                       |                  |            |           |               |         | Click for Price EA |       |       | BP            |               |           |          |
|                                                             |                       | And C                 | lick fo          | r the      | oir Pr    | ricing        | r       | Click for Price EA |       |       |               |               |           |          |
|                                                             |                       |                       |                  |            |           |               |         | Click for Price EA |       |       |               |               |           |          |
|                                                             |                       |                       |                  |            |           |               |         | Click for Price EA |       |       |               |               |           |          |
|                                                             |                       |                       |                  |            |           |               |         | Click for Price EA |       |       | A1000         |               |           |          |
|                                                             |                       |                       |                  |            |           |               |         | Click for Price EA |       |       |               |               |           |          |
|                                                             | 10200                 |                       |                  |            | _         | T CA          | _       | Click for Price EA | 1 6   | A 1   | A1000         |               |           |          |
|                                                             | 10263                 | 3 ITEM7               |                  |            |           | 0 EA          | 1       | Click for Price EA | 1 E   | A 1   | A1000         |               |           |          |
|                                                             | 10276                 | 7                     |                  |            |           | 0             |         | Click for Price    |       |       |               |               |           | ~        |
|                                                             | <                     |                       |                  |            |           |               | Ш       |                    |       |       |               |               | >         |          |
| e Systems House Operator: ME Ready.                         | ,                     |                       |                  |            |           |               |         |                    |       |       | 5/10/2016     | 09:17 CAP NUM | ISCRI I   |          |
| Systems House Operator:ME Ready.                            |                       |                       |                  |            |           |               |         |                    |       |       | 5/10/2016     | 09:17 CAP NUM | SCRL      |          |

#### New Default Filter

| - Re      | BASE.      | 12 - [R          | EDHATRS.TSHI                      | NC.COM-BASE.    | 12-MDS.LOOKU     | P.OPTION.MAI     | NT012\$5]           |               |            |               |                |           |
|-----------|------------|------------------|-----------------------------------|-----------------|------------------|------------------|---------------------|---------------|------------|---------------|----------------|-----------|
| ļ F       | ile▼ E     | dit • Se         | ettings 🔹 Reset 🔹                 | Tools • Mode •  | Standard Functio | ns 🔻 Special Fur | nctions • Refresh D | ashboard Help | -          |               |                |           |
|           | <b>8</b> H | elp              | Ok/End                            | Insert          | Delete           | Prev             | Next                |               |            | Off           | <b>Б</b> Рорир |           |
| (         |            |                  | $\bigcirc$                        | $\bigcirc$      | $\bigcirc$       | $\bigcirc$       | $\bigcirc$          | $\bigcirc$    | $\bigcirc$ | $\bigcirc$    | $\bigcirc$     |           |
| Shortcuts |            |                  | ookup Options                     |                 |                  |                  |                     |               |            |               |                | Products  |
| History   |            | Operat<br>13.Cus | or<br>tomer Lookup<br>Column Head | DEFAUL          | .1               |                  | Style               |               |            |               |                | Customers |
| Ter       |            | 1.               | Customer                          | ings to Filter  |                  |                  | Style               |               |            |               |                |           |
| Terminal  |            | 2.<br>3.         | Name<br>Address1                  |                 |                  |                  | _                   |               |            |               |                | Véndors   |
| M         |            | 4.<br>5.         | City<br>ST                        |                 |                  |                  | _                   |               |            |               |                | ß         |
| MDS Menu  |            | 6.<br>7.         | Zip<br>Phone                      |                 |                  | _                |                     |               |            |               |                |           |
|           |            |                  | tomer SQL LOad                    |                 |                  |                  |                     |               |            |               |                |           |
| Find      |            | WHERE            | CUST_MAST_0.IN                    | IACTIVE_FLAG <  | >'Y'             |                  |                     |               | _          |               |                |           |
| Tasks     |            |                  |                                   |                 |                  |                  |                     |               |            |               |                |           |
| Charts    |            |                  |                                   |                 |                  |                  |                     |               |            |               |                |           |
| Key Indic | PI         | ease m           | ake a selection,                  | OK/END to Save, | or Cancel        |                  |                     |               |            | PAGE 5 OF 8   |                |           |
| The       | Syste      | ms Hou           | Ise Operator:ME F                 | Ready.          |                  |                  |                     |               | 5/26/2016  | 11:12 CAP NUM | SCRL           |           |

#### New Default Filter

|           | BASE.   | 12 - [R  | EDHATRS.TSHI                | NC.COM-BASE.    | 12-MDS.LOOKU     | P.OPTION.MAI     | NT012\$5]           |               |            |               | _          |           |
|-----------|---------|----------|-----------------------------|-----------------|------------------|------------------|---------------------|---------------|------------|---------------|------------|-----------|
| ; Fi      | ile ▼ E | dit• Se  | ttings • Reset •            | Tools • Mode •  | Standard Functio | ns 🔻 Special Fur | nctions • Refresh D | ashboard Help | •          |               |            |           |
|           | Вн      | elp      | Ok/End                      | Insert          | Delete           | Prev             | Next                |               |            | Off           | Рорир      |           |
|           |         |          | $\bigcirc$                  | $\bigcirc$      |                  | $\bigcirc$       |                     |               | $\bigcirc$ | $\bigcirc$    | $\bigcirc$ |           |
| Shortcuts |         | cation   | alwa Ontiana                |                 |                  |                  |                     |               |            |               |            | Products  |
|           |         | Operat   | ookup Options<br>or         | DEFAUL          | .T               |                  |                     |               |            |               |            |           |
| History   |         | 13.Cus   | tomer Lookup<br>Column Head | ings to Filter  |                  | By d             | efault In           | active Cu     | stomers    | ,             |            | Customers |
| -         |         | 1.       | Customer                    | inge te i ntei  |                  | PI               | roducts a           | nd Vend       | ors are    |               |            | ß         |
| Terminal  |         | 2.       | Name                        |                 |                  | f                | iltered o           | ut. This c    | an he      |               |            | é         |
| Ē         |         | 3.<br>4. | Address1<br>City            |                 |                  | _                |                     |               |            |               |            | Vendors   |
| Ξ         |         | 5.       | ST                          |                 |                  |                  | customiz            | ed to filt    | eron       |               |            | Ľ         |
| MDS Menu  |         | 6.       | Zip                         |                 |                  |                  | anythir             | ng you wa     | int.       |               |            |           |
|           |         | 7.       | Phone                       |                 |                  |                  |                     |               |            |               |            |           |
|           |         | 14.Cus   | tomer SQL LOad              | K               |                  |                  |                     |               |            |               |            |           |
| Find      |         | WHERE    | CUST_MAST_0.IN              | ACTIVE_FLAG <   | > 'Y'            |                  |                     |               |            |               |            |           |
|           |         | <u> </u> |                             |                 |                  |                  |                     |               | _          |               |            |           |
| Tasks     |         |          |                             |                 |                  |                  |                     |               |            |               |            |           |
| Charts    |         |          |                             |                 |                  |                  |                     |               |            |               |            |           |
| Key Indic | PI      | lease m  | nake a selection,           | OK/END to Save, | or Cancel        |                  |                     |               |            | PAGE 5 OF 8   |            |           |
|           | Syste   | ms Hou   | operator:ME                 | Ready.          |                  |                  |                     |               | 5/26/2016  | 11:12 CAP NUM | SCRL       |           |

| Customer Lookup | 11.19.40 AM               |          |                          |       |                  |         |                    |             |      |
|-----------------|---------------------------|----------|--------------------------|-------|------------------|---------|--------------------|-------------|------|
|                 |                           |          |                          |       | _                |         |                    |             | "    |
| 👯 🔀 Customer    | Name                      | Address1 | City                     | ST    | Zip              | Phone   | 🥭 🗹 Filter 🚔 🔍 🔍 🔍 |             |      |
| Customer        | Name                      |          | Cust_Wildcard            |       | Address1         |         | Address2           | City        | ST 🔮 |
|                 |                           |          |                          |       |                  |         |                    |             | L    |
|                 |                           |          |                          |       |                  |         |                    |             |      |
| 00001           | RAFAEL INC                |          | RAFAEL INC               |       | 185 BAT RD       |         |                    | FAIRVIEW    | NJ   |
| 00110           | SARASOTA MEMORIAL HOSPITA | L        | SARASOTA MEMORIAL HOSE   | PITAL | 1700 SOUTH TAMIA | MITRAIL | BUILDING PAR-      | SARASOTA    | FL   |
| 002             | WHSE 002                  |          | WHSE 002                 |       | 1033 RT 46       |         |                    | CLIFTON     | NJ   |
| 005283          | ACCUMED DIAGNOSTIC, INC.  |          | ACCUMED DIAGNOSTIC, INC. |       | P 0 BOX 24       |         |                    | LATHAM      | NY   |
| 005842          | ATLAS HEALTH CARE SERVICE |          | ATLAS HEALTH CARE SERVIC | E     | 414 W TAYLOR ST  |         |                    | SYRACUSE    | NY   |
| 007             | WAREHOUSE 007             |          | WAREHOUSE 007            |       |                  |         |                    | MONROE      | NY   |
| 010             | 010 WHSE CUSTOMER         |          | 010 WHSE CUSTOMER        |       |                  |         |                    | CLIFTON     | NJ   |
| 0109            | CONTRACT SHIPTO CUSTOMER  |          | CONTRACT SHIPTO CUSTOM   | ER    | 1033 NE CORNER   |         |                    | SUFFERN     | NY   |
| 015083          | ADCO - MAINE              |          | ADCO - MAINE             |       | 1292 HAMMOND ST  | REET    |                    | BANGOR      | ME   |
| 1               | 1                         |          | 1                        |       | AD1              |         | AD2                | CLIFTON     | NJ   |
| 1000            | ST. MARYS MEDICAL CENTER  |          | ST. MARYS MEDICAL CENTER | ł     | 2600 CORPORATE   | AVENUE  |                    | RYE         | NY   |
| 100008          | TESTING CUSTOMER          |          | TESTING CUSTOMER         |       | 105 VALLEY ROAD  |         |                    | CLIFTON     | NJ   |
| 10001           | ACME PLUMBING SUPPLY      |          | ACME PLUMBING SUPPLY     |       | 275 VAN HOUTEN A | VE      |                    | PASSAIC     | NJ   |
| 10002           | ACME PRINTING CO          |          | ACME PRINTING CO         |       | 115 MAIN ST      |         |                    | SHORT HILLS | NJ   |
| 10003           | ACME TOY CO               |          | ACME TOY CO              |       | 225 FIFTH AVE    |         |                    | NEW YORK    | NY   |
| 10007           | ACME BUSINES FORM INC     |          | ACME BUSINES FORM INC    |       | 46 WEST 27TH ST  |         |                    | NEW YORK    | NY   |
| 100202          | PATIENTS FIRST            |          | PATIENTS FIRST           |       | GREGORY A. BERLA | ND      |                    | MONROE      | NY   |
| 100211          | TEST                      |          | TEST                     |       |                  |         |                    | CLIFTON     | NJ   |
| 100318          | JFLKSJFKLDJ               |          | JFLKSJFKLDJ              |       | KLJKLJDSKLJFKL   | )       | JKLFSDLFJLK        | TAMPA       | FL 1 |
| <               |                           |          |                          |       |                  |         |                    |             | >    |
|                 |                           |          |                          |       |                  |         |                    |             |      |

| Customer Lookup | : 11:18:49 AM             |          |                |                        |                 |          |                    |             | X    |
|-----------------|---------------------------|----------|----------------|------------------------|-----------------|----------|--------------------|-------------|------|
| 👯 Customer      | Name                      | Address1 | Cit            | ty ST                  | Zip             | Phone    | 🦸 🗹 Filter 📇 🕚 🕚 🛛 |             |      |
| Customer        | Name                      |          | Cust_Wildcard  |                        | Address1        |          | Address            | City        | ST 🔼 |
|                 |                           |          |                |                        |                 |          |                    |             |      |
|                 |                           |          |                |                        |                 |          |                    |             |      |
| 00001           | RAFAEL INC                |          | RAFAEL         |                        |                 |          |                    | FAIRVIEW    | NJ   |
| 00110           | SARASOTA MEMORIAL HOSPITA | L        | SARAS          |                        |                 |          | ILDING PAR-        | SARASOTA    | FL   |
| 002             | WHSE 002                  |          | WHSE           | lua a la a a la tela a | . <b>.</b> :    |          |                    | CLIFTON     | NJ   |
| 005283          | ACCUMED DIAGNOSTIC, INC.  |          | ACCUN          | <b>Jncheck th</b>      | e Fliter b      | utton to |                    | LATHAM      | NY   |
| 005842          | ATLAS HEALTH CARE SERVICE |          | ATLAS          | display ite            | ome filto       | rodby    |                    | SYRACUSE    | NY   |
| 007             | WAREHOUSE 007             |          | WARE           | uispiayite             |                 | reuby    |                    | MONROE      | NY   |
| 010             | 010 WHSE CUSTOMER         |          | 010 W          | h                      | efault.         |          |                    | CLIFTON     | NJ   |
| 0109            | CONTRACT SHIPTO CUSTOMER  |          | CONTR          | Ч                      | ciaure.         |          |                    | SUFFERN     | NY   |
| 015083          | ADCO - MAINE              |          | ADCO -         |                        |                 |          |                    | BANGOR      | ME   |
| 1               | 1                         |          | 1              |                        |                 |          | <u></u> D2         | CLIFTON     | NJ   |
| 1000            | ST. MARYS MEDICAL CENTER  |          | ST. MARYS MED  | ICAL CENTER            | 2600 CORPORATE  | AVENUE   |                    | RYE         | NY   |
| 100008          | TESTING CUSTOMER          |          | TESTING CUSTO  | MER                    | 105 VALLEY ROAD | )        |                    | CLIFTON     | NJ   |
| 10001           | ACME PLUMBING SUPPLY      |          | ACME PLUMBING  | G SUPPLY               | 275 VAN HOUTEN  | AVE      |                    | PASSAIC     | NJ   |
| 10002           | ACME PRINTING CO          |          | ACME PRINTING  | со                     | 115 MAIN ST     |          |                    | SHORT HILLS | NJ   |
| 10003           | ACME TOY CO               |          | ACME TOY CO    |                        | 225 FIFTH AVE   |          |                    | NEW YORK    | NY   |
| 10007           | ACME BUSINES FORM INC     |          | ACME BUSINES   | FORM INC               | 46 WEST 27TH ST |          |                    | NEW YORK    | NY   |
| 100202          | PATIENTS FIRST            |          | PATIENTS FIRST |                        | GREGORY A. BERL | AND      |                    | MONROE      | NY   |
| 100211          | TEST                      |          | TEST           |                        |                 |          |                    | CLIFTON     | NJ   |
| 100318          | JFLKSJFKLDJ               |          | JFLKSJFKLDJ    |                        | KLJKLJDSKLJFKL  | D        | JKLFSDLFJLK        | TAMPA       | FL 🚩 |
| <               | 1111                      |          |                |                        |                 |          |                    |             | >    |
|                 |                           |          |                |                        |                 |          |                    |             |      |

# Lookup Size Options

| Product Lookup : | 9:17:38 AM Customer: UMC          |           |                |        |                       |                |          |           |              |           |               |    |
|------------------|-----------------------------------|-----------|----------------|--------|-----------------------|----------------|----------|-----------|--------------|-----------|---------------|----|
| 👯 Product        | Vendor Mfg_Prod                   | i         | Description    |        | Stock NDC             | Cust UMC       | 2        | ✓ Price ► | 🖌 Filter 📇 🕓 | • •       |               |    |
| Products S       | Sales History                     |           |                |        |                       |                |          |           |              |           |               |    |
| Product          | Description                       | Available | StkUM          | StkQTY | Price PrcUM           | PrcQty Sell Um | Sell Qty | Vendor    | Mfg_Prod     | Wild_Card | NDC           | St |
| 00409-1463-01    | TEST                              |           | 508 EA         | 1      | Click for Price EA    | 1 EA           | 1        | A1200     |              |           | 51552-1021-06 | Y  |
| 0109             | CONTRACT SHIPTO PRODUCT           |           | 4 EA           | 1      | Click for Price EA    | 1 EA           | 1        | GRACE     |              |           | -             | Y  |
| 012345678901     | TWENTY CHARACTER PRODUCT          |           | 88 EA          | 1      | Click for Price EA    | 1 EA           | 1        | BP        |              |           |               | Y  |
| 012345678901     | 25 CHARACTER PRODUCT              |           | 76 EA          | 1      | Click for Price EA    | 1 EA           | 1        | BP        |              |           |               | Y  |
| 0202             | TESTING PARAM 73                  |           | -1 EA          | 1      | 10.000 EA/1 EA        | 1 EA           | 1        | GRACE     |              |           |               | Ν  |
| 0206             | VP                                |           | 8 EA           | 1      | Click for Price EA    | 1 EA           | 1        | GRACE     |              |           |               | Y  |
| 047              | SHOWER CURTAIN HOOKS              |           | 1438 EA        | 1      | 334.000 DZ/12 DZ      | 12 EA          | 1        | A1000     |              |           |               | Y  |
| 0641-6060-10     | Midazolam Midazolam               |           | 0 EA           | 1      | Click for Price EA    | 1 EA           | 1        | NDC       |              |           | 0641-6060-10  | Ν  |
| 1                | PRODUCT NUMBER 1                  |           | -55 EA         | 1      | Click for Price EA    | 1 EA           | 1        | BP        |              |           |               | Ν  |
| 1-S1D1C-WINT     | PREFIX 2 A1 METAL 1 DE SIGN 1 LEN |           | 0 EA           | 1      | Click for Price EA    | 1 EA           | 1        | LORI      |              |           |               | Ν  |
| 1.23457E+26      | PM UPLOAD-27CHARS                 |           | 0 EA           | 1      | Click for Price EA    | 1 EA           | 1        | GRACE     |              |           |               | Ν  |
| 10               | Bottles                           |           | 23 EA          | 1      | Click for Price EA    | 1 EA           | 1        | 111       |              |           |               | Y  |
| 10000            | TEST                              |           | 13 EA          | 1      | Click for Price EA    | 1 EA           | 1        | SHERWO    |              |           |               | Y  |
| 1001             | MULTI REBILL LOT                  |           | 21 EA          | 1      | Click for Price EA    | 1 EA           | 1        | GRACE     |              |           |               | Y  |
| 101              | RED PLASTIC DESK.                 | i         | 7506 PK        | 1      | Click for Price PK    | 1 PK           | 1        | A1200     | KLP          | GROUP     |               | Y  |
| 1011             | TEST                              |           | 1224 EA        | 1      | Click for Price EA    | 1 EA           | 1        | A1000     |              |           |               | Y  |
| 1021             | TEST UM DS IN ONESTEPS            |           | 1319 EA        | 1      | Click for Price EA    | 1 EA           | 1        | A1000     |              |           |               | Y  |
| 102544           | TOMS TEST PROD 1 55555558         |           | -2 EA          | 1      | Click for Price CS    | 12 EA          | 1        | BP        |              |           |               | Ν  |
| 102545           | TOM'S TEST PROD 2                 |           | -3 EA          | 1      | Click for Price EA    | 1 EA           | 1        | BP        |              |           |               | Ν  |
| 102608           | ITEM 3                            |           | 20 EA          | 1      | Click for Price EA    | 1 EA           | 1        | A1000     |              |           | NDC777        | Y  |
| 102609           | ITEM 4                            |           | 9 EA           | 1      | Click for Price EA    | 1 EA           | 1        | A1000     |              |           |               | Y  |
| 102610           | ITEM 3                            |           | 32 EA          | 1      | Click for Price EA    | 1 EA           | 1        | GRACE     |              |           | NDC777        | Y  |
| 102619           | ITEM 5                            |           | 109 EA         | 1      | Click for Price EA    | 1 EA           | 1        | A1000     |              |           |               | Y  |
| 102631           | ITEM 6                            |           | 8 EA           | 1      | Click for Price EA    | 1 EA           | 1        | A1000     |              |           |               | Y  |
| 102632           | ITEM7                             |           | 1 EA           | 1      | Click for Price EA    | 1 EA           | 1        | A1000     |              |           |               | Y  |
| 102633           | ITEM7                             |           | 0 EA           | 1      | Click for Price EA    | 1 EA           | 1        | A1000     |              |           |               | Ν  |
| 102767           |                                   |           | 0              |        | Click for Price       |                |          |           |              |           |               | Ν  |
| 103019           | IPHONE WALL CHARGER               |           | 40 EA          | 1      | Click for Price EA    | 1 EA           | 1        | GRACE     |              |           |               | Y  |
| 103021           | IPHONE CASE                       |           | -3 EA          | 1      | Click for Price EA    | 1 EA           | 1        | 1         |              |           | 456789        | Ν  |
| 1036             | TRANS UM                          |           | 40 EA          | 1      | Click for Price CS    | 4 EA           | 1        | GRACE     |              |           |               | Y  |
| 104              | ULTRA RED PLASTIC DESK            |           | 841 EA         | 1      | Click for Price EA    | 1 EA           | 1        | BEIE      |              | ultra     | ITEM104       | Y  |
| 104.LOT          | TEST                              |           | 0 EA           | 1      | Click for Price EA    | 1 EA           | 1        | A1000     |              |           | 3133-22-4568  | Ν  |
| Search the       | e web and Windows                 |           | 1006 EA<br>[]] | -      | a 🏥 a celebrice E 🌄 a | 🔯 S            | X        | A1000     | 4 an a 👔 🔒   |           |               | Y  |

へ 口 い

# Lookup Size Options

| Product Lookup : | 9:17:38 AM Custor | mer: UMC          |           |             |        |                   |          |             |           |           |            |                        |               |     |
|------------------|-------------------|-------------------|-----------|-------------|--------|-------------------|----------|-------------|-----------|-----------|------------|------------------------|---------------|-----|
| 🛿 🔀 Product      | Vendor            | Mfg_Prod          | 1         | Description |        | Stock N           | DC       | Cust U      | MC :      | 🗢 🗹 Price | 🗸 Filter 📇 | • •                    |               |     |
| Products         | Sales History     |                   |           |             |        |                   |          |             |           |           |            |                        |               |     |
| Product          | Description       |                   | Available | StkUM       | StkQTY | Price P           | rcUM Pr  | cQty Sell U | m Sell Qt | y Vendor  | Mfg_Prod   | V/ild_Card             | NDC           | St  |
| 00409-1463-01    | TEST              |                   |           | 508 EA      | 1      | Click for Price E | A        | 1 EA        | 1         | A1200     |            |                        | 51552-1021-06 | Y   |
| 0109             | CONTRACT SHIP     | TO PRODUCT        |           | 4 EA        | 1      | Click for Price E | A        | 1 EA        | 1         | GRACE     |            |                        | -             | Y   |
| 012345678901     | . TWENTY CHARA    | CTER PRODUCT      |           | 88 EA       | 1      | Click for Price E | A        | 1 EA        | 1         | BP        |            |                        |               | Y   |
| 012345678901     | 25 CHARACTER      | PRODUCT           |           | 76 EA       | 1      | Click for Price E | A        | 1 EA        | 1         |           |            |                        |               |     |
| 0202             | TESTING PARAM     | 73                |           | -1 EA       | 1      | 10.000 EA/1 E     | A        | 1 EA        | 1         |           |            |                        |               |     |
| 0206             | VP                |                   |           | 8 EA        | 1      | Click for Price E | A        | 1 EA        | 1         |           |            |                        |               |     |
| 047              | SHOWER CURTA      | IN HOOKS          | 1         | 438 EA      | 1      | 334.000 DZ/12 D   | Z        | 12 EA       | 1         | S         | mall I     | Medium                 | andla         | rac |
| 0641-6060-10     | Midazolam Mida    | zolam             |           | 0 EA        | 1      | Click for Price E | A        | 1 EA        | 1         | J         | 11a11, 1   | vieulum                |               | Ige |
| 1                | PRODUCT NUMB      | ER 1              |           | -55 EA      | 1      | Click for Price E | A        | 1 EA        | 1         |           | 6          | roopop                 | tions         |     |
| 1-S1D1C-WINT     | PREFIX 2 A1 MET   | AL 1 DESIGN 1 LEN |           | 0 EA        | 1      | Click for Price E | A        | 1 EA        | 1         |           | 30         | c <mark>reen op</mark> |               |     |
| 1.23457E+26      | PM UPLOAD-270     | CHARS             |           | 0 EA        | 1      | Click for Price E | A        | 1 EA        | 1         |           |            |                        |               |     |
| 10               | Bottles           |                   |           | 23 EA       | 1      | Click for Price E | A        | 1 EA        | 1         |           |            |                        |               |     |
| 10000            | TEST              |                   |           | 13 EA       | 1      | Click for Price E | A        | 1 EA        | 1         |           |            |                        |               |     |
| 1001             | MULTI REBILL LC   | T                 |           | 21 EA       | 1      | Click for Price E | A        | 1 EA        | 1         | GRACE     |            |                        |               | Y   |
| 101              | RED PLASTIC DE    | SK.               | ī         | 7506 PK     | 1      | Click for Price P | к        | 1 PK        | 1         | A1200     | KLP        | GROUP                  |               | Y   |
| 1011             | TEST              |                   | 1         | 1224 EA     | 1      | Click for Price E | A        | 1 EA        | 1         | A1000     |            |                        |               | Y   |
| 1021             | TEST UM DS IN O   | NESTEPS           | 1         | 1319 EA     | 1      | Click for Price E | A        | 1 EA        | 1         | A1000     |            |                        |               | Y   |
| 102544           | TOMS TEST PRO     | D 1 55555558      |           | -2 EA       | 1      | Click for Price C | S        | 12 EA       | 1         | BP        |            |                        |               | Ν   |
| 102545           | TOM'S TEST PRO    | DD 2              |           | -3 EA       | 1      | Click for Price E | A        | 1 EA        | 1         | BP        |            |                        |               | Ν   |
| 102608           | ITEM 3            |                   |           | 20 EA       | 1      | Click for Price E | A        | 1 EA        | 1         | A1000     |            |                        | NDC777        | Y   |
| 102609           | ITEM 4            |                   |           | 9 EA        | 1      | Click for Price E | A        | 1 EA        | 1         | A1000     |            |                        |               | Y   |
| 102610           | ITEM 3            |                   |           | 32 EA       | 1      | Click for Price E | A        | 1 EA        | 1         | GRACE     |            |                        | NDC777        | Y   |
| 102619           | ITEM 5            |                   |           | 109 EA      | 1      | Click for Price E | A        | 1 EA        | 1         | A1000     |            |                        |               | Y   |
| 102631           | ITEM 6            |                   |           | 8 EA        | 1      | Click for Price E | A        | 1 EA        | 1         | A1000     |            |                        |               | Y   |
| 102632           | ITEM7             |                   |           | 1 EA        | 1      | Click for Price E | A        | 1 EA        | 1         | A1000     |            |                        |               | Y   |
| 102633           | ITEM7             |                   |           | 0 EA        | 1      | Click for Price E | A        | 1 EA        | 1         | A1000     |            |                        |               | Ν   |
| 102767           |                   |                   |           | 0           |        | Click for Price   |          |             |           |           |            |                        |               | Ν   |
| 103019           | IPHONE WALL CH    | HARGER            |           | 40 EA       | 1      | Click for Price E | A        | 1 EA        | 1         | GRACE     |            |                        |               | Y   |
| 103021           | IPHONE CASE       |                   |           | -3 EA       | 1      | Click for Price E | A        | 1 EA        | 1         | 1         |            |                        | 456789        | Ν   |
| 1036             | TRANS UM          |                   |           | 40 EA       | 1      | Click for Price C | S        | 4 EA        | 1         | GRACE     |            |                        |               | Y   |
| 104              | ULTRA RED PLAS    | STIC DESK         |           | 841 EA      | 1      | Click for Price E | A        | 1 EA        | 1         | BEIE      |            | ultra                  | ITEM104       | Y   |
| 104.LOT          | TEST              |                   |           | 0 EA        | 1      | Click for Price E | A        | 1 EA        | 1         | A1000     |            |                        | 3133-22-4568  | Ν   |
| Search th        | e web and Wind    | lows              | [         | EA          | - 調    | Elick for Drice E | <b>-</b> | 🧧 S         |           | A1000     |            |                        |               | Y   |

# Lookup Size Options

| Product Lookup : | 9:17:38 AM Customer: UMC          |           |              |        |                 |       |             |         |        |         |              |               |               |     |  |
|------------------|-----------------------------------|-----------|--------------|--------|-----------------|-------|-------------|---------|--------|---------|--------------|---------------|---------------|-----|--|
| 🐹 Product        | Vendor Mfg_Pro                    | d De      | escription   |        | Stock           | NDC   | Cust l      | JMC     | 2 -    | Price 🗸 | 🖌 Filter 📇 🔵 | • •           |               |     |  |
| Products         | Sales History                     |           |              |        |                 |       |             |         |        |         |              |               |               |     |  |
| Product          | Description                       | Available | StkUM        | StkQTY | Price           | PrcUM | PrcQty Sell | Um Sell | Qty Ve | endor   | Mfg_Prod     | Vild_Card     | NDC           | St  |  |
| 00409-1463-01    | TEST                              | 5         | 08 EA        | 1      | Click for Price | EA    | 1 EA        | 1       | A      | 1200    |              |               | 51552-1021-06 | Y   |  |
| 0109             | CONTRACT SHIPTO PRODUCT           |           | 4 EA         | 1      | Click for Price | EA    | 1 EA        | 1       | G      | RACE    |              |               | -             | Y   |  |
| 012345678901     | TWENTY CHARACTER PRODUCT          |           | 88 EA        | 1      | Click for Price | EA    | 1 EA        | 1       | B      | Р       |              |               |               | Y   |  |
| 012345678901     | 25 CHARACTER PRODUCT              |           | 76 EA        | 1      | Click for Price | EA    | 1 EA        | 1       |        |         |              |               |               |     |  |
| 0202             | TESTING PARAM 73                  |           | -1 EA        | 1      | 10.000 EA/1     | EA    | 1 EA        | 1       |        |         |              |               |               |     |  |
| 0206             | VP                                |           | 8 EA         | 1      | Click for Price | EA    | 1 EA        | 1       |        |         |              |               |               |     |  |
| 047              | SHOWER CURTAIN HOOKS              | 14        | 38 EA        | 1      | 334.000 DZ/12   | DZ    | 12 EA       | 1       |        | Sn      | nall N       | <b>1edium</b> | andla         | rσo |  |
| 0641-6060-10     | Midazolam Midazolam               |           | 0 EA         | 1      | Click for Price | EA    | 1 EA        | 1       |        | 511     | ian, iv      | leuluin       |               | ISC |  |
| 1                | PRODUCT NUMBER 1                  | -         | 55 EA        | 1      | Click for Price | EA    | 1 EA        | 1       |        |         | Ser          | reen opt      | tions         |     |  |
| 1-S1D1C-WINT     | PREFIX 2 A1 METAL 1 DESIGN 1 LEN. |           | 0 EA         | 1      | Click for Price | EA    | 1 EA        | 1       |        |         | JU           | eenop         |               |     |  |
| 1.23457E+26      | PM UPLOAD-27CHARS                 |           | 0 EA         | 1      | Click for Price | EA    | 1 EA        | 1       |        |         |              |               |               |     |  |
| 10               | Bottles                           |           | 23 EA        | 1      | Click for Price | EA    | 1 EA        | 1       |        |         |              |               |               |     |  |
| 10000            | TEST                              |           | 13 EA        | 1      | Click for Price | EA    | 1 EA        | 1       |        |         |              |               |               |     |  |
| 1001             | MULTI REBILL LOT                  |           | 21 EA        | 1      | Click for Price | EA    | 1 EA        | 1       | G      | RACE    |              |               |               | Y   |  |
| 101              | RED PLASTIC DESK.                 | 75        | 06 PK        | 1      | Click for Price | PK    | 1 PK        | 1       | A      | 1200    | KLP          | GROUP         |               | Y   |  |
| 1011             | TEST                              | 12        | 24 EA        | 1      | Click for Price | EA    | 1 EA        | 1       | A      | 1000    |              |               |               | Y   |  |
| 1021             | TEST UM DS IN ONESTEPS            | 13        | 19 EA        | 1      | Click for Price | EA    | 1 EA        | 1       | A      | 1000    |              |               |               | Y   |  |
| 102544           | TOMS TEST PROD 1 55555558         |           | -2 E         |        |                 |       |             |         |        |         |              |               |               | N   |  |
| 102545           | TOM'S TEST PROD 2                 |           | -3           |        |                 |       |             |         |        |         |              |               |               | Ν   |  |
| 102608           | ITEM 3                            |           | 20           |        |                 |       |             |         |        |         |              |               | NDC777        | Y   |  |
| 102609           | ITEM 4                            |           | 9            |        | faulta          |       | oon ho      | t       | h      | _       |              |               |               | Y   |  |
| 102610           | ITEM 3                            |           | 32           | De     | efault si       | zeo   | can be      | sei     | . Dy   |         |              |               | NDC777        | Y   |  |
| 102619           | ITEM 5                            | 1         | 09           |        |                 |       |             |         |        |         |              |               |               | Y   |  |
| 102631           | ITEM 6                            |           | 8 So         | avin   | g while         | IN U  | ine ae      | sire    | a s    | size    | •            |               |               | Y   |  |
| 102632           | ITEM7                             |           | 1            |        |                 |       |             |         |        |         |              |               |               | Y   |  |
| 102633           | ITEM7                             |           | Q            |        |                 |       |             |         |        |         |              |               |               | Ν   |  |
| 102767           |                                   |           | 0            |        |                 |       |             |         |        |         |              |               |               | Ν   |  |
| 103019           | IPHONE WALL CHARGER               |           | 40 EA        | 1      | Click for Price | EA    | 1 EA        | 1       | G      | RACE    |              |               |               | Y   |  |
| 103021           | IPHONE CASE                       |           | -3 EA        | 1      | Click for Price | EA    | 1 EA        | 1       | 1      |         |              |               | 456789        | Ν   |  |
| 1036             | TRANS UM                          |           | 40 EA        | 1      | Click for Price | CS    | 4 EA        | 1       | G      | RACE    |              |               |               | Y   |  |
| 104              | ULTRA RED PLASTIC DESK            | 8         | 41 EA        | 1      | Click for Price | EA    | 1 EA        | 1       | B      | EIE     |              | ultra         | ITEM104       | Y   |  |
| 104.LOT          | TEST                              |           | 0 EA         | 1      | Click for Price | EA    | 1 EA        | 1       | A      | 1000    |              |               | 3133-22-4568  | Ν   |  |
| Search th        | e web and Windows                 | 10        | 06 EA<br>1 2 | - 調    | eiick for Drice | -     | 🥺 S         |         | -      | 1000    | 6 <b>P</b>   | net mount out |               | Y   |  |

# Find Menu

| - Sec       | BASE.12 - [REDHATRS.TSHINC.COM-BASE.12-MAIN.MENU]                                                                                                    |                                                 |
|-------------|----------------------------------------------------------------------------------------------------|-------------------------------------------------|
|             | ile • Edit • Settings • Reset • Tools • Mode • Standard Functions • Sp                                                                                                    | pecial Functions   Refresh Dashboard Help       |
| (           | 🛐 Help 🕜 Ok/End 🛟 Insert 🚯 Delete 🤇                                                                                                    | Prev 🕞 Next 🕡 Inquiry 💋 Cancel 🔱 Off 🙀 Popup    |
| (           | Oe Contacts Maint Drill                                                                                                    | Execing Reports Capt Off View Crm.menu Vrm.menu |
| Shortcuts   | MDS Menu                                                                                                    | 🖋 Find 🧐 😭                                      |
| cuts        | Home 🔶 Back 🕡 Help                                                                                                    | Find     Cristomers       Find Tasks            |
| Abb         | 1.Customer Service                                                                                                    |                                                 |
| Application | 2.Purchasing                                                                                                    | Customer Sales Orders                           |
|             | 3.Warehouse Management & Inventory                                                                                                    | Customer Quotes                                 |
| Terminal    | 4.Sales Analysis $2$                                                                                                    | Customer Detail History                         |
|             |                                                                                                    | Product Detail History                          |
| History     | 6.Accounting Menu     Image: Constraint of the second second | A/R Checks                                      |
|             | 8.End of Period Processing                                                                                                    | Vendor Payables                                 |
|             | 9.Utility Menu                                                                                                    |                                                 |
|             | 10.Customer Special Programs                                                                                                    | Charts S                                        |
|             | 11.Optional Systems                                                                                                    | Charts Key Indicators                           |
|             | 12.Quick Search                                                                                                    | Chart One 🙆 Chart Two                           |
|             |                                                                                                    |                                                 |
|             |                                                                                                    |                                                 |

# Find Menu

| BASE.12 - [REDHATRS.TSHINC.COM-BASE.12-MAIN.MENU]                                                                   |                                                            |
|----------------------------------------------------------------------------------------------------|------------------------------------------------------------|
| File • Edit • Settings • Reset • Tools • Mode • Standard Functions • Specia                                         | al Functions   Refresh Dashboard Help                      |
| Help 🕗 Ok/End 🕤 Insert 🙆 Delete 🕢 Pr                                                                                | rev 🕟 Next 🕡 Inquiry 🖉 Cancel 🙂 Off 🕌 Popup                |
| Oe Contacts Maint Drill Ex                                                                                          | cecinq 🕜 Reports 🕜 Capt Off 🕥 View 🎧 Crm.menu 🎧 Vrm.menu 🥤 |
| MDS Menu 9                                                                                                    | Find C St                                                  |
| 👔 🚺 Home 🔶 Back 🕢 Help                                                                                              | Find Customers                                             |
| 1.Customer Service                                                                                                  |                                                            |
| 2.Purchasing                                                                                                    | Customer Sales Orders ?                                    |
| 3 Warehouse Management & Inventory                                                                                  | Customer Quotes                                            |
| Search for Invoices, Purchase                                                                                       | Customer Detail History                                    |
| Orders or use the find box to                                                                                       | A/K CHECKS                                                 |
| search for anything!                                                                                                | Purchase Orders                                            |
|                                                                                                    | Purchase Orders  Vendor Payables A/P Checks                |
| 9.Utility Menu                                                                                                    | A/P Checks                                                 |
| 10.Customer Special Programs                                                                                        | Charts 🧭 🙀                                                 |
| 11.0ptional Systems     Image: Constraint of the systems       12.Quick Search     Image: Constraint of the systems | Charts Key Indicators                                      |
|                                                                                                    |                                                            |
| The Contract House Construction Date of the                                                                         |                                                            |

## Find Menu

| BASE. 12 - [REDHATRS. TSHINC. COM-BASE. 12-FIND. MENU012\$1] |            |                   |                                                |                  |                 |            |            |                           |          |                      |                             |           |
|--------------------------------------------------------------|------------|-------------------|------------------------------------------------|------------------|-----------------|------------|------------|---------------------------|----------|----------------------|-----------------------------|-----------|
|                                                              | Help       | Setun             | Ok/End                                         | Insert           | Delete          | Prev       |            | ext industribution        |          | e 🕛 off              | Popup                       |           |
|                                                              | Add F      | opu               | Del Popu                                       | IP 🕥             | $\bigcirc$      | $\bigcirc$ | $\bigcirc$ | $\bigcirc$                |          |                      | $\bigcirc$                  | ••        |
| Shortcuts                                                    | Applicatio | on                |                                                |                  |                 | Menu Lo    | ocator     |                           |          |                      |                             | Customers |
| History                                                      | Searc      | h Strin           | g:                                             | REVIEW           |                 |            |            |                           |          |                      |                             | Vendors   |
| _                                                            | 1.Line     |                   | Menu Line                                      |                  |                 |            | Mei        | nu Sub-process            |          | Menu Status          | Тур                         | 2         |
| 7                                                            | 11         | 1                 |                                                | Price Hold Revie | w               |            |            | D.PRC.HOLD.DRIVER         | R12      | Standard             | Р                           |           |
| Terminal                                                     |            | 2 Release Preview |                                                |                  |                 |            | DRIVER10   |                           | Standard | Р                    | Product Lookup : 9:17:38 AM |           |
| ಷ                                                            |            | 3                 | Review Shipments on Price Hold                 |                  |                 |            |            | EASE.PRICE.HOLD01         | 12       | Standard             | P                           | duc       |
|                                                              |            | 4                 |                                                | B Orders to be C | onverted        |            |            | B.ORDER.REVIEW            |          | Standard             | R                           | Ē         |
| MDS Menu                                                     |            | 5                 |                                                | view Report      |                 |            |            | PREVIEW                   | 50000    | Standard             | R                           | 9<br>Ku   |
| s<br>S                                                       |            | 6<br>7            | Pending Pedigree Review                        |                  |                 |            |            | DING.PEDIGREE.REV         | IEW012   | Standard<br>Standard | P                           |           |
| 2                                                            |            | 7<br>8            | Invoice Preview Report<br>Order Preview Report |                  |                 |            |            | PREV.RPT011<br>ER.PREVIEW |          | Standard             | R                           | 17        |
| -                                                            |            | 9                 |                                                | Price Hold Revie |                 |            |            | D.PRC.HOLD.DRIVER         | 242      | Standard             | P                           | A 86      |
| Find                                                         |            | 10                |                                                | eview Report     |                 |            |            | .PREVIEW                  | 112      | Standard             | R                           | M         |
| 리                                                            |            | 11                | MDS File Pu                                    |                  |                 |            |            | S.FILE.PURGE.MAINT        | 012      | Standard             | P                           | Customer. |
| a                                                            |            | 12                |                                                |                  |                 |            |            |                           |          |                      |                             | ome       |
| Tasks                                                        |            | 13                |                                                |                  |                 |            |            |                           |          |                      |                             |           |
|                                                              |            | 14                |                                                |                  |                 |            |            |                           |          |                      |                             | UMC       |
| ŝ                                                            |            | 15                |                                                |                  |                 |            |            |                           |          |                      |                             |           |
| Charts                                                       |            | 16                |                                                |                  |                 |            |            |                           |          |                      |                             |           |
|                                                              |            | 17                |                                                |                  |                 |            |            |                           |          |                      |                             |           |
| Key Indic:                                                   | ENTER      | LINET             | O SELECT, HIC                                  | GHTLIGHTED LIN   | E FOR POPUP MEN | U, OR END  |            |                           |          |                      |                             |           |

#### New Appearance Options

| <u></u>                    |          | _ <b> </b> |
|----------------------------|----------|------------|
|                            | Advanced |            |
| Choose Color Theme:        |          |            |
| ○ Tan                      |          |            |
| ⊖ Blue                     |          |            |
| le Gray                    |          |            |
| Change Cursor when<br>Busy |          |            |
| ✓ Toolbars on Top          |          |            |
|                            |          |            |
|                            |          |            |
|                            |          |            |
|                            |          |            |
|                            |          |            |
|                            |          |            |
|                            |          |            |
|                            |          |            |
| OK Cancel                  |          |            |

#### New Appearance Options

| <u></u>                    |                        |          |
|----------------------------|------------------------|----------|
|                            |                        | Advanced |
| Choose Color Theme:        |                        |          |
| 🔿 Tan                      |                        |          |
| O Blue                     | New Gray Theme option. |          |
| Gray                       |                        | )        |
| Change Cursor when<br>Busy |                        |          |
| ✓ Toolbars on Top          |                        |          |
|                            |                        |          |
|                            |                        |          |
|                            |                        |          |
|                            |                        |          |
|                            |                        |          |
|                            |                        |          |
| OK Cancel                  |                        |          |
|                            |                        |          |

#### New Appearance Options

| nde                  |                               |          |
|----------------------|-------------------------------|----------|
|                      |                               | Advanced |
|                      |                               |          |
| Choose Color Theme:  |                               |          |
| ◯ Tan                |                               |          |
|                      | Now Gray Thoma ontion         |          |
| ) Blue               | New Gray Theme option.        |          |
| 🖲 Gray               |                               |          |
| 🗖 Change Cursor when |                               | /        |
| Busy                 |                               |          |
| ✓ Toolbars on Top    |                               |          |
|                      |                               |          |
|                      |                               |          |
|                      | New option to have the        |          |
|                      | Toolbars and Function Keys on |          |
|                      | Тор.                          |          |
|                      | .op.                          |          |
|                      |                               |          |
|                      |                               |          |
|                      |                               |          |
|                      |                               |          |
|                      |                               |          |
| OK Cancel            |                               |          |

## New Appearance Options:

| BASE.1                                                     | 2 - [REDHATRS.] | TSHINC.COM-BASE.12-I      | 1AIN.MENU]    |           |               | _ <b> </b> |
|------------------------------------------------------------|-----------------|---------------------------|---------------|-----------|---------------|------------|
|                                                            | REDHATRS        | S.TSHINC.COM-BASE.12      | -MAIN.MENU    |           |               |            |
| File • Edit • Settings • Reset • Tools • Mode • Standard P | Functions       | ial Functions   Refresh [ | ashboard Help | •         |               |            |
| 🔁 Help 📀 Ok/End <table-cell> Insert 🔞 D</table-cell>       | elete 🕜 P       | Prev 🕞 Next               |               | Cancel    | Off           | Рорир      |
| Oe Ocontacts Maint                                         | rill 🌔 E        | Execing Reports           | Capt Off      | View      | Crm.men       |            |
| MDS Menu                                                   | 8               | Find                      |               |           |               | Products   |
| MDS Menu                                                   |                 | Find Tasks                | Ø             |           |               |            |
| B 1.Customer Service                                       | ☆?              | Customer Invoices         |               |           | 2             | 1 Cust     |
| 2.Purchasing                                               | ☆?              | Customer Sales Ore        | lers          |           | 2             | Customers  |
| 3.Warehouse Management & Inventory                         | <b>☆</b> ?      | Customer Quotes           |               |           | 2             |            |
| 4.Sales Analysis                                           | <b>☆</b> ?      | Customer Detail Hi        | story         |           | 2             | = Vendors  |
| 5.Sales Management Menu                                    | ☆?              | Product Detail Hist       | ory           |           | 2             |            |
| 6.Accounting Menu                                          | ☆?              | A/R Checks                |               |           | 0             |            |
| २ 💼 7.File Maintenance                                     | ☆?              | Purchase Orders           |               |           | 2             |            |
| 8.End of Period Processing                                 |                 | Vendor Payables           |               |           | 2             |            |
| 9.Utility Menu                                             | ☆?              | A/P Checks                |               |           | 2             |            |
| 10.Customer Special Programs                               | ☆?              | Charts                    |               |           |               | 8          |
| 11.0ptional Systems                                        | ☆?              | Charts Key Indi           | cators        |           |               |            |
| 12.Quick Search                                            | ☆?              | Chart One 🙆 Ch            | art Two       |           |               |            |
|                                                            |                 | <b>1</b>                  |               |           |               |            |
| The Systems House Operator:ME Ready.                       |                 |                           |               | 5/17/2016 | 12:45 CAP NUM | SCRL       |

| BASE.                                                    | 2 - [REDHATRS.] | [SHINC.COM-BASE.12-MAIN.MENU]      |                              |
|----------------------------------------------------------|-----------------|------------------------------------|------------------------------|
|                                                          |                 | -<br>.TSHINC.COM-BASE.12-MAIN.MENU |                              |
| File • Edit • Settings • Reset • Tools • Mode • Standard |                 |                                    |                              |
| Help Ok/End Debug<br>Show Debug History                  | <b>C</b>        | rev 🕞 Next 🕡 Inquiry               | Cancel UOff Popup            |
| Oe Contacts Check Version<br>Crystal License Manag       |                 | xecinq Reports Capt Off            | View Crm.menu Vrm.menu       |
| MDS Menu Clear Temp Files                                | - 8             | Find                               |                              |
| MDS Menu Clear Temp Files Show SQL Log Home Back (g) nep |                 | Find Tasks                         |                              |
|                                                          |                 | ÷ 🔑                                |                              |
| 1.Customer Service                                       |                 | Customer Invoices                  |                              |
| 2.Purchasing                                             | ☆?              | Customer Sales Orders              |                              |
| 3.Warehouse Management & Inventory                       | ☆?              | Customer Quotes                    |                              |
| 4.Sales Analysis                                         | <b>☆</b> ?      | Customer Detail History            |                              |
| 5.Sales Management Menu                                  | ☆?              | Product Detail History             |                              |
| 6.Accounting Menu                                        | <b>☆</b> ?      | A/R Checks                         | 0                            |
|                                                          | ☆?              | Purchase Orders                    | 2                            |
| 8.End of Period Processing                               | <b>☆</b> ?      | Vendor Payables                    | 0                            |
| 9.Utility Menu                                           | ☆?              | A/P Checks                         | 0                            |
| 10.Customer Special Programs                             |                 | Charts                             | 8                            |
| 11.0ptional Systems                                      |                 | Charts Key Indicators              |                              |
| 12.Quick Search                                          |                 | Chart One 🙆 Chart Two              |                              |
|                                                          |                 | <u>s</u>                           |                              |
| e Systems House Operator:ME Ready.                       |                 | ,                                  | 5/17/2016 12:51 CAP NUM SCRL |

| 2                                                    | ASE.12 - [REDHATRS.TS | SHINC.COM-BASE.12-M | AIN.MENU] |           | <u> </u>      |               |   |
|------------------------------------------------------|-----------------------|---------------------|-----------|-----------|---------------|---------------|---|
|                                                      |                       | TSHINC.COM-BASE.12- |           |           |               |               |   |
| File • Edit • Settings • Reset • Tools • Mode • Stan |                       |                     |           | •         |               |               |   |
| Help Ok/End Debug<br>Show Debug His                  |                       |                     |           | Cancel    | Off           | Рорир         |   |
| Oe Contacts Check Version<br>Crystal License M       | Nanager               | ecinq Reports       | Capt Off  | View      | Crm.mer       | nu 🕥 Vrm.menu |   |
| 영 MDS Menu Clear Temp Files                          | <u> </u>              | Find                |           |           |               | (             |   |
| MDS Menu Clear Temp Files<br>Show SQL Log            |                       | Find Tasks          |           |           |               |               |   |
|                                                      |                       | 8                   | )         |           |               |               |   |
| and the service                                      |                       | Customer Invoices   |           |           | ?             |               |   |
| 2.Purchasing                                         | ☆?                    | Customer Sales Ord  | ers       |           | 2             |               |   |
| 3.Warehouse Management & Inventory                   |                       | Customer Quotes     |           |           | 2             |               |   |
| 4.Sales Analysis                                     |                       |                     |           |           | õ             |               |   |
| 5.Sales Management Menu                              |                       |                     |           |           | 0             |               |   |
| T 6.Accounting Menu                                  | Sta                   | atus Bar ha         | s more    |           |               |               |   |
| 5. Accounting Menu                                   |                       | informati           | on.       |           | 0             |               |   |
| 8.End of Period Processing                           |                       |                     |           |           | 2             |               |   |
|                                                      |                       |                     |           |           | 2             |               |   |
| 9.Utility Menu                                       |                       | A/P Checks          |           |           | 2             |               |   |
| 10.Customer Special Programs                         |                       | Charts              |           |           | -             |               | 8 |
| 11.0ptional Systems                                  |                       | Charts Key Indic    | ators     |           |               |               |   |
| 12.Quick Search                                      | <b>*</b> 0            | Chart One 😢 Cha     | rt Two    |           |               |               |   |
| he Systems House Operator:ME Ready.                  | ,                     |                     |           | 5/17/2016 | 12:51 CAP NUM | SCRL          |   |

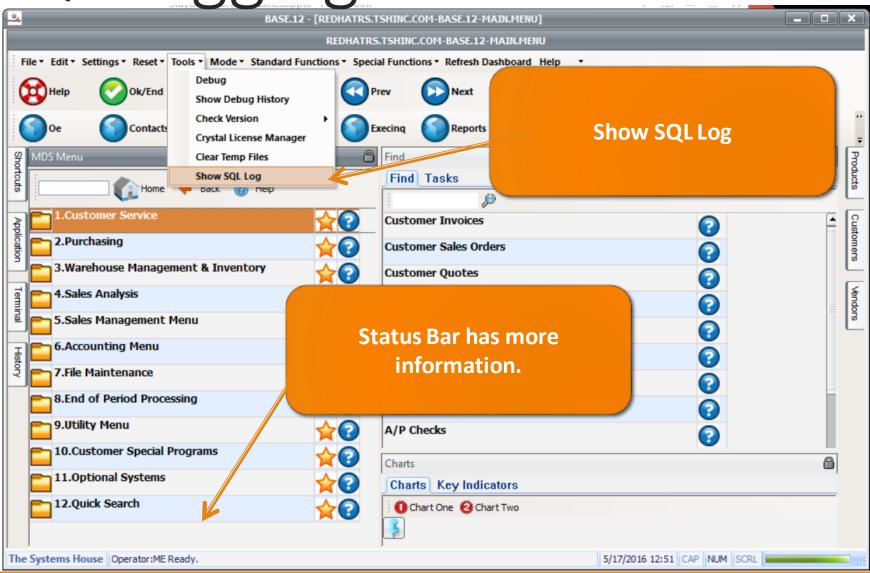

| REDMATRS.TSHIRC.COM-BASE.12-MAILLENU           REDMATRS.TSHIRC.COM-BASE.12-MAILLENU           I2.4257 PM MDS-NX Load started.           12.433 PM Delatorn Load started.           12.433 PM Delatorn Load started.           12.433 PM Delatorn Load started.           12.433 PM Delatorn Load started.           12.433 PM Delatorn Load started.           12.433 PM Delatorn Load started.           12.434 PM Delatorn Load started.           12.434 PM Delatorn Load started.           12.434 PM Delatorn Load started.           12.434 PM Delatorn Load completed.           12.434 PM Delatorn Load completed.           12.434 PM Shorts Load completed.           12.434 PM Shorts Load completed.           12.434 PM Shorts Load completed.           12.434 PM Shorts Load completed.           12.434 PM Status Bar Load started.           12.434 PM Status Bar Load completed.           12.434 PM History Load started.           12.434 PM History SQL Command SELECT * FROM OPERATOR_WHERE OPERATOR = kpt'           12.434 PM History Load started.           12.434 PM History Load completed.           12.434 PM History Load completed.           12.434 PM History Load completed.           12.434 PM History Load completed.           12.434 PM History Load completed.           12.434 PM History Load comple                                                                                                    | _    | BASE.12 - [REDHATRS.TSHINC.COM-BASE.12-MAIN.MENU]                                                                                                    |    |
|----------------------------------------------------------------------------------------------------|------|----------------------------------------------------------------------------------------------------|----|
| REDMATRS.TSHIRC.COM-BASE.12-MAILLENU           REDMATRS.TSHIRC.COM-BASE.12-MAILLENU           I2.4257 PM MDS-NX Load started.           12.433 PM Delatorn Load started.           12.433 PM Delatorn Load started.           12.433 PM Delatorn Load started.           12.433 PM Delatorn Load started.           12.433 PM Delatorn Load started.           12.433 PM Delatorn Load started.           12.434 PM Delatorn Load started.           12.434 PM Delatorn Load started.           12.434 PM Delatorn Load started.           12.434 PM Delatorn Load completed.           12.434 PM Delatorn Load completed.           12.434 PM Shorts Load completed.           12.434 PM Shorts Load completed.           12.434 PM Shorts Load completed.           12.434 PM Shorts Load completed.           12.434 PM Status Bar Load started.           12.434 PM Status Bar Load completed.           12.434 PM History Load started.           12.434 PM History SQL Command SELECT * FROM OPERATOR_WHERE OPERATOR = kpt'           12.434 PM History Load started.           12.434 PM History Load completed.           12.434 PM History Load completed.           12.434 PM History Load completed.           12.434 PM History Load completed.           12.434 PM History Load completed.           12.434 PM History Load comple                                                                                                    |      | REDHATRS.TSHINC.COM-BASE.12-MAIN.MENU                                                                                                    |    |
| Close         Download Log         Send to TSH           1242:57 PM MDS-MX Load started.         1243:34 PM Dataform Loaded Toolbars           1243:33 PM Dataform Loaded Toolbars         1243:34 PM Dataform Loaded Toolbars           1243:37 PM Dataform Loaded Toolbars         1243:34 PM Dataform Loaded Toolbars           1243:37 PM Dataform Loaded Toolbars         1243:40 PM DashChart Query Started.           1243:40 PM DashChart Query Started.         1243:41 PM Shotcart Load completed.           1243:41 PM Shotcart Load completed.         1243:41 PM Shotcart Load completed.           1243:41 PM Shotcart Load completed.         1243:41 PM Shotcart Load completed.           1243:41 PM Shotcart Load completed.         1243:41 PM Shotcart Load completed.           1243:41 PM Shotcart Load completed.         1243:41 PM Shotcart Load completed.           1243:41 PM Shotcart Load completed.         1243:41 PM Shotcart Load completed.           1243:41 PM Shotus Bar SQL Command: SELECT *FROM OPERATOR_WHERE OPERATOR = kpl*           1243:41 PM History Load started.         1243:41 PM Status Bar Load completed.           1243:41 PM History Load completed.         1243:41 PM History Load started.           1243:41 PM History Load started.         1243:41 PM History Load completed.           1243:41 PM History Load completed.         1243:41 PM History Load completed.           1243:41 PM History Load completed.         1243:41 PM KPI Load                                                                                                    | File | BASE.12 - [REDHATRS.TSHINC.COM-BASE.12-MAIN.MENU]                                                                                                    | JL |
| Close         Download Log         Send to TSH           1242:57 PM MDS-MX Load started.         1243:34 PM Dataform Load started.         1243:34 PM Dataform Loaded Toolbars           1243:33 PM Dataform Loaded Toolbars         1243:37 PM Dataform Loaded Toolbars         1243:37 PM Dataform Loaded Toolbars           1243:37 PM Dataform Loaded Toolbars         1243:40 PM DashChart Query SdL Command : SELECT * FROM OPERATOR_DASHBOARD WHERE OPERATOR = 'kpl'           1243:40 PM DashChart Load completed.         1243:41 PM Shotcut Load completed.           1243:41 PM Shotcut Load started.         1243:41 PM Shotcut Load started.           1243:41 PM Shotcut Load completed.         1243:41 PM Shotcut Load started.           1243:41 PM Shotcut Load started.         1243:41 PM Shotcut Load started.           1243:41 PM Shotcut Load completed.         1243:41 PM Shotcut Load started.           1243:41 PM Shotcut Load completed.         1243:41 PM Status Bar Load completed.           1243:41 PM Status Bar SQL Command: SELECT *FROM OPERATOR_HISTORY WHERE OPERATOR = 'kpl'           1243:41 PM History Load started.         1243:41 PM History Load started.           1243:41 PM History Load started.         1243:41 PM History Load started.           1243:41 PM History Load started.         1243:41 PM History Load started.           1243:41 PM History Load started.         1243:41 PM History Load completed.           1243:41 PM KPI Load completed.         1243:                                                                                                    | 8    | REDHATRS.TSHINC.COM-BASE.12-MAIN.MENU                                                                                                    |    |
| <ul> <li>124334 PM Dataform Load started.</li> <li>124337 PM Dataform Loaded Toolbars</li> <li>124337 PM Dataform Loaded Toolbars</li> <li>124337 PM Dataform Loaded Toolbars</li> <li>124337 PM Dataform Loaded Toolbars</li> <li>124337 PM Dataform Loaded Toolbars</li> <li>124337 PM Dathboard Load started.</li> <li>124340 PM DashChart Query started.</li> <li>124341 PM Shortcut Load completed.</li> <li>124341 PM Shortcut Load completed.</li> <li>124341 PM Shortcut Load completed.</li> <li>124341 PM Shortcut Load completed.</li> <li>124341 PM Shortcut Load completed.</li> <li>124341 PM Shortcut Load completed.</li> <li>124341 PM Status Bar Load completed.</li> <li>124341 PM Status Bar Load completed.</li> <li>124341 PM History Load started 124341 PM</li> <li>124341 PM History Load completed.</li> <li>124341 PM KIPL Load Command: SELECT * FROM OPERATOR_INSTORY WHERE OPERATOR_HISTORY.OPERATOR = "kpl"</li> <li>124341 PM KIPL Load Completed.</li> <li>124341 PM KIPL Load Completed.</li> <li>124341 PM KIPL Load Completed.</li> <li>124341 PM KIPL Load Completed.</li> <li>124341 PM Task Load Started.</li> <li>124341 PM Task Load Started.</li> <li>124341 PM Task Cod Completed.</li> <li>124341 PM Task Cod Completed.</li> <li>124341 PM Task Cod Completed.</li> <li>124341 PM Task Cod Completed.</li> <li>124341 PM Task Cod Completed.</li> <li>124341 PM Task Cod Completed.</li> <li>124341 PM Task Load Started.</li> <li>124341 PM Task Cod Compl</li></ul> |      | Close Download Log Send to TSH                                                                                                    |    |
|                                                                                                    |      | 243 34 PM Dataform Loading Toolbars<br>243 37 PM Dataform Loaded Toolbars<br>243 37 PM Dashboard Load started.<br>243 40 PM DashChart Query started.<br>243 40 PM DashChart Query SQL Command : SELECT * FROM_OPERATOR_DASHBOARD WHERE OPERATOR = "kpl"<br>243 41 PM Shortcut Load started.<br>243 41 PM Shortcut Load started.<br>243 41 PM Shortcut Load started.<br>243 41 PM Shortcut Load started.<br>243 41 PM Shortcut Load completed.<br>243 41 PM Shortcut Load started.<br>243 41 PM Shortcut Load started.<br>243 41 PM Shortcut Load started.<br>243 41 PM Shortcut Load started.<br>243 41 PM Shortcut Load started.<br>243 41 PM Status Bar Load started.<br>243 41 PM Status Bar Load completed.<br>243 41 PM Status Bar Load completed.<br>243 41 PM Status Bar Load completed.<br>243 41 PM Status Bar Load completed.<br>243 41 PM Status Bar Load completed.<br>243 41 PM History Load started.<br>243 41 PM History Load started.<br>243 41 PM Kistory SQL Command: SELECT * FROM_OPERATOR_HISTORY WHERE OPERATOR_HISTORY.OPERATOR = "kpl"<br>243 41 PM Kistory SQL Command: SELECT * FROM_OPERATOR_HISTORY WHERE OPERATOR_HISTORY.OPERATOR = "kpl"<br>243 41 PM KPI Load started.<br>243 41 PM KPI SQL Command: SELECT * FROM_OPERATOR_DASHBOARD_IND WHERE OPERATOR = "kpl"<br>243 41 PM KPI Load Started.<br>243 41 PM Task Load Started.<br>243 41 PM Task Load Started.<br>243 41 PM Task Load Completed.<br>243 41 PM Task Load Completed.<br>243 41 PM Task Load Started.<br>243 41 PM Task Load Completed.<br>243 41 PM Task Coad Compl |    |
| 1112 M MUS AV Solution completed                                                                                                    | C    | 2:44:10 PM Open Telnet Connection.<br>2:44:10 PM Telnet Host:REDHATRS.TSHINC.COMProtocol:SSH                                                                                                    |    |
| 12:44:00 PM Clicked 0K to Login.<br>12:44:10 PM Open Telnet Connection.<br>12:44:10 PM Telnet Host:REDHATRS.TSHINC.COMProtocol:SSH<br>12:44:10 PM Telnet Connected.                                                                                                    | Sy   |                                                                                                    |    |

## Check Version

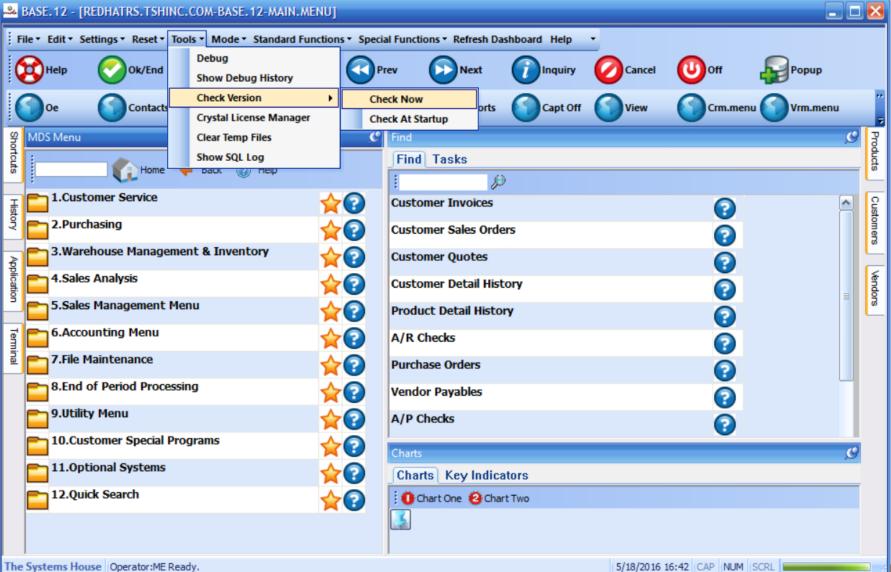

## Check Version

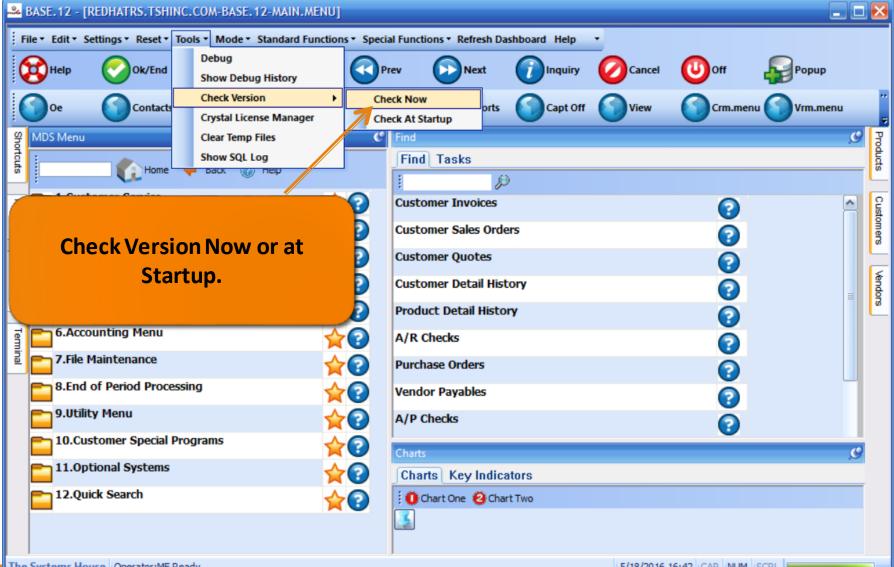

## Check Version

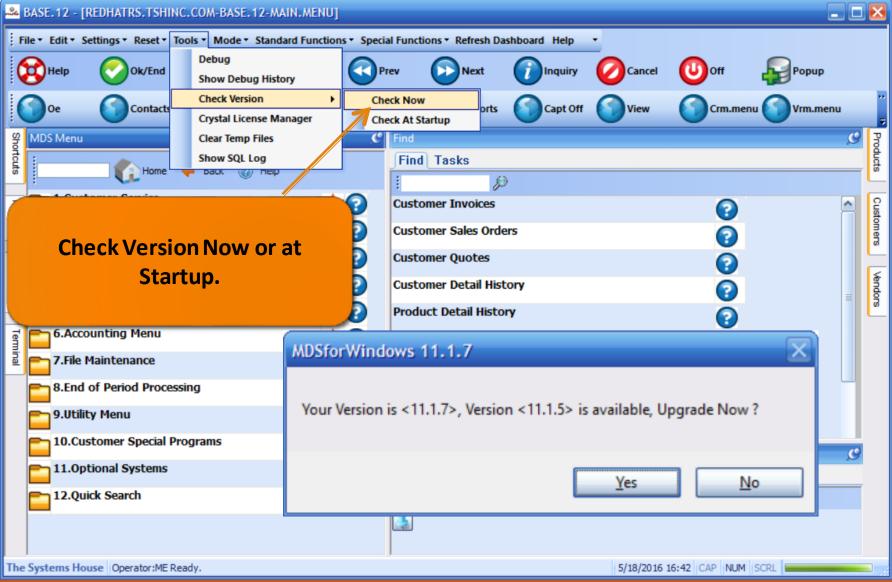

#### BASE. 12 - [REDHATRS. TSHINC. COM-BASE. 12-LOCATOR. MENU] File \* Edit \* Settings \* Reset \* Tools \* Mode \* Standard Functions \* Special Functions \* Refresh Dashboard Help Help U) Off Prev Ok/End Insert Delete Next Inquiry Cancel Popup 5 Contacts Maint Drill Execing Reports Capt Off View Crm.menu Vrm.menu C MDS Menu C C History Shortcuts ind ---Customer Service Find Tasks Home Back (2) Help Þ Order Entry Termina 1.Location Maintenance ☆? Customer Invoices ~ Detailed Order Inquiry 2.Location Labels Customer Sales Orders Customer Master Maintenance 7? 3.Environment Maintenance Customer Quotes Customer Relationship Inquiry (Detail) 4.Location Adjustment Customer Detail History ig Customer Service 7? 5.Location Movement Product Detail History Purchasing 6.Location Lot Movement A/R Checks Product Labels 7.Location Report Menu Purchase Orders Location Adjustment 8. Purchase Order Receiving Form Vendor Payables Quick Search 000 9. Purchase Order Receipts Menu <u>~</u>? A/P Checks ~ 10.Batch Pick Ticket Print 2 Charts C 11.Replenishment - Orders to Be Picked Charts Key Indicators 12.Batch Pick Ticket Reprint Chart One 🙆 Chart Two Sales Units by Product Class Description 13.Replenishment - Nightly Run ? Legend 67.6% 14.Replenishment Labels The Systems House Operator: ME Ready. 5/31/2016 15:41 CAP NUM SCRL

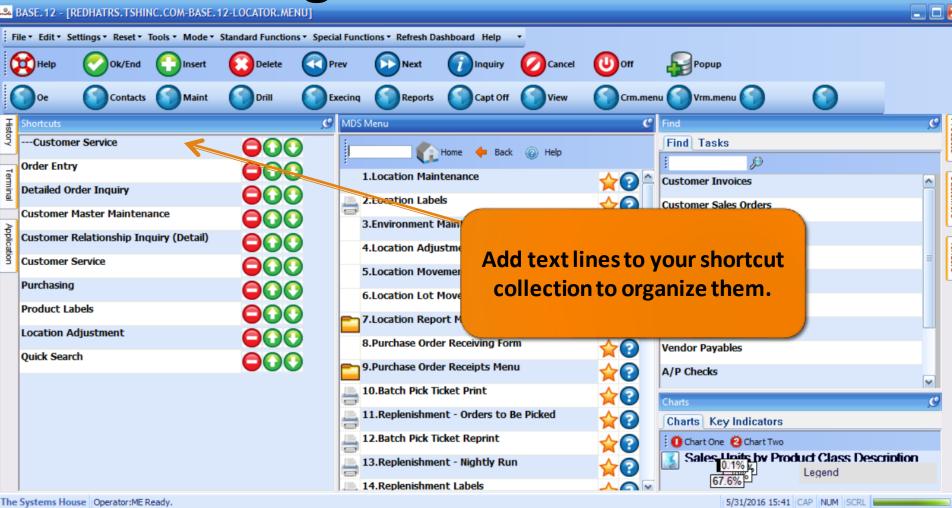

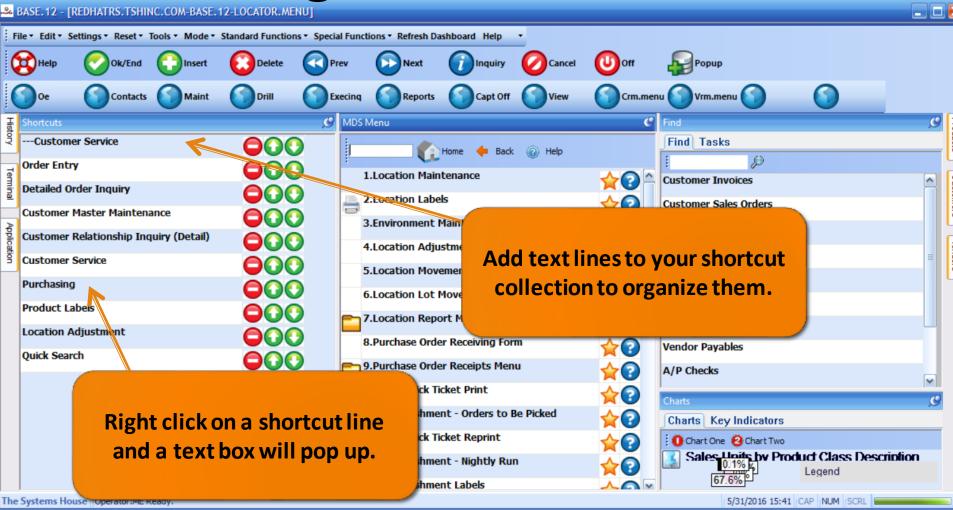

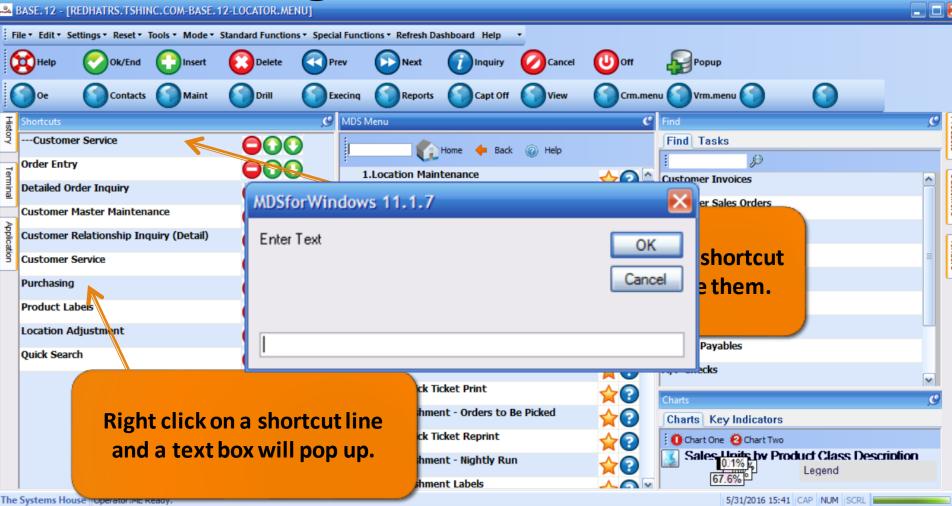

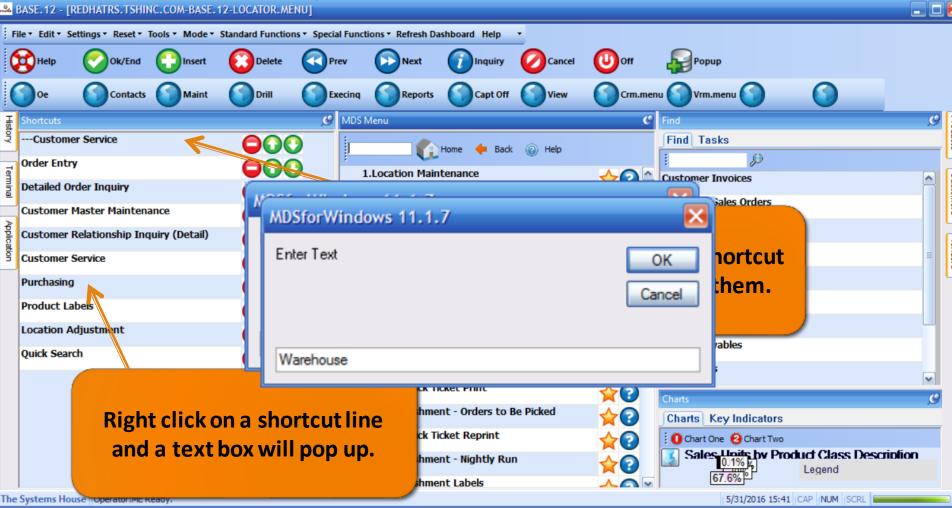

#### & BASE.12 - [REDHATRS.TSHINC.COM-BASE.12-LOCATOR.MENU]

| ;<br>File • Edit • Settings • Reset • Tools • Mode • | Standard Functions    Special I | Functions • Refresh Dashboard Help • |              |                                          |
|------------------------------------------------------|---------------------------------|--------------------------------------|--------------|------------------------------------------|
| Help Ok/End 🔂 Insert                                 | Delete Prev                     | v 🕞 Next 🕜 Inquiry                   | Cancel Off   | Рорир                                    |
| Oe Contacts Maint                                    | Drill Drill Exec                | cinq Reports Capt Off                | View Crm.mer |                                          |
| 王<br>Shortcuts                                       | C N                             | MDS Menu                             | 9            | Find 🥑                                   |
| Customer Service                                     |                                 | Home 🔶 Back                          | (i) Help     | Find Tasks                               |
| ਰਾder Entry                                          |                                 | 1.Location Maintenance               |              | l P                                      |
| Detailed Order Inquiry                               |                                 |                                      | <b>☆</b> ?   | Customer Invoices                        |
| Customer Master Maintenance                          |                                 | 2.Location Labels                    | ★?           | Customer Sales Orders                    |
| Customer Relationship Inquiry (Detail)               |                                 | 3.Environment Maintenance            | ★?           | Customer Quotes                          |
| Customer Service                                     |                                 | 4.Location Adjustment                | ★?           | Customer Detail History                  |
|                                                      |                                 | 5.Location Movement                  | <b>☆</b> ⊘   | Product Detail History                   |
| Warehouse                                            |                                 | 6.Location Lot Movement              | <u></u>      | A/R Checks                               |
| Purchasing                                           |                                 | - 7.Location Report Menu             | 20           | Purchase Orders                          |
| Product Labels                                       |                                 | 8.Purchase Order Receiving Form      |              |                                          |
| Location Adjustment                                  | 000                             |                                      | <b>X</b>     | Vendor Payables                          |
| Quick Search                                         |                                 | 9.Purchase Order Receipts Menu       | <b>☆</b> ?   | A/P Checks                               |
| -                                                    |                                 | 10.Batch Pick Ticket Print           | ★?           | Charts                                   |
|                                                      |                                 | 11.Replenishment - Orders to Be      | e Picked 🙀 📀 | Charts Key Indicators                    |
|                                                      |                                 | 12.Batch Pick Ticket Reprint         |              | Chart One 😢 Chart Two                    |
|                                                      |                                 | 13.Replenishment - Nightly Run       |              | Sales Units by Product Class Description |
|                                                      |                                 | 14.Replenishment Labels              |              | 67.6%                                    |
| The Systems House Operator:ME Ready.                 |                                 |                                      |              | 5/31/2016 16:00 CAP NUM SCRL             |

#### & BASE.12 - [REDHATRS.TSHINC.COM-BASE.12-LOCATOR.MENU]

| Standard Functions   Special Functions   Refresh Dashboard Help               |                                                                                                    |
|-------------------------------------------------------------------------------|----------------------------------------------------------------------------------------------------|
| 😧 Delete 🕢 Prev 🕟 Next 🕡 Inquiry 🖉 Cancel 🙂 Off 🙀 Popup                       |                                                                                                    |
| Drill     Execing     Reports     Capt Off     View     Crm.menu     Vrm.menu |                                                                                                    |
| MDS Menu 🖉 Find                                                               | 9                                                                                                    |
| Find Tasks                                                                    |                                                                                                    |
|                                                                               |                                                                                                    |
| MDSforWindows 11.1.7                                                          | ^                                                                                                    |
| istomer Sales Orders                                                          |                                                                                                    |
|                                                                               |                                                                                                    |
|                                                                               |                                                                                                    |
| oduct Detail History                                                          |                                                                                                    |
| R Checks                                                                      |                                                                                                    |
|                                                                               |                                                                                                    |
|                                                                               |                                                                                                    |
|                                                                               |                                                                                                    |
| A/P Checks                                                                    |                                                                                                    |
|                                                                               | 0                                                                                                    |
| 11.Replenishment - Orders to Be Picked                                        | ~                                                                                                    |
| 12.Batch Pick Ticket Reprint 🔶 👔 Chart One 🙆 Chart Two                        |                                                                                                    |
| 13.Replenishment - Nightly Run Sales Units by Product Class Descri            | ription                                                                                                    |
| 14.Replenishment Labels                                                       |                                                                                                    |
| 5/31/2016 16:00 CAP NUM SCRL                                                  |                                                                                                    |
|                                                                               | Delete Image: Previous and the second second |

#### BASE.12 - [REDHATRS.TSHINC.COM-BASE.12-LOCATOR.MENU]

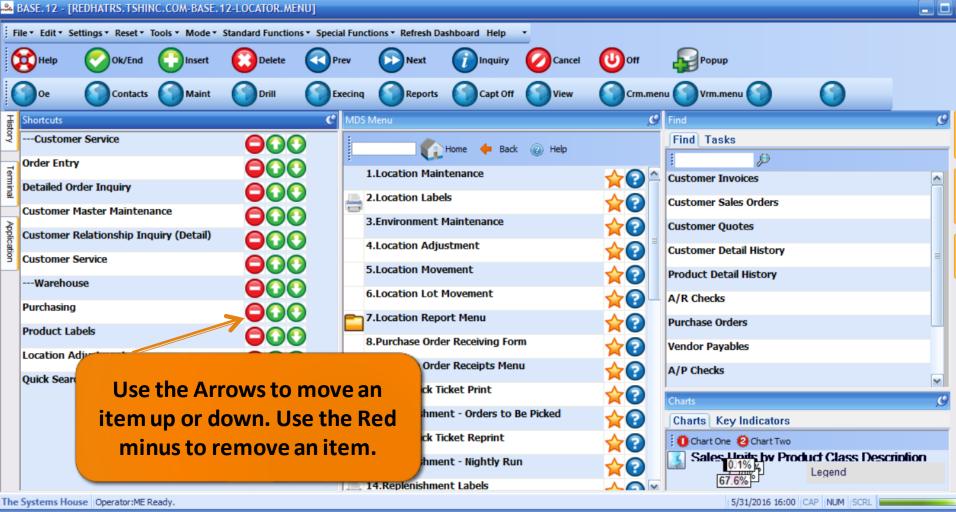

## History Tab

| BAS         | SE. 12 - [REDHATRS. TSHINC. COM-BASE. 12-ORDER.]                         | ENTRYI  |                                       |                              | 🛛 🔀              |
|-------------|--------------------------------------------------------------------------|---------|---------------------------------------|------------------------------|------------------|
| 10          | <ul> <li>Edit * Settings * Reset * Tools * Mode * Standard Fu</li> </ul> |         | al Functions • Refresh Dashboard Help |                              |                  |
| -           | Help 🕜 Ok/End 门 Insert 🔞 Del                                             | 0       | rev 🕞 Next 🕜 Inquiry                  | Cancel Off                   |                  |
| 0           | Oe Contacts Maint Dril                                                   | ы       | xecinq Reports Capt Off               | View Crm.menu Vrm.menu       |                  |
| Sho         | DS Menu                                                                  | C       | Find                                  |                              | 9 Cus            |
| Shortcuts   | Home 🔶 Back @ Help                                                       |         | Find Tasks                            |                              | Customers        |
| Ŧ           | 1.Order Entry                                                            |         | Customer Invoices                     | 0                            |                  |
| History     | 2.Consignment Billing                                                    | 20      | Customer Sales Orders                 | 0                            | Vendors          |
| -           | 3.Specific Order Release                                                 |         | Customer Quotes                       | 0                            | ď                |
| Terminal    | 4.Verification - Invoicing                                               | 20      | Customer Detail History               |                              | Prod             |
|             | 5.Shipping Update                                                        |         | Product Detail History                | 0                            | Product Lookup : |
| Application | 6.Invoice and Credit Memo Voids                                          | 20      | A/R Checks                            | 0                            | okup :           |
| ation       | 7.One-Step Invoicing                                                     | 20      | Purchase Orders                       | 0                            | 2:56:            |
|             | 8.Credit Memo Processing                                                 | 20-     | Vendor Payables                       | 0                            | 2:56:57 PM       |
|             | 9.Return Authorizations                                                  |         | A/P Checks                            | 0                            | Customer         |
|             | 10.Quote Entry                                                           |         | A/P CHECKS                            | •                            | omer             |
|             | 11.Backorder Priority Changes                                            |         | Charts                                |                              | 9                |
|             |                                                                          |         | Charts Key Indicators                 |                              |                  |
|             | 12.Credit Hold/Price Hold Review                                         |         | Chart One Ochart Two                  |                              |                  |
|             | 13.Transfer Entry                                                        |         |                                       | by Product Class Description |                  |
|             | 14.Release Preview 13.Transfe                                            | r Entry | 0.1%                                  | ACCT WORKSHEETS              |                  |
| F           | 15.Backorder Allocation and Release                                      | 40      | 0%                                    | BATH ACCESSORIES             |                  |
|             | 16.Backorder Cancel                                                      |         | 67.6%                                 |                              |                  |
| The Sy      | stems House Operator:ME Ready.                                           |         |                                       | 5/25/2016 16:52 CAP NUM SCRL |                  |

## History Tab

| BASE. 12 - [REDHATRS. TSHINC. COM-BASE. 12-ORDER. ENT             | RY]                                                                |                |
|-------------------------------------------------------------------|--------------------------------------------------------------------|----------------|
| File • Edit • Settings • Reset • Tools • Mode • Standard Function | ons                                                                |                |
| Help 🕜 Ok/End 门 Insert 🔞 Delete                                   | Prev 🕞 Next 🕡 Inquiry 🖉 Cancel 😈 Off 🙀 Popup                       |                |
| Oe Ocontacts Maint Drill                                          | Execing Reports Capt Off View Crm.menu                             |                |
| MDS Menu                                                          | C Find                                                             | 9 Cust         |
| MDS Menu                                                          | Find Tasks                                                         | Customers      |
| 1.Order Entry                                                     | History Tab, shows all the                                         |                |
| 1.0rder Entry 2.Consignment Billing                               | latest things you've done.                                         | Vendors        |
| 3.Specific Order Release                                          | And allows you to go back to                                       |                |
| 4.Verification - Invoicing                                        | any point in your day.                                             | Product Lookup |
| 5.Shipping Update                                                 | Product Detail History                                             | # Look         |
| 6.Invoice and Credit Memo Voids<br>7.One-Step Invoicing           | A/R Checks                                                         | ++             |
|                                                                   | Purchase Orders                                                    | 2:56:57 PM     |
|                                                                   | Vendor Payables                                                    | PM Cu          |
|                                                                   | A/P Checks                                                         | Customer       |
|                                                                   | Charts                                                             | 9              |
|                                                                   | Charts Key Indicators                                              |                |
| 12.Credit Hold/Price Hold Review                                  | Chart One Of Chart Two<br>Sales Units by Product Class Description |                |
| 13.Transfer Entry                                                 | Legend                                                             |                |
| 14.Release Preview 13.Transfer Ent                                | ACCT WORKSHEETS<br>0% BATH ACCESSORIES                             |                |
| 15.Backorder Allocation and Release                               | 67.6%                                                              |                |
| The Systems House Operator:ME Ready.                              | 5/25/2016 16:52 CAP NUM SCRL                                       |                |

## History Tab

| ~~~ I       | BASE.12 -    | [REDHATRS.TSHI     | INC.COM-BASE   | .12-ORDER.ENTR    | Y]                |                    |              |             |                |               |                     |
|-------------|--------------|--------------------|----------------|-------------------|-------------------|--------------------|--------------|-------------|----------------|---------------|---------------------|
| Fi          | ile▼ Edit▼ : | Settings 🔹 Reset 🔹 | Tools • Mode • | Standard Function | ns • Special Func | tions • Refresh Da | shboard Help | -           |                |               |                     |
|             | Help         | Ok/End             | Insert         | Delete            | Prev              | Next               |              | Cancel      | 0m             | Рорир         |                     |
|             | Oe           | Contacts           | s Maint        | Drill             | Execinq           | Reports            | Capt Off     | View        | Crm.mer        | nu 🕥 Vrm.menu | ••<br>=             |
| SP          | History      |                    |                |                   |                   |                    | H            |             |                |               | Custome             |
| Shortcuts   | Verificatio  | on - Invoicing     |                |                   | 05/25/16 0        | 4:49:32pm          |              |             |                |               | Customers           |
| ŝ           | Order Ent    | ry                 |                |                   | 05/25/16 0        | 4:49:23pm          |              |             |                |               | es.                 |
| -           | Release M    | laintenance        |                |                   | 05/25/16 0        | 4:49:13pm          |              |             | 0              | ~             |                     |
| History     | Order Mai    | ntenance           |                |                   | 05/25/16 0        | 4:49:02pm          |              |             | 2              |               | Vendors             |
| 2           | Order Ent    | ry                 |                |                   | 05/25/16 0        | 4:47:42pm          |              |             |                |               | dor                 |
|             | One-Step     | Invoicing          |                |                   | 05/25/16 0        | 4:47:35pm          |              |             |                |               |                     |
| Termina     | Quote En     | try                |                |                   | 05/25/16 0        | 4:47:26pm          |              |             | 2              |               | P                   |
| linal       | Order Mai    | ntenance           |                |                   | 05/25/16 0        | 4:46:27pm          |              |             | ?              |               | Product Lookup      |
|             | Quote En     | try                |                |                   | 05/25/16 0        | 4:46:17pm          |              |             |                | =             | 9<br>5              |
| ₹           | Order Ent    | ry                 |                |                   | 05/25/16 0        | 4:46:09pm          |              |             | 2              |               | ooku                |
| Application | Order Ent    | ry and Invoicing   | 1              |                   | 05/25/16 0        | 4:46:03pm          |              |             | ?              |               |                     |
| đ           | Customer     | Service            |                |                   | 05/25/16 0        | 4:46:03pm          |              |             | -              |               | 2:56                |
|             | Product P    | harma Maintena     | ance           |                   | 05/25/16 0        | 4:29:45pm          |              |             | 2              |               | : 2:56:57 PM Cus    |
|             | Pharma M     | lenu               |                |                   | 05/25/16 0        | 4:29:07pm          |              |             | ?              |               | Ň                   |
|             | Optional S   | Systems            |                |                   | 05/25/16 0        | 4:29:03pm          |              |             |                |               | üst                 |
|             | Customer     | Special Program    | ns             |                   | 05/25/16 0        | 4:28:59pm          |              |             | 2              |               | 2:56:57 PM Customer |
|             | Inquiries    |                    |                |                   | 05/25/16 0        | 2:56:16pm          |              |             |                |               | 0                   |
|             | Customer     | Service            |                |                   | 05/25/16 0        | 2:56:14pm          |              |             |                | *             | -                   |
|             | MDS File F   | Purge              |                |                   | 05/25/16 1        | 1:23:11am          | S            |             |                |               | _                   |
|             | MDS File F   | Purge              |                |                   | 05/25/16 1        | 1:21:07am          | 0            |             |                |               |                     |
|             |              |                    |                |                   |                   |                    | s Units by   | Product Cla | iss Descriptio | 'n            |                     |
|             |              | ouse Operator:ME   | Ready          |                   |                   |                    |              | 5/25/2016   | L6:50 CAP NUM  | SCRL          |                     |
|             | 10.Bac       | ckorder Cancel     |                | 4                 | 2)~               |                    |              |             |                |               |                     |
| The s       | Systems Ho   | use Operator:ME R  | eady.          |                   |                   |                    |              | 5/25/2      | 016 16:52 CAP  |               | -                   |

#### New Autosetup Feature

|                | BASE.12 - [R            | REDHATRS. TSHII                     | NC.COM-BASE.1     | 2-MDS.USER.N     | AINT012\$1]           |                   |               |            |            |            |                |             |   |           |
|----------------|-------------------------|-------------------------------------|-------------------|------------------|-----------------------|-------------------|---------------|------------|------------|------------|----------------|-------------|---|-----------|
| F              | ile▼ Edit▼ Se           | ettings • Reset •                   | Tools • Mode •    | Standard Functio | ns 🔹 Special Func     | tions 🔹 Refresh D | ashboard Help | •          |            |            |                |             |   |           |
| (              | Help                    | Ok/End                              | Insert            | Delete           | Prev                  | Next              |               | Cancel     | (U) off    | Popup      |                |             |   |           |
| (              | 3                       | $\bigcirc$                          | $\bigcirc$        | $\bigcirc$       | $\bigcirc$            | $\bigcirc$        | $\bigcirc$    | $\bigcirc$ | $\bigcirc$ | $\bigcirc$ | $\bigcirc$     | $\bigcirc$  |   |           |
| History        | Application             | MDS                                 | SUser Maintenand  | ce               |                       |                   |               |            |            |            |                |             | C | Products  |
| Terminal       | Us<br>1.Nar             | ername<br>ne                        |                   | te<br>Te         | st<br>est User        |                   |               |            |            |            |                |             |   | Customers |
| MDS Menu       | 3.Acc<br>4.Hos<br>5.Poi |                                     |                   |                  | S.T SHINC.COM<br>7599 |                   |               |            |            |            |                |             |   | Vendors   |
| Find 1         | 7.0p                    | otocol<br>erator<br>erator Password |                   | 55               | SH                    |                   |               |            |            |            |                |             |   | -         |
| Tasks          |                         | gin Style<br>shboard Mode           |                   | NC<br>1          | DNE                   |                   | _             |            |            |            |                |             |   |           |
| Charts         |                         |                                     |                   |                  |                       |                   |               |            |            |            |                |             |   |           |
| Key Indicators |                         |                                     |                   |                  |                       |                   |               |            |            |            |                |             |   |           |
|                |                         |                                     | , OK/END to Save, | or Cancel        |                       |                   |               |            |            |            |                |             |   |           |
| The            | Systems Hou             | use Operator:ME F                   | Ready.            |                  |                       |                   |               |            |            | 5          | /31/2016 16:09 | AP NUM SCRL |   |           |

#### New Autosetup Feature

|                | BASE.12 - [R            | REDHATRS. TSHII                     | NC.COM-BASE.1     | 2-MDS.USER.N     | AINT012\$1]           |                   |               |            |            |            |                |             |   |           |
|----------------|-------------------------|-------------------------------------|-------------------|------------------|-----------------------|-------------------|---------------|------------|------------|------------|----------------|-------------|---|-----------|
| F              | ile▼ Edit▼ Se           | ettings • Reset •                   | Tools • Mode •    | Standard Functio | ns 🔹 Special Func     | tions 🔹 Refresh D | ashboard Help | •          |            |            |                |             |   |           |
| (              | Help                    | Ok/End                              | Insert            | Delete           | Prev                  | Next              |               |            | (U) off    | Popup      |                |             |   |           |
| (              | 3                       | $\bigcirc$                          | $\bigcirc$        | $\bigcirc$       | $\bigcirc$            | $\bigcirc$        | $\bigcirc$    | $\bigcirc$ | $\bigcirc$ | $\bigcirc$ | $\bigcirc$     | $\bigcirc$  |   |           |
| History        | Application             | MDS                                 | SUser Maintenand  | ce               |                       |                   |               |            |            |            |                |             | C | Products  |
| Terminal       | Us<br>1.Nar             | ername<br>ne                        |                   | te<br>Te         | st<br>est User        |                   |               |            |            |            |                |             |   | Customers |
| MDS Menu       | 3.Acc<br>4.Hos<br>5.Poi |                                     |                   |                  | S.T SHINC.COM<br>7599 |                   |               |            |            |            |                |             |   | Vendors   |
| Find 1         | 7.0p                    | otocol<br>erator<br>erator Password |                   | 55               | SH                    |                   |               |            |            |            |                |             |   | -         |
| Tasks          |                         | gin Style<br>shboard Mode           |                   | NC<br>1          | DNE                   |                   | _             |            |            |            |                |             |   |           |
| Charts         |                         |                                     |                   |                  |                       |                   |               |            |            |            |                |             |   |           |
| Key Indicators |                         |                                     |                   |                  |                       |                   |               |            |            |            |                |             |   |           |
|                |                         |                                     | , OK/END to Save, | or Cancel        |                       |                   |               |            |            |            |                |             |   |           |
| The            | Systems Hou             | use Operator:ME F                   | Ready.            |                  |                       |                   |               |            |            | 5          | /31/2016 16:09 | AP NUM SCRL |   |           |

#### New Autosetup Feature

|                | BASE.12 - [R   | EDHATRS. TSHII            | NC.COM-BASE.1     | 2-MDS.USER.M      | AINT012\$1]           |                   |               |          |         |               |                |             |   | 1 🔀       |
|----------------|----------------|---------------------------|-------------------|-------------------|-----------------------|-------------------|---------------|----------|---------|---------------|----------------|-------------|---|-----------|
| Fi             | le▼ Edit▼ Se   | ettings • Reset •         | Tools • Mode •    | Standard Function | ns 🔹 Special Func     | tions 🔻 Refresh D | ashboard Help | •        |         |               |                |             |   |           |
| 6              | Help           | Ok/End                    | Insert            | Delete            | Prev                  | Next              |               |          | (U) Off |               |                |             |   |           |
| 1              | 3              | ŏ                         | ŏ                 | ā                 | õ                     | õ                 | õ             | ā        | ā       | õ             | 0              | 0           |   |           |
| 1              | 9              |                           | 0                 |                   | U                     |                   |               |          |         |               |                |             |   |           |
| History        | Application    |                           |                   |                   |                       |                   |               |          |         |               |                |             | c | Products  |
| ~              |                | MDS                       | User Maintenan    | e                 |                       |                   |               |          |         |               |                |             |   | lots      |
| Ten            |                | ername                    |                   | te                | -1                    |                   |               |          |         |               |                |             |   | 0         |
| Terminal       | Use            | ername                    |                   | le                | sı                    |                   |               |          |         |               |                |             |   | Customers |
| _              | 1.Nan          | ne<br>ssword              |                   |                   | estUser<br>XXXXXX     |                   |               |          |         |               |                |             |   | ers       |
| MDS Menu       |                | count                     |                   | UC                |                       |                   | We se         | etup ea  | ch use  | r here at     | TSH a          | nd          |   | 5         |
| Menu           | 4.Hos<br>5.Por | stname                    |                   | UC                | S.T SHINC.COM<br>7599 |                   |               | •        |         | etupfile      |                |             |   | Vendors   |
|                |                | tocol                     |                   | 55                |                       |                   |               | •        |         |               |                |             |   | 6         |
| Find           |                | erator<br>erator Password |                   | TS                | \$H                   |                   | the file      | e in yoı | ir dow  | nloads f      | older a        | and         |   |           |
| Tasks          |                | gin Style                 |                   | NC                | DNE                   |                   | click o       | n the d  | efault  | <b>MDS</b> Nx | short          | cut.        |   |           |
| ŝ              | 10.Das         | shboard Mode              |                   | 1                 |                       |                   |               |          |         |               |                |             |   |           |
| Charts         |                |                           |                   |                   |                       |                   |               |          |         |               |                |             |   |           |
|                |                |                           |                   |                   |                       |                   |               |          |         |               |                |             |   |           |
| Key Indicators |                |                           |                   |                   |                       |                   |               |          |         |               |                |             |   |           |
| ndicat         |                |                           |                   |                   |                       |                   |               |          |         |               |                |             |   |           |
| SLO            |                |                           |                   |                   |                       |                   |               |          |         |               |                |             |   |           |
|                | Please r       | make a selection          | , OK/END to Save, | or Cancel         |                       |                   |               |          |         |               |                |             |   |           |
| The            | Systems Hou    | ise Operator:ME           | Ready.            |                   |                       |                   |               |          |         | 5             | /31/2016 16:09 | CAP NUM SCR |   |           |

## Help and About

#### \_\_ 🗆 🛃 BASE. 12 - [REDHATRS. TSHINC. COM-BASE. 12-ORDER. ENTRY] File \* Edit \* Settings \* Reset \* Tools \* Mode \* Standard Functions \* Special Functions \* Refresh Dashboard Help About Delete Next Help Ok/End Insert Prev Popup Help for Current Application **Training Guides** Contacts Maint Drill Execing Reports Vrm.menu 0e enu **TSH Support** 0 0 Customers MDS Menu Find Shortcuts Find Tasks 👔 Home 🔶 Back 🔞 Help P 1.Order Entry <u>}</u> Customer Invoices ~ History ? Vendors 2.Consignment Billing **Customer Sales Orders** 3. Specific Order Release ? Customer Quotes Terminal Product Lookup ? 4.Verification - Invoicing **Customer Detail History** 5.Shipping Update 0 Product Detail History Application 6. Invoice and Credit Memo Voids ? A/R Checks 2:56:57 PM Customer. 7.One-Step Invoicing \_\_\_ **Purchase Orders** 8.Credit Memo Processing 0 Vendor Payables 9. Return Authorizations [] A/P Checks **10.Quote Entry** <u>~</u>? Charts C **11.Backorder Priority Changes** Charts Key Indicators 12.Credit Hold/Price Hold Review 2 Chart One 🙆 Chart Two Sales Units by Product Class Description 13.Transfer Entry 5 (? Legend 0.1% 14.Release Preview 27.6% ACCT WORKSHEETS BATH ACCESSORIES 0% 15.Backorder Allocation and Release 67.6% 16.Backorder Cancel

The Systems House Operator:ME Ready.

5/25/2016 17:00 CAP NUM SCRL

## Help and About

#### - 🗆 🔀 BASE. 12 - [REDHATRS. TSHINC. COM-BASE. 12-ORDER. ENTRY] File \* Edit \* Settings \* Reset \* Tools \* Mode \* Standard Functions \* Special Functions \* Refresh Dashboard Help About Delete Help Ok/End Insert Prev Next Popup Kino for Current Application Training Guides Contacts Maint Drill Execing Reports Vrm.menu enu TSH Support C Find 0 Customers MDS Menu Shortcuts Find Tasks 💽 Home 🔶 Back 🔞 Help O 1.Order Entry -History 0 Vendors 2.Consignment Billing Use Help and About to see 3. Specific Order Release your MDS-Nx and MDS Terminal Product Lookup 4.Verification - Invoicing releases. 2 5.Shipping Update 2 Application 6. Invoice and Credit Memo Voids ? A/R Checks ? 2:56:57 PM Customer. 7.One-Step Invoicing 2 **Purchase Orders** 8.Credit Memo Processing 2 Vendor Payables 9.Return Authorizations ? A/P Checks **10.Quote Entry** ? Charts C **11.Backorder Priority Changes** Charts Key Indicators 12.Credit Hold/Price Hold Review Chart One 🙆 Chart Two [] Sales Units by Product Class Description 13.Transfer Entry <u>~</u>? Legend 0.1% 14.Release Preview z1.6% ACCT WORKSHEETS BATH ACCESSORIES 15.Backorder Allocation and Release 67.6% 16.Backorder Cancel The Systems House Operator: ME Ready. 5/25/2016 17:00 CAP NUM ISCRL

# Help and About

| BA all                                                                 | ASE. 12 - [F                                                                                                    | REDHATRS. TSHI    | NC.COM-BASE.   | 12-ORDER.ENTR     | Y]                |                     |                      |                                     |            |                                 |           |
|------------------------------------------------------------------------|----------------------------------------------------------------------------------------------------|-------------------|----------------|-------------------|-------------------|---------------------|----------------------|-------------------------------------|------------|---------------------------------|-----------|
| -                                                                      | • Edit• Se<br>Help                                                                                                    | ettings * Reset * | Tools • Mode • | Standard Function | ns • Special Fund | ctions • Refresh Da | ashboard H           | Help  About Help for Current Applic | ation      | Popup                           |           |
| Oe Contacts Maint Drill Execing Reports Training Guides<br>TSH Support |                                                                                                    |                   |                |                   |                   |                     |                      | enu 🕜 Vrm.menu                      |            |                                 |           |
| Shortcuts                                                              | MDS Menu                                                                                                    | Home              | 🔶 Back 🕡       | Help              | C Find            | d Tasks             | )                    |                                     |            |                                 | Customers |
| History                                                                | 1.Order Entry                                                                                                    |                   |                |                   | Customer Invoices |                     |                      |                                     | 2          |                                 |           |
| ry Terminal Application                                                | 2.Consignment Billion       A         3.Specific 0       → MDS-NX         4.Verification       - The Systems House, Inc.         5.Shipping       - Invoice ai         6.Invoice ai       - 1033 Route 46 East         7.One-Step       - 1033 Route 46 East         8.Credit Me       - MDS-Nx Version 11.1.7         9.Return Ar       - Iniverse Connection: |                   |                |                   |                   |                     |                      |                                     | 0          |                                 |           |
|                                                                        | <b>15.Bac</b>                                                                                                    | kord<br>dit H     |                | se: 12.91605      |                   | 6                   | 0.1%<br>27.6<br>7.6% |                                     |            | UK<br>WORKSHEETS<br>ACCESSORIES |           |
| The S                                                                  | ystems Hou                                                                                                    | use Operator:ME   | Ready.         |                   |                   |                     |                      | 5/25/                               | 2016 17:00 | CAP NUM SCRL                    |           |

### What's next ...

| MDS-Nx Version 11.1.7 - [rs6000d.tshinc.com-BASE                                                                                                    | .12-MAIN.MEN | 4U]                         |          |      |                |                               | _          |           |  |  |  |  |  |
|----------------------------------------------------------------------------------------------------|--------------|-----------------------------|----------|------|----------------|-------------------------------|------------|-----------|--|--|--|--|--|
| rs6000d.tshinc.com-BASE.12-MAIN.MENU                                                                                                    |              |                             |          |      |                |                               |            |           |  |  |  |  |  |
| File × Edit × Settings × Reset × Tools × Mode × Standard Functions × Special Functions × Refresh Dashboard Help ×<br>Customer Service × Purchasing × Warehouse Management × |              |                             |          |      |                |                               |            |           |  |  |  |  |  |
| Order Entry and Invoicing  Order Entry Consignent Billing                                                                                                    | rev 🕞 Next   | () Inquiry                  |          | Off  | <b>Пр</b> орир |                               |            |           |  |  |  |  |  |
| Oe Ocontacts Maint ODril                                                                                                    | і 🌍 в        | kecinq Reports              | Capt Off | View | Crm.mer        | u 🕥 Yrm. menu 🅥               | $\bigcirc$ |           |  |  |  |  |  |
| MDS Menu                                                                                                    | C            | Find                        |          |      |                |                               |            | Products  |  |  |  |  |  |
| MDS Menu                                                                                                    |              | Find Tasks                  |          |      |                |                               |            | ucts      |  |  |  |  |  |
| - 1 Customer Service                                                                                                    |              | Customer Invoices           | ,        |      | 0              |                               |            | <u> </u>  |  |  |  |  |  |
| 2.Purchasing                                                                                                    |              | Customer Sales Orde         | rs       |      | 2              |                               |            | Customers |  |  |  |  |  |
| 3.Warehouse Management & Inventory                                                                                                    |              | Customer Quotes             |          |      | 2              |                               |            | ars.      |  |  |  |  |  |
| ब् 🗗 4.Sales Analysis                                                                                                    |              | Customer Detail Hist        | ory      |      | 2              |                               |            | Vendors   |  |  |  |  |  |
| 4.Sales Analysis                                                                                                    |              | Product Detail Histor       | -        |      | 2              |                               |            | dors      |  |  |  |  |  |
| E 6.Accounting Menu                                                                                                    |              |                             |          |      | 2              |                               |            |           |  |  |  |  |  |
| T.File Maintenance                                                                                                    |              | Purchase Orders             |          |      | 2              |                               |            |           |  |  |  |  |  |
| 8.End of Period Processing                                                                                                    |              | Vendor Payables             |          |      | 2              |                               |            |           |  |  |  |  |  |
| 9.Utility Menu                                                                                                    |              | A/P Checks                  |          |      | 2              |                               |            |           |  |  |  |  |  |
| 10.Customer Special Programs                                                                                                    |              |                             |          |      | 0              |                               |            |           |  |  |  |  |  |
| 11.Optional Systems                                                                                                    |              | Charts<br>Charts Key Indica | ators    |      |                |                               | 1          | 9         |  |  |  |  |  |
| 12.Quick Search                                                                                                    |              | Chart One 2 Chart Two       |          |      |                |                               |            | _         |  |  |  |  |  |
|                                                                                                    |              |                             | ,<br>,   | 0%   | y Product Cl   | ass Description<br>Legend<br> |            |           |  |  |  |  |  |
| The Systems House Operator:ME Ready.                                                                                                    |              | ,                           |          |      |                | 5/31/2016 17:09 CAP           | NUM SCRL   | _         |  |  |  |  |  |

## MDS Upgrade Procedure

- One major release scheduled every 6 months.
- The release is tested at TSH and then the same release is given to everyone providing for stability and ease of upgrade.
- Having everyone on the same release helps us provide better support.
- Patches and special programming requests can only be installed if they are compatible with the release you are on.

## Design your dashboard for success

- KPIs and Charts vital up to date information on your MDS-Nx desktop.
- Lookups are more customizable than ever to suit your business needs.
- Shortcuts, History and the Find Menu make it easy to get where you need to go.
- Upgrades are now safer and easier than ever.

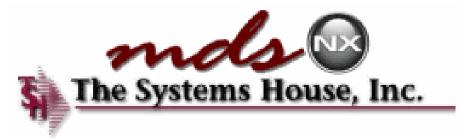